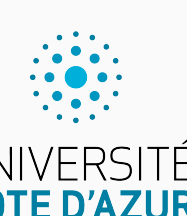

Programmation impérative en Python UNIVERSITÉ<br>CÔTE D'AZUR

Cours 6. Exceptions et fichiers texte

Olivier Baldellon

Courriel : prénom.nom@univ-cotedazur.fr

Page professionnelle : https://upinfo.univ-cotedazur.fr/~obaldellon/

LICENCE  $\mathbf{I}$  — Faculté des sciences et ingénierie de Nice — Université Côte d'Azur

### Sommaire

### Partie I. Exceptions

- $\blacktriangleright$  Partie II. Lancer des exceptions
- $\blacktriangleright$  Partie III. Compléments sur les chaînes
- Partie IV. Systèmes de fichier
- Partie v. E/S : écrire dans un fichier
- $\blacktriangleright$  Partie vi. E/S : lire dans un fichier
- Partie vii. Table des matières

# Exceptions Partie i. Exceptions Partie i. Exceptions

 $\blacktriangleright$  En cas d'erreur dans un programme, Python lève une exception.

>>> shell

 $\blacktriangleright$  En cas d'erreur dans un programme, Python lève une exception.

 $\Rightarrow$   $\ge$  L = [6, 4, 7, 2, 1, 8] shell

 $\blacktriangleright$  En cas d'erreur dans un programme, Python lève une exception.

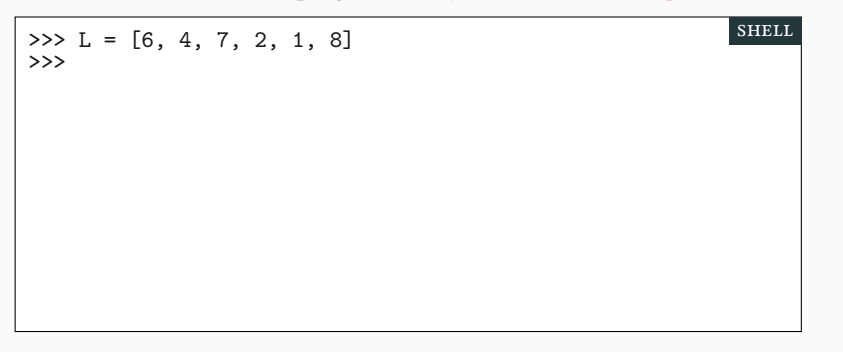

 $\blacktriangleright$  En cas d'erreur dans un programme, Python lève une exception.

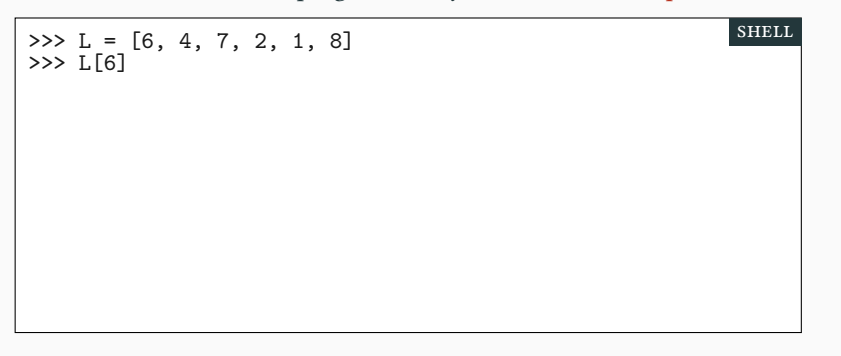

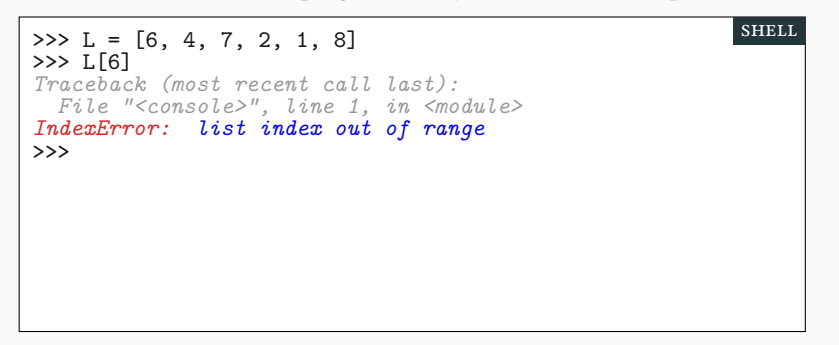

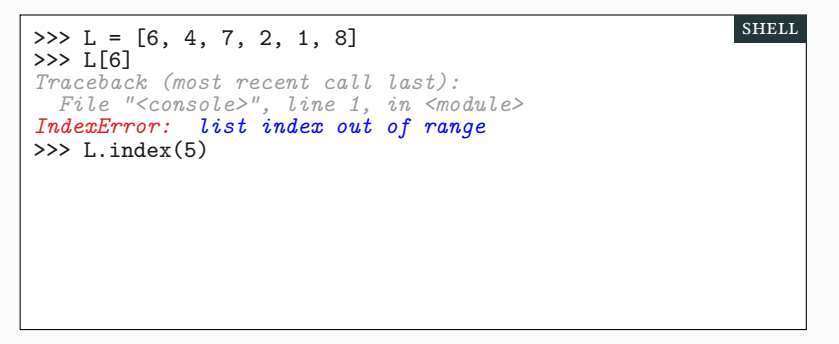

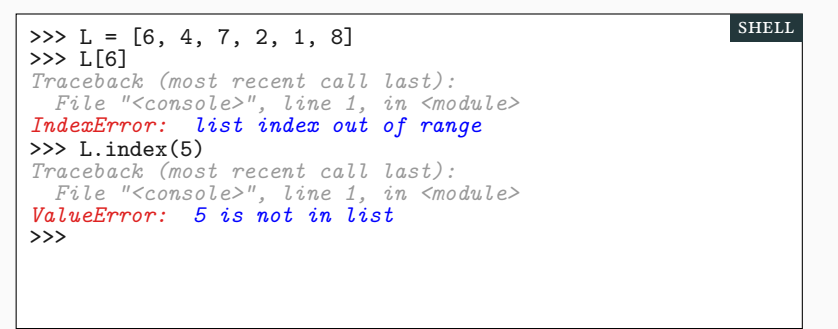

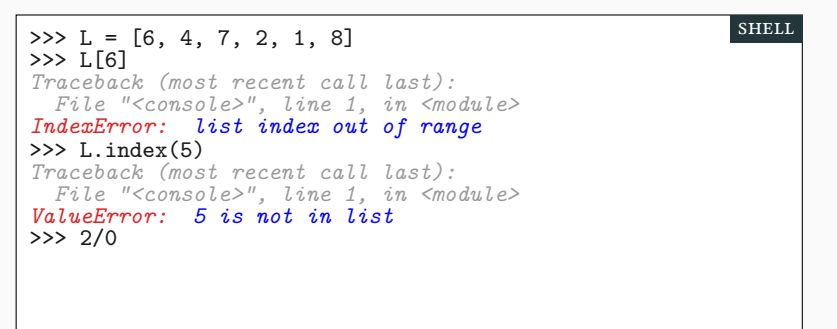

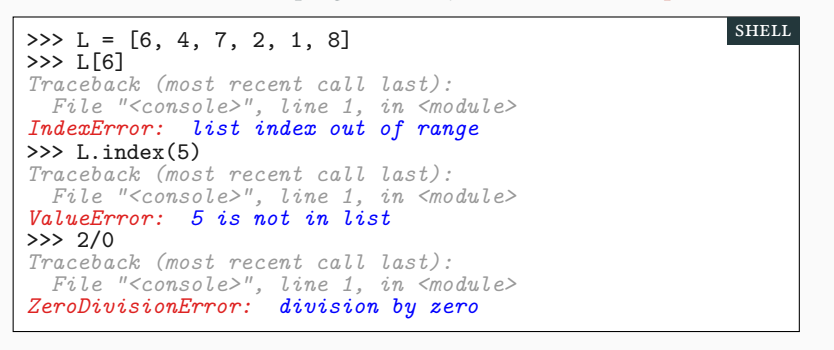

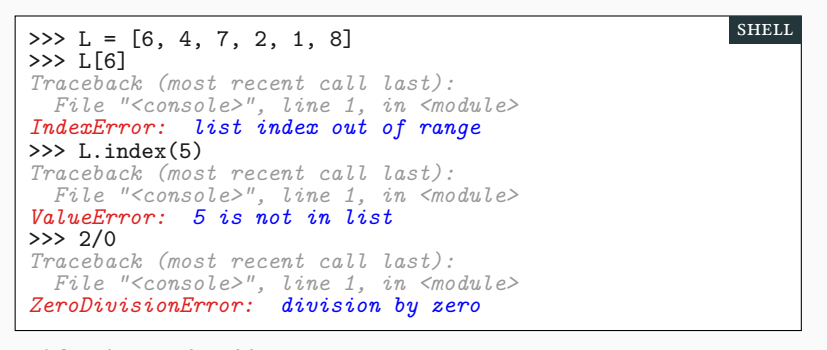

 $\blacktriangleright$  Il faut lire en détail les messages erreurs !

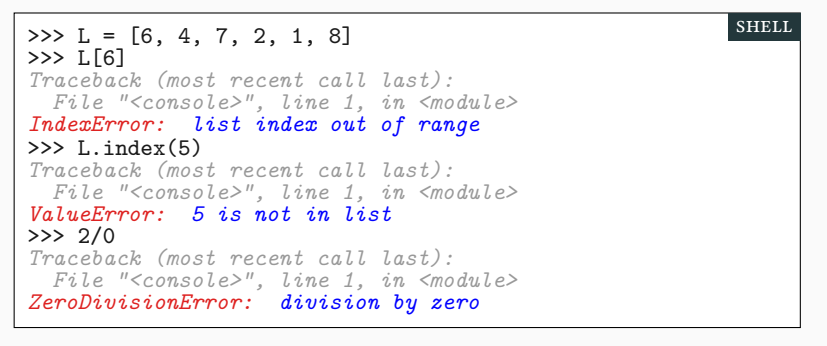

- $\blacktriangleright$  Il faut lire en détail les messages erreurs !
- ▶ La cause de l'erreur y est souvent clairement indiquée.

### Erreurs et trace d'exécution et al. Exceptions Partie i. Exceptions

 **def** f(x): print("Début du calcul") *3* a=g(x) print("Fin du calcul") **return** a+1 *6* **def** g(x): **return** 3%x scRipt

En cas d'erreur rencontrée :

- $\blacktriangleright$  le programme s'interrompt immédiatement
- ▶ et affiche alors la trace d'exécution.

>>>

shell

## Erreurs et trace d'exécution et al. Exceptions Partie i. Exceptions

shell

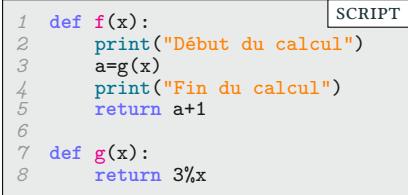

En cas d'erreur rencontrée :

- $\blacktriangleright$ le programme s'interrompt immédiatement
- $\blacktriangleright$  et affiche alors la trace d'exécution.

>>> f(0) *# f définie dans le fichier toto.py*

### Erreurs et trace d'exécution **PARTIE I. EXCEPTIONS**

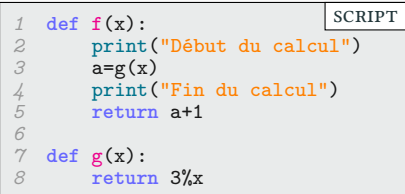

- En cas d'erreur rencontrée :
- ▶ le programme s'interrompt immédiatement
- ▶ et affiche alors la trace d'exécution.

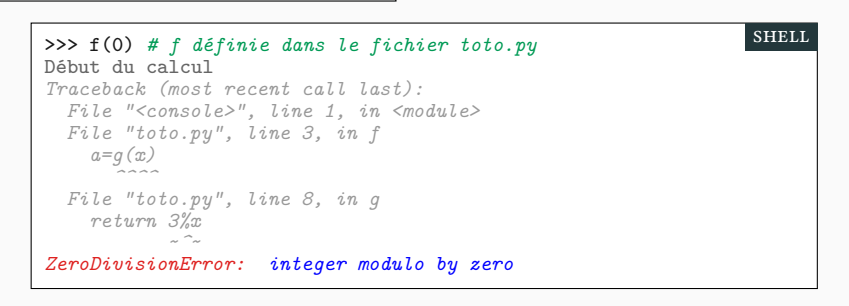

### Erreurs et trace d'exécution **PARTIE I. EXCEPTIONS**

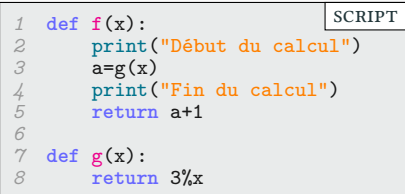

- En cas d'erreur rencontrée :
- ▶ le programme s'interrompt immédiatement
- ▶ et affiche alors la trace d'exécution.

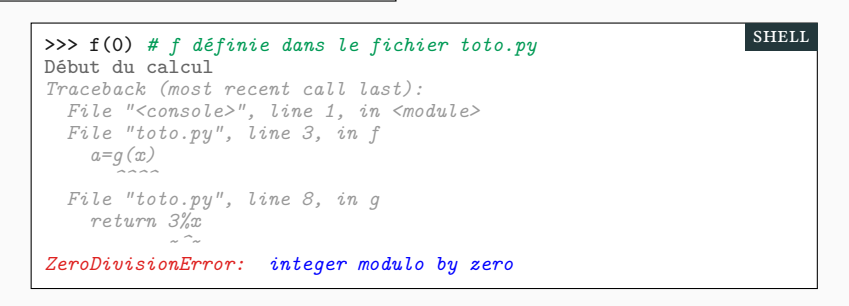

### Erreurs et trace d'exécution **PARTIE I. EXCEPTIONS**

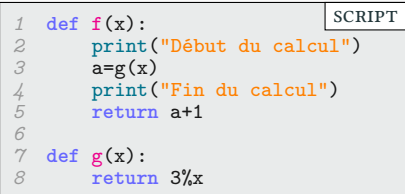

- En cas d'erreur rencontrée :
- ▶ le programme s'interrompt immédiatement
- ▶ et affiche alors la trace d'exécution.

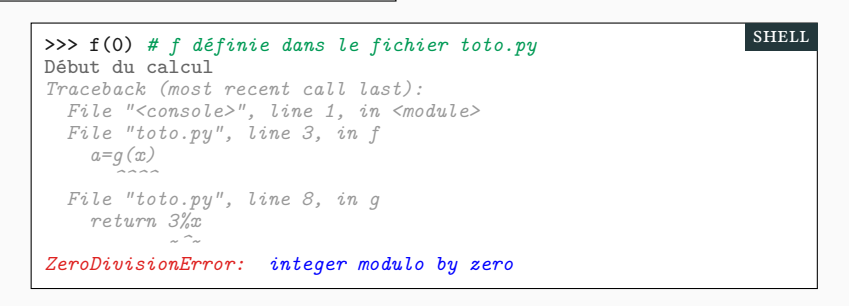

### Erreurs et trace d'exécution **PARTIE EXCEPTIONS**

 **def f**(**x**):<br>2 **print(**<br>3 **a=g(x)**  print("Début du calcul") **a=g(x)**<br>
4 **print('**<br>
5 **return**  print("Fin du calcul") **return** a+1 *6* **def** g(x): **return** 3%x scRipt

- En cas d'erreur rencontrée :
- ▶ le programme s'interrompt immédiatement
- $\blacktriangleright$  et affiche alors la trace d'exécution.

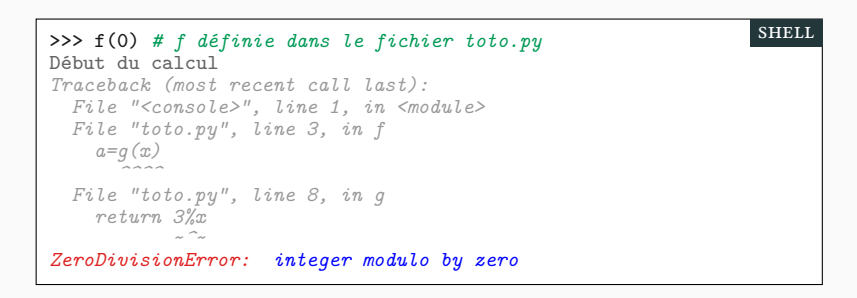

 $\blacktriangleright$  Ligne 3 du fichier toto.py : f a rencontré une erreur :  $\mathtt{a=g(x)}$ 

### Erreurs et trace d'exécution **PARTIE EXCEPTIONS**

 **def** f(x): 2 print ("Début du calcul")<br>3 **a=g(x) a=g(x)**<br>
4 **print(**<br>
5 **return**  print("Fin du calcul") **return** a+1 *6* **def** g(x): **return** 3%x scRipt

- En cas d'erreur rencontrée :
- ▶ le programme s'interrompt immédiatement
- $\blacktriangleright$  et affiche alors la trace d'exécution.

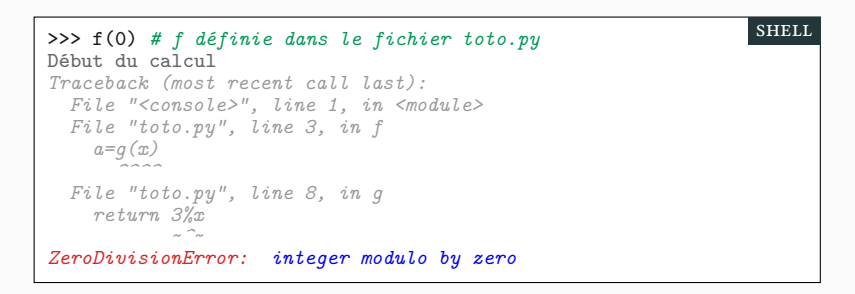

- $\blacktriangleright$  Ligne 3 du fichier toto.py : f a rencontré une erreur :  $a = g(x)$
- ▶ Ligne 8 du fichier toto.py : g a rencontré une erreur : return 3%x

### Erreurs et trace d'exécution **PARTIE EXCEPTIONS**

 **def** f(x): 2 print ("Début du calcul")<br>3 **a=g(x) a=g(x)**<br>
4 **print(**<br>
5 **return**  print("Fin du calcul") **return** a+1 *6* **def** g(x): **return** 3%x scRipt

- En cas d'erreur rencontrée :
- ▶ le programme s'interrompt immédiatement
- $\blacktriangleright$  et affiche alors la trace d'exécution.

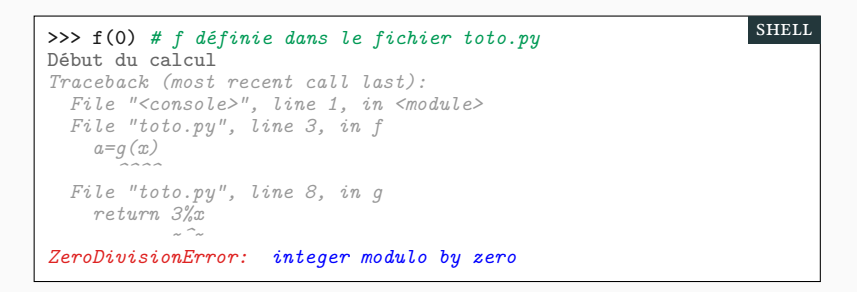

- $\blacktriangleright$  Ligne 3 du fichier toto.py : f a rencontré une erreur :  $a = g(x)$
- ▶ Ligne 8 du fichier toto.py : g a rencontré une erreur : return 3%x
- $\blacktriangleright$  L'erreur est une division par zéro.

- ▶ Les exceptions peuvent être dues :
	- ▶ à une erreur de programmation.
	- $\blacktriangleright$  à un utilisateur qui rentre de mauvaises valeurs.

- ▶ Les exceptions peuvent être dues :
	- ▶ à une erreur de programmation.
		- $\blacktriangleright$  à un utilisateur qui rentre de mauvaises valeurs.

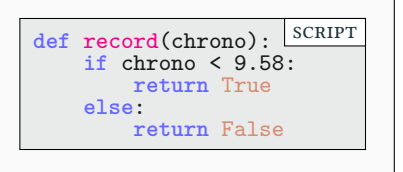

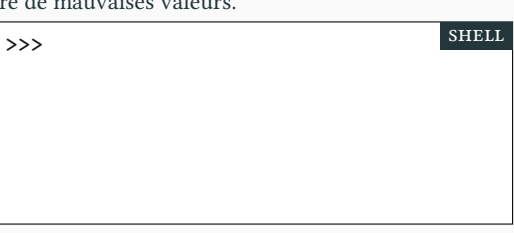

- ▶ Les exceptions peuvent être dues :
	- ▶ à une erreur de programmation.
		- $\blacktriangleright$  à un utilisateur qui rentre de mauvaises valeurs.

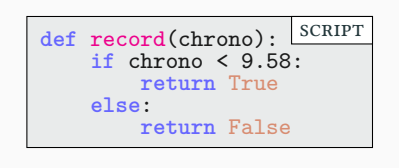

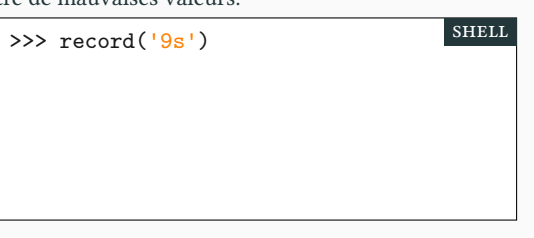

- ▶ Les exceptions peuvent être dues :
	- ▶ à une erreur de programmation.
		- ▶ à un utilisateur qui rentre de mauvaises valeurs.

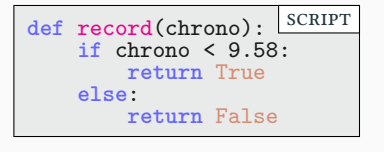

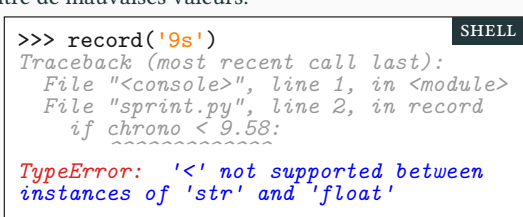

shell

- ▶ Les exceptions peuvent être dues :
	- ▶ à une erreur de programmation.
		- $\blacktriangleright$  à un utilisateur qui rentre de mauvaises valeurs.

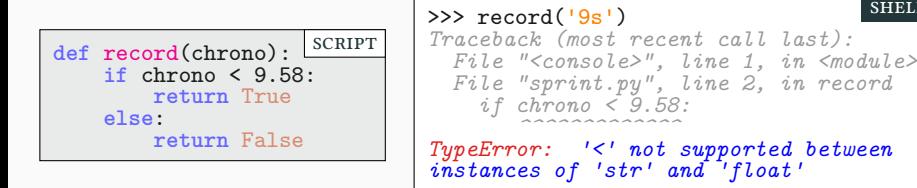

▶ On peut vérifier le type :

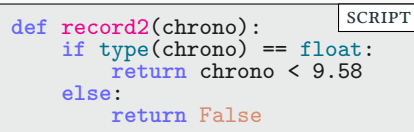

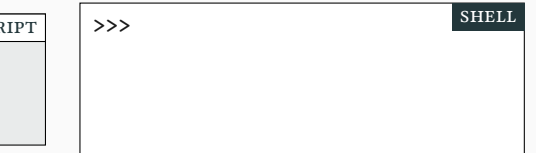

shell

- ▶ Les exceptions peuvent être dues :
	- ▶ à une erreur de programmation.
		- $\blacktriangleright$  à un utilisateur qui rentre de mauvaises valeurs.

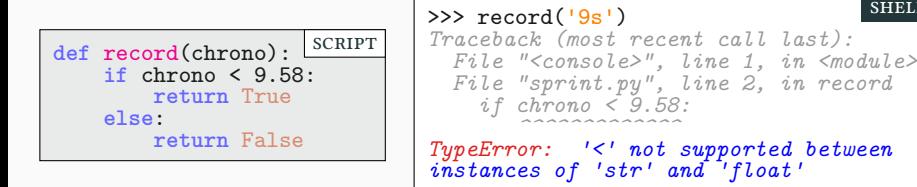

▶ On peut vérifier le type :

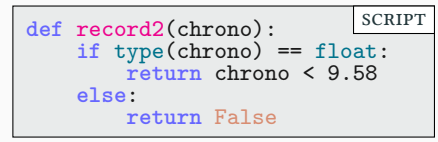

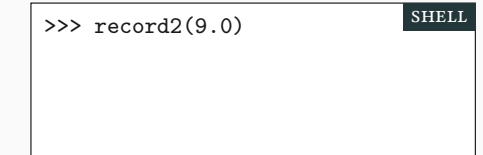

- ▶ Les exceptions peuvent être dues :
	- ▶ à une erreur de programmation.
		- $\blacktriangleright$  à un utilisateur qui rentre de mauvaises valeurs.

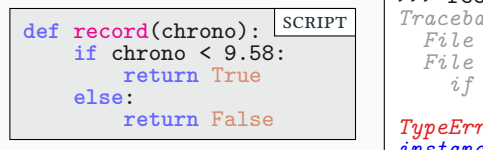

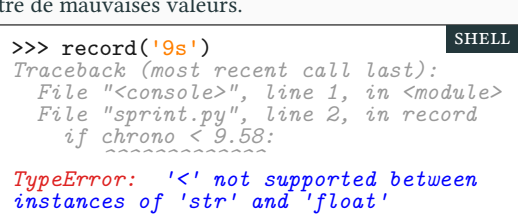

▶ On peut vérifier le type :

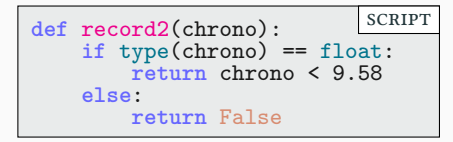

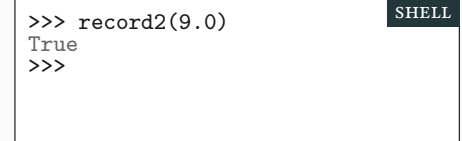

- ▶ Les exceptions peuvent être dues :
	- ▶ à une erreur de programmation.
		- $\blacktriangleright$  à un utilisateur qui rentre de mauvaises valeurs.

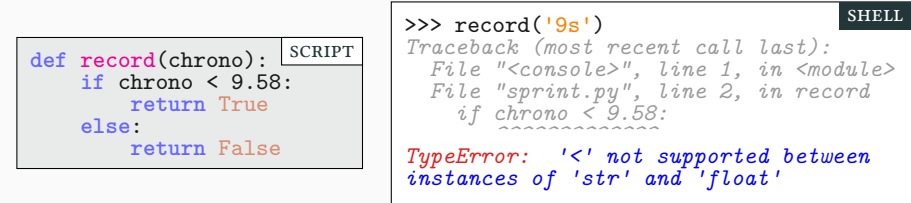

▶ On peut vérifier le type :

```
def record2(chrono):
   if type(chrono) == float:
        return chrono < 9.58
   else:
       return False
                          SCRIPT
```
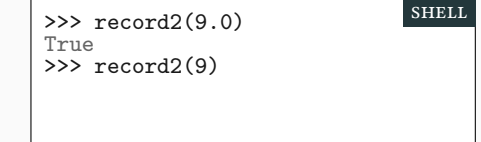

- ▶ Les exceptions peuvent être dues :
	- ▶ à une erreur de programmation.
		- $\blacktriangleright$  à un utilisateur qui rentre de mauvaises valeurs.

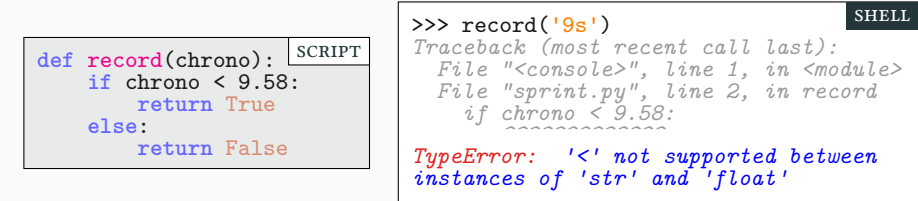

▶ On peut vérifier le type :

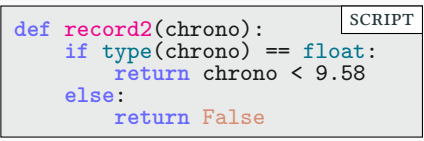

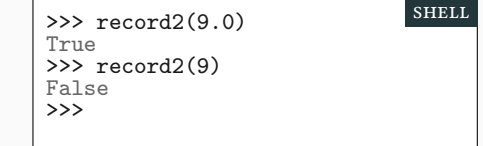

- ▶ Les exceptions peuvent être dues :
	- ▶ à une erreur de programmation.
		- $\blacktriangleright$  à un utilisateur qui rentre de mauvaises valeurs.

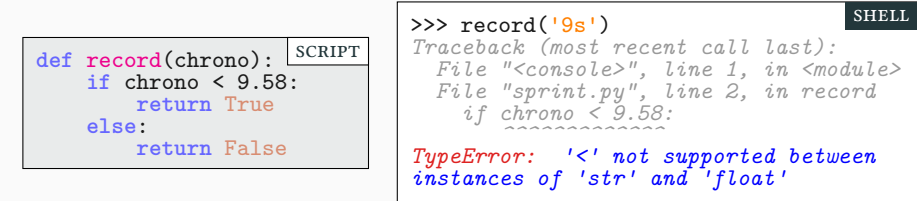

▶ On peut vérifier le type :

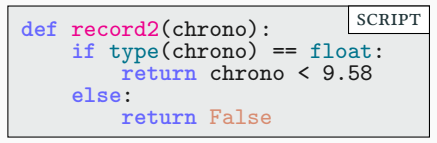

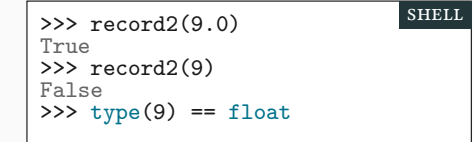

- ▶ Les exceptions peuvent être dues :
	- ▶ à une erreur de programmation.
		- $\blacktriangleright$  à un utilisateur qui rentre de mauvaises valeurs.

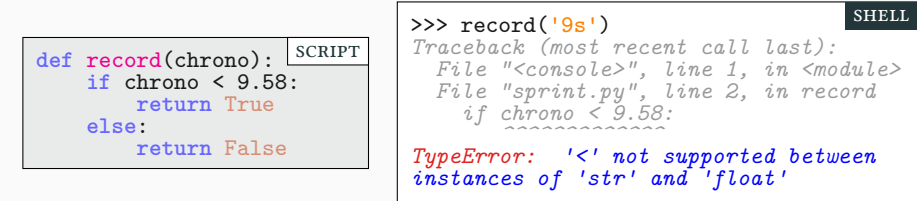

▶ On peut vérifier le type :

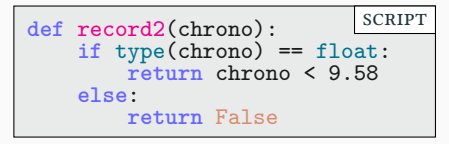

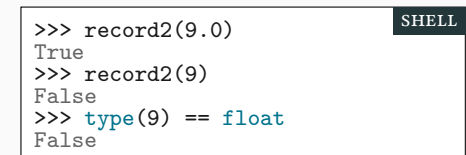

# Rattraper les exceptions et al. Exceptions Partie i. Exceptions

▶ Pour éviter que notre programme se termine,

# Rattraper les exceptions PARTIE I. EXCEPTIONS

▶ Pour éviter que notre programme se termine,

▶ On peut éviter les exceptions : cela peut rendre le code complexe et lourd

## Rattraper les exceptions et al. Exceptions Partie i. Exceptions

- ▶ Pour éviter que notre programme se termine,
	- ▶ On peut éviter les exceptions : cela peut rendre le code complexe et lourd
	- ▶ On peut les rattraper pour les traiter proprement.

### Rattraper les exceptions **PARTIE EXCEPTIONS**

- ▶ Pour éviter que notre programme se termine,
	- ▶ On peut éviter les exceptions : cela peut rendre le code complexe et lourd
	- ▶ On peut les rattraper pour les traiter proprement.

```
try:
    instruction # Bloc try
    instruction # Calcul qui peut
    instruction # lever des exceptions
except:
    instruction # Bloc except : Exécute
    instruction # seulement si une exception
    instruction # a été levée dans le Bloc 1
instruction # Suite du programme
                                                         scRipt
```
- ▶ Pour éviter que notre programme se termine,
	- ▶ On peut éviter les exceptions : cela peut rendre le code complexe et lourd
	- ▶ On peut les rattraper pour les traiter proprement.

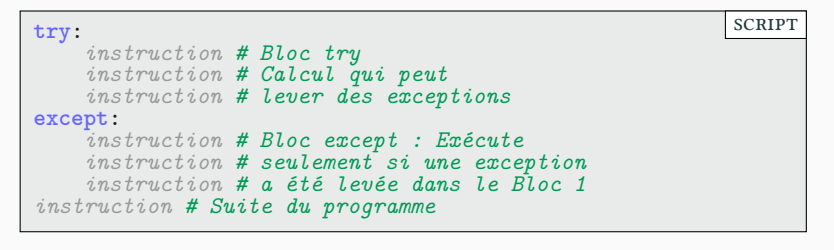

▶ Dans un bloc **try**, on lance un code qui peut lever une exception.

- ▶ Pour éviter que notre programme se termine,
	- ▶ On peut éviter les exceptions : cela peut rendre le code complexe et lourd
	- ▶ On peut les rattraper pour les traiter proprement.

```
try:
    instruction # Bloc try
    instruction # Calcul qui peut
    instruction # lever des exceptions
except:
    instruction # Bloc except : Exécute
    instruction # seulement si une exception
    instruction # a été levée dans le Bloc 1
instruction # Suite du programme
                                                         scRipt
```
- ▶ Dans un bloc **try**, on lance un code qui peut lever une exception.
- ▶ Si aucune exception n'est levée, on passe à la suite du programme.

- ▶ Pour éviter que notre programme se termine,
	- ▶ On peut éviter les exceptions : cela peut rendre le code complexe et lourd
	- ▶ On peut les rattraper pour les traiter proprement.

```
try:
    instruction # Bloc try
    instruction # Calcul qui peut
    instruction # lever des exceptions
except:
    instruction # Bloc except : Exécute
    instruction # seulement si une exception
    instruction # a été levée dans le Bloc 1
instruction # Suite du programme
                                                         scRipt
```
- ▶ Dans un bloc **try**, on lance un code qui peut lever une exception.
- ▶ Si aucune exception n'est levée, on passe à la suite du programme.
- ▶ Si une exception est levée dans le bloc **try** :

- ▶ Pour éviter que notre programme se termine,
	- ▶ On peut éviter les exceptions : cela peut rendre le code complexe et lourd
	- ▶ On peut les rattraper pour les traiter proprement.

```
try:
    instruction # Bloc try
    instruction # Calcul qui peut
    instruction # lever des exceptions
except:
    instruction # Bloc except : Exécute
    instruction # seulement si une exception
    instruction # a été levée dans le Bloc 1
instruction # Suite du programme
                                                         SCRIPT
```
- ▶ Dans un bloc **try**, on lance un code qui peut lever une exception.
- ▶ Si aucune exception n'est levée, on passe à la suite du programme.
- ▶ Si une exception est levée dans le bloc **try** :
	- ▶ on interrompt le bloc **try** à partir de l'exception

- ▶ Pour éviter que notre programme se termine,
	- ▶ On peut éviter les exceptions : cela peut rendre le code complexe et lourd
	- ▶ On peut les rattraper pour les traiter proprement.

```
try:
    instruction # Bloc try
    instruction # Calcul qui peut
    instruction # lever des exceptions
except:
    instruction # Bloc except : Exécute
    instruction # seulement si une exception
    instruction # a été levée dans le Bloc 1
instruction # Suite du programme
                                                         SCRIPT
```
- ▶ Dans un bloc **try**, on lance un code qui peut lever une exception.
- ▶ Si aucune exception n'est levée, on passe à la suite du programme.
- ▶ Si une exception est levée dans le bloc **try** :
	- ▶ on interrompt le bloc **try** à partir de l'exception
	- ▶ on exécute le bloc **except**

- ▶ Pour éviter que notre programme se termine,
	- ▶ On peut éviter les exceptions : cela peut rendre le code complexe et lourd
	- ▶ On peut les rattraper pour les traiter proprement.

```
try:
    instruction # Bloc try
    instruction # Calcul qui peut
    instruction # lever des exceptions
except:
    instruction # Bloc except : Exécute
    instruction # seulement si une exception
    instruction # a été levée dans le Bloc 1
instruction # Suite du programme
                                                         SCRIPT
```
- ▶ Dans un bloc **try**, on lance un code qui peut lever une exception.
- ▶ Si aucune exception n'est levée, on passe à la suite du programme.
- ▶ Si une exception est levée dans le bloc **try** :
	- ▶ on interrompt le bloc **try** à partir de l'exception
		- ▶ on exécute le bloc **except**
		- ▶ on passe alors à la suite du programme

```
def record3(chrono):
   try:
        print('On essaie le calcul')
        résultat = (chrono < 9.58)
        print('Tout c'est bien passé :)')
    except:
        print('Au secours une erreur !!!')
        résultat = False
    return résultat
                                                         scRipt
```
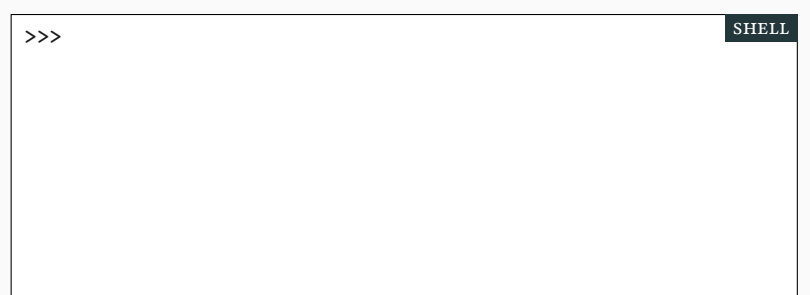

```
def record3(chrono):
   try:
        print('On essaie le calcul')
        résultat = (chrono < 9.58)
        print('Tout c'est bien passé :)')
    except:
        print('Au secours une erreur !!!')
        résultat = False
    return résultat
                                                         scRipt
```

```
>>> record3(9.6)
                                                        shell
```

```
def record3(chrono):
   try:
        print('On essaie le calcul')
        résultat = (chrono < 9.58)
        print('Tout c'est bien passé :)')
    except:
        print('Au secours une erreur !!!')
        résultat = False
    return résultat
                                                         scRipt
```
▶ Si le test lève une exception, on considère que le record n'est pas battu.

```
>>> record3(9.6)
On essaie le calcul
Tout c'est bien passé :)
False
>>>
                                                           shell
```

```
def record3(chrono):
   try:
        print('On essaie le calcul')
        résultat = (chrono < 9.58)
        print('Tout c'est bien passé :)')
    except:
        print('Au secours une erreur !!!')
        résultat = False
    return résultat
                                                        scRipt
```
▶ Si le test lève une exception, on considère que le record n'est pas battu.

```
>>> record3(9.6)
On essaie le calcul
Tout c'est bien passé :)
False
>>> record3(9)
                                                         shell
```

```
def record3(chrono):
   try:
        print('On essaie le calcul')
        résultat = (chrono < 9.58)
        print('Tout c'est bien passé :)')
    except:
        print('Au secours une erreur !!!')
        résultat = False
    return résultat
                                                        scRipt
```

```
>>> record3(9.6)
On essaie le calcul
Tout c'est bien passé :)
False
>>> record3(9)
On essaie le calcul
Tout c'est bien passé :)
True
\overline{\rightarrow}shell
```

```
def record3(chrono):
   try:
        print('On essaie le calcul')
        résultat = (chrono < 9.58)
        print('Tout c'est bien passé :)')
    except:
        print('Au secours une erreur !!!')
        résultat = False
    return résultat
                                                        scRipt
```

```
>>> record3(9.6)
On essaie le calcul
Tout c'est bien passé :)
False
>>> record3(9)
On essaie le calcul
Tout c'est bien passé :)
True
>>> record3('huit secondes et des poussières')
                                                         shell
```

```
def record3(chrono):
    try:
        print('On essaie le calcul')
        résultat = (chrono < 9.58)
        print('Tout c'est bien passé :)')
    except:
        print('Au secours une erreur !!!')
        résultat = False
    return résultat
                                                        scRipt
```

```
>>> record3(9.6)
On essaie le calcul
Tout c'est bien passé :)
False
>>> record3(9)
On essaie le calcul
Tout c'est bien passé :)
True
>>> record3('huit secondes et des poussières')
On essaie le calcul
Au secours une erreur !!!
False
                                                         shell
```
- $\blacktriangleright$  On cherche à écrire une fonction recherche (x,S) :
	- $\blacktriangleright$ qui renvoie l'indice x dans la séquence S.
	- $\blacktriangleright$ qui renvoie -1 si l'élèment n'est pas dans S.

- $\blacktriangleright$  On cherche à écrire une fonction recherche (x,S) :
	- ▶ qui renvoie l'indice x dans la séquence S.
	- $\blacktriangleright$ qui renvoie -1 si l'élèment n'est pas dans S.
	- ▶ cf. cours 3 page 21 et cours 5 page 11.

- $\blacktriangleright$  On cherche à écrire une fonction recherche (x, S) :
	- ▶ qui renvoie l'indice x dans la séquence S.
	- ▶ qui renvoie -1 si l'élèment n'est pas dans S.
	- ▶ cf. cours 3 page 21 et cours 5 page 11.

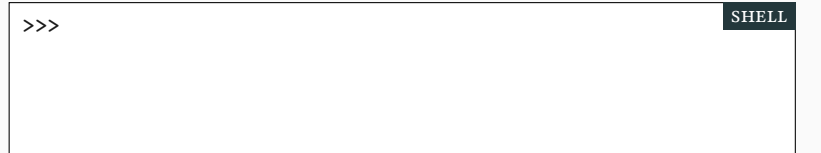

- $\blacktriangleright$  On cherche à écrire une fonction recherche (x,S) :
	- ▶ qui renvoie l'indice x dans la séquence S.
	- ▶ qui renvoie -1 si l'élèment n'est pas dans S.
	- ▶ cf. cours 3 page 21 et cours 5 page 11.

▶ Il existe une méthode index, mais elle lève une exception en cas d'échec.

>>>  $['a', 'b', 'c', 'b', 'c']$ .index $('c')$ shell

- $\blacktriangleright$  On cherche à écrire une fonction recherche (x,S) :
	- ▶ qui renvoie l'indice x dans la séquence S.
	- ▶ qui renvoie -1 si l'élèment n'est pas dans S.
	- ▶ cf. cours 3 page 21 et cours 5 page 11.

```
>>> ['a','b','c','b','c'].index('c')
2
>>>
                                                          shell
```
- $\triangleright$  On cherche à écrire une fonction recherche $(x, S)$ :
	- ▶ qui renvoie l'indice x dans la séquence S.
	- ▶ qui renvoie -1 si l'élèment n'est pas dans S.
	- ▶ cf. cours 3 page 21 et cours 5 page 11.

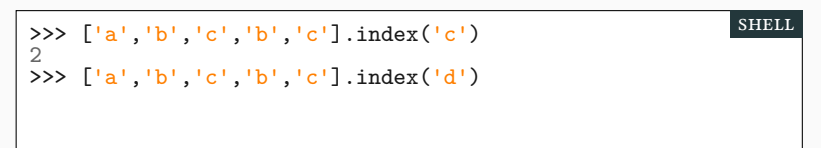

- $\triangleright$  On cherche à écrire une fonction recherche(x,S) :
	- ▶ qui renvoie l'indice x dans la séquence S.
	- ▶ qui renvoie -1 si l'élèment n'est pas dans S.
	- ▶ cf. cours 3 page 21 et cours 5 page 11.

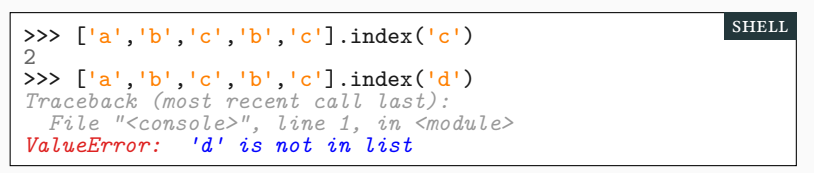

- $\triangleright$  On cherche à écrire une fonction recherche(x,S) :
	- ▶ qui renvoie l'indice x dans la séquence S.
	- ▶ qui renvoie -1 si l'élèment n'est pas dans S.
	- ▶ cf. cours 3 page 21 et cours 5 page 11.

 $\blacktriangleright$  Il existe une méthode <code>index</code>, mais elle lève une exception en cas d'échec.

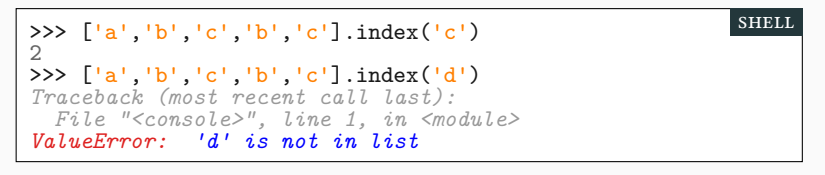

▶ On va transformer cette « erreur » en -1 en capturant l'exception.

▶ On va utiliser la méthode index…

- ▶ On va utiliser la méthode index…
- ▶ … et lorsqu'elle lance une exception…

- ▶ On va utiliser la méthode index…
- ▶ … et lorsqu'elle lance une exception…
	- $\blacktriangleright$ on la rattrape au vol!
	- $\blacktriangleright$  et on renvoie -1

- ▶ On va utiliser la méthode index…
- ▶ … et lorsqu'elle lance une exception…
	- $\blacktriangleright$  on la rattrape au vol!
	- ▶ et on renvoie -1

```
def recherche(x, L):
    try:
        res = L.index(x)# Pas d'erreur ? On continue.
        return res
    except:
        # Une erreur ? On exécute ce bloc.
        return -1
                                                          scRipt
```
scRipt

shell

- ▶ On va utiliser la méthode index…
- ▶ … et lorsqu'elle lance une exception…
	- ▶ on la rattrape au vol!
	- ▶ et on renvoie -1

```
def recherche(x, L):
    try:
        res = L.index(x)# Pas d'erreur ? On continue.
        return res
    except:
        # Une erreur ? On exécute ce bloc.
        return -1
```
▶ Et cela fonctionne avec les chaînes, les listes et les tuples.

>>>

**SCRIPT** 

- ▶ On va utiliser la méthode index…
- ▶ … et lorsqu'elle lance une exception…
	- ▶ on la rattrape au vol!
	- ▶ et on renvoie -1

```
def recherche(x, L):
    try:
        res = L.index(x)# Pas d'erreur ? On continue.
        return res
    except:
        # Une erreur ? On exécute ce bloc.
        return -1
```
▶ Et cela fonctionne avec les chaînes, les listes et les tuples.

```
>>> L=['a','b','c','b','c'] ; T=(1,2,3)
                                                        shell
```
**SCRIPT** 

- ▶ On va utiliser la méthode index…
- ▶ … et lorsqu'elle lance une exception…
	- ▶ on la rattrape au vol!
	- ▶ et on renvoie -1

```
def recherche(x, L):
    try:
        res = L.index(x)# Pas d'erreur ? On continue.
        return res
    except:
        # Une erreur ? On exécute ce bloc.
        return -1
```
▶ Et cela fonctionne avec les chaînes, les listes et les tuples.

```
>>> L=['a','b','c','b','c'] ; T=(1,2,3)
>>>
                                                         shell
```
**SCRIPT** 

- ▶ On va utiliser la méthode index…
- ▶ … et lorsqu'elle lance une exception…
	- ▶ on la rattrape au vol!
	- ▶ et on renvoie -1

```
def recherche(x, L):
    try:
        res = L.index(x)# Pas d'erreur ? On continue.
        return res
    except:
        # Une erreur ? On exécute ce bloc.
        return -1
```
 $\blacktriangleright$  Et cela fonctionne avec les chaînes, les listes et les tuples.

```
>>> L=['a','b','c','b','c'] ; T=(1,2,3)
>>> recherche('c',L)
                                                         shell
```
**SCRIPT** 

shell

- ▶ On va utiliser la méthode index…
- ▶ … et lorsqu'elle lance une exception…
	- ▶ on la rattrape au vol!
	- ▶ et on renvoie -1

```
def recherche(x, L):
    try:
        res = L.index(x)# Pas d'erreur ? On continue.
        return res
    except:
        # Une erreur ? On exécute ce bloc.
        return -1
```
 $\blacktriangleright$  Et cela fonctionne avec les chaînes, les listes et les tuples.

```
>>> L=['a','b','c','b','c'] ; T=(1,2,3)
>>> recherche('c',L)
2
>>>
```
**SCRIPT** 

shell

- ▶ On va utiliser la méthode index…
- ▶ … et lorsqu'elle lance une exception…
	- ▶ on la rattrape au vol!
	- ▶ et on renvoie -1

```
def recherche(x, L):
    try:
        res = L.index(x)# Pas d'erreur ? On continue.
        return res
    except:
        # Une erreur ? On exécute ce bloc.
        return -1
```
▶ Et cela fonctionne avec les chaînes, les listes et les tuples.

```
>>> L=['a','b','c','b','c'] ; T=(1,2,3)
>>> recherche('c',L)
2
>>> recherche(4,T)
```
**SCRIPT** 

shell

- ▶ On va utiliser la méthode index…
- ▶ … et lorsqu'elle lance une exception…
	- ▶ on la rattrape au vol!
	- ▶ et on renvoie -1

```
def recherche(x, L):
    try:
        res = L.index(x)# Pas d'erreur ? On continue.
        return res
    except:
        # Une erreur ? On exécute ce bloc.
        return -1
```
▶ Et cela fonctionne avec les chaînes, les listes et les tuples.

```
>>> L=['a','b','c','b','c'] ; T=(1,2,3)
>>> recherche('c',L)
2
>>> recherche(4,T)
-1
```
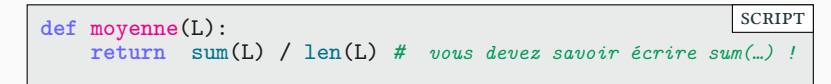

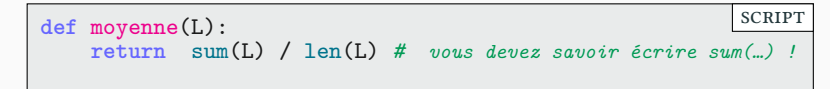

- ▶ Si la liste est vide, on renvoie "ABI" *(absence injustifiée)*.
	- ▶ on va rattraper l'erreur de la division par zéro et seulement celle-ci

```
def moyenne(L):
    return sum(L) / len(L) # vous devez savoir écrire sum(…) !
                                                         scRipt
```
- ▶ Si la liste est vide, on renvoie "ABI" *(absence injustifiée)*.
	- ▶ on va rattraper l'erreur de la division par zéro et seulement celle-ci

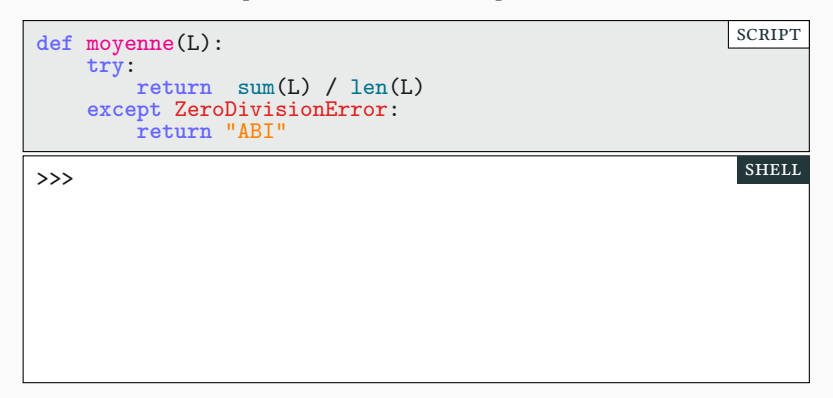

```
def moyenne(L):
   return sum(L) / len(L) # vous devez savoir écrire sum(…) !
                                                        scRipt
```
- ▶ Si la liste est vide, on renvoie "ABI" *(absence injustifiée)*.
	- ▶ on va rattraper l'erreur de la division par zéro et seulement celle-ci

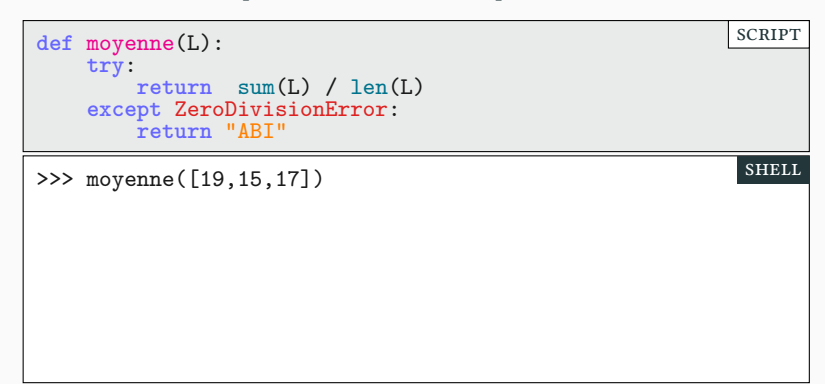
```
def moyenne(L):
   return sum(L) / len(L) # vous devez savoir écrire sum(…) !
                                                         scRipt
```
- ▶ Si la liste est vide, on renvoie "ABI" *(absence injustifiée)*.
	- ▶ on va rattraper l'erreur de la division par zéro et seulement celle-ci

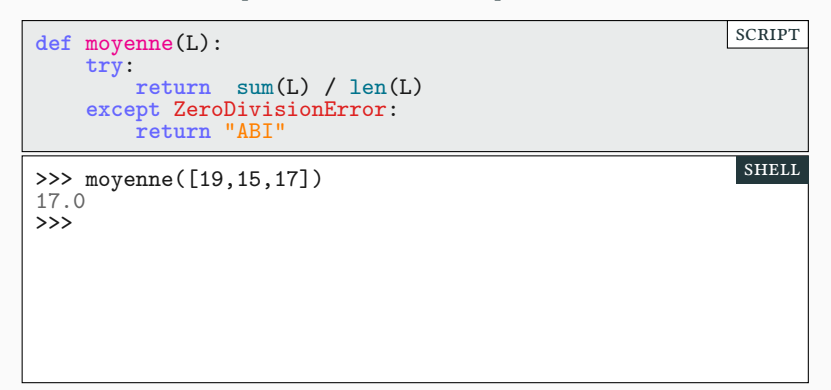

```
def moyenne(L):
   return sum(L) / len(L) # vous devez savoir écrire sum(…) !
                                                         scRipt
```
- ▶ Si la liste est vide, on renvoie "ABI" *(absence injustifiée)*.
	- ▶ on va rattraper l'erreur de la division par zéro et seulement celle-ci

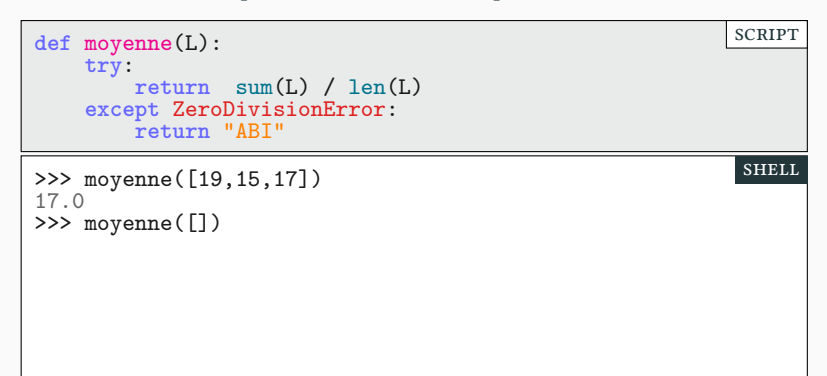

```
def moyenne(L):
   return sum(L) / len(L) # vous devez savoir écrire sum(…) !
                                                         scRipt
```
- ▶ Si la liste est vide, on renvoie "ABI" *(absence injustifiée)*.
	- ▶ on va rattraper l'erreur de la division par zéro et seulement celle-ci

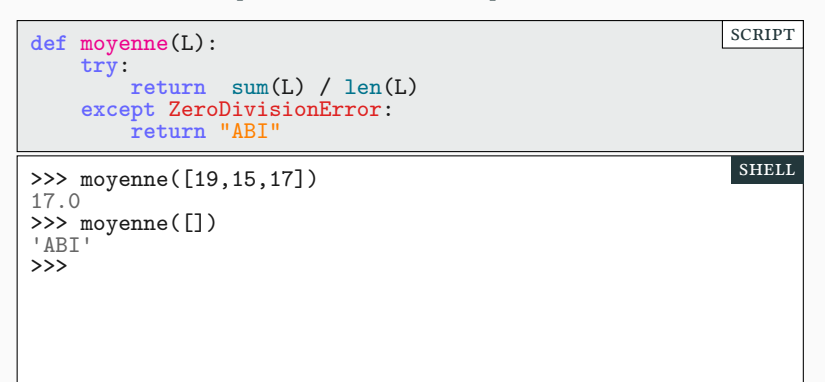

```
def moyenne(L):
   return sum(L) / len(L) # vous devez savoir écrire sum(…) !
                                                         scRipt
```
- ▶ Si la liste est vide, on renvoie "ABI" *(absence injustifiée)*.
	- ▶ on va rattraper l'erreur de la division par zéro et seulement celle-ci

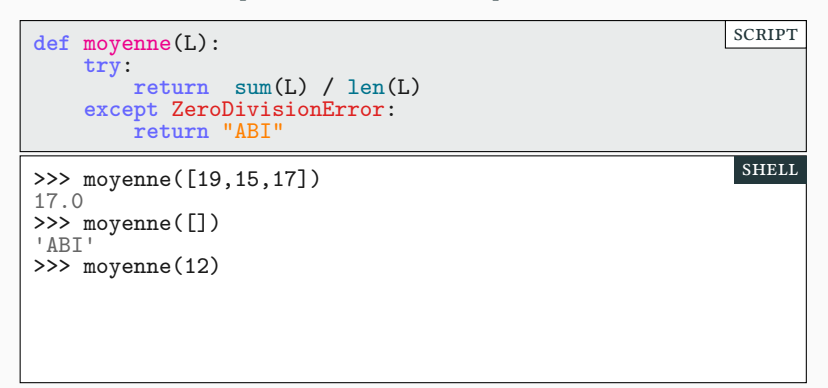

```
def moyenne(L):
    return sum(L) / len(L) # vous devez savoir écrire sum(…) !
                                                         SCRIPT
```
- ▶ Si la liste est vide, on renvoie "ABI" *(absence injustifiée)*.
	- ▶ on va rattraper l'erreur de la division par zéro et seulement celle-ci

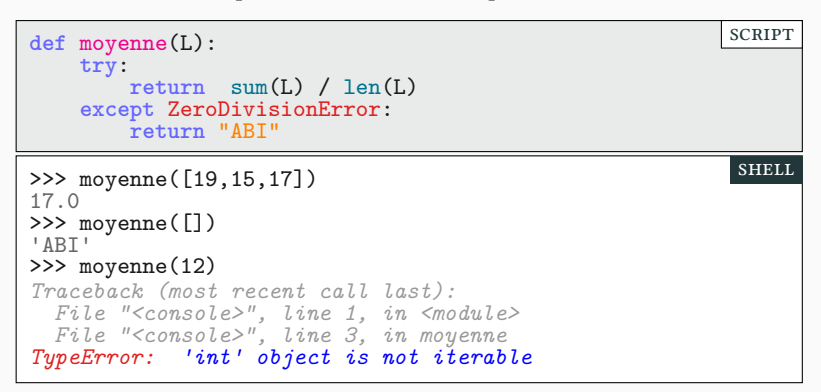

 $\blacktriangleright$  La méthode is<br>digit ne fonctionne qu'avec les entiers.

>>> '1987'.isdigit() SHELL

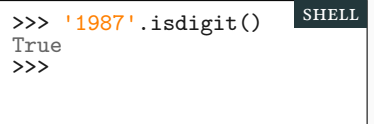

 $\blacktriangleright$  La méthode is<br>digit ne fonctionne qu'avec les entiers.

>>> '1987'.isdigit() True >>> 'MCMLXXXVII'.isdigit() shell

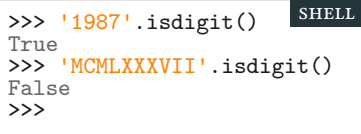

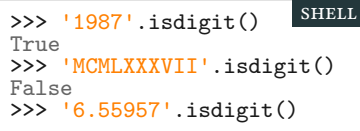

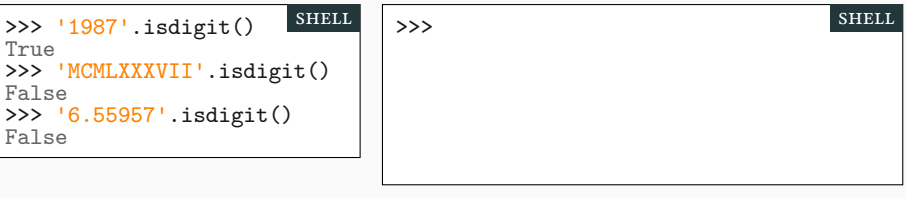

- $\blacktriangleright$  La méthode is<br>digit ne fonctionne qu'avec les entiers.
- ▶ Astuce : on essaie de convertir une chaîne avec float

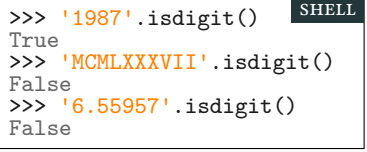

 $\frac{1}{2}$  >>> float('6.55957') shell

- ▶ La méthode isdigit ne fonctionne qu'avec les entiers.
- ▶ Astuce : on essaie de convertir une chaîne avec float
	- $\blacktriangleright\,$ si ça marche, c'est que c'était possible…

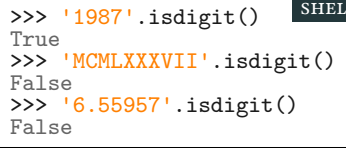

shell >>> float('6.55957') 6.55957  $\rightarrow$ shell

- $\blacktriangleright$  La méthode is<br>digit ne fonctionne qu'avec les entiers.
- ▶ Astuce : on essaie de convertir une chaîne avec float
	- $\blacktriangleright\,$ si ça marche, c'est que c'était possible…

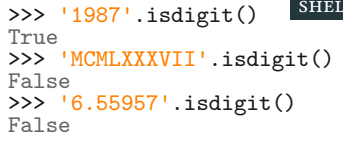

shell >>> float('6.55957') 6.55957 >>> float('MCMLXXXVII') shell

- $\blacktriangleright$  La méthode is<br>digit ne fonctionne qu'avec les entiers.
- $\blacktriangleright$  Astuce : on essaie de convertir une chaîne avec <code>float</code>
	- $\blacktriangleright\,$ si ça marche, c'est que c'était possible…
	- $\blacktriangleright$ sinon, c'est visiblement autre chose qu'un nombre flottant!

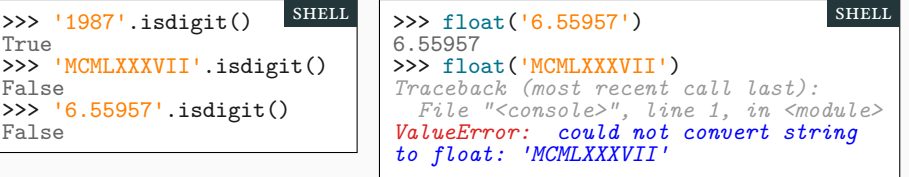

- ▶ La méthode isdigit ne fonctionne qu'avec les entiers.
- ▶ Astuce : on essaie de convertir une chaîne avec float
	- $\blacktriangleright\,$ si ça marche, c'est que c'était possible…
	- ▶ sinon, c'est visiblement autre chose qu'un nombre flottant!

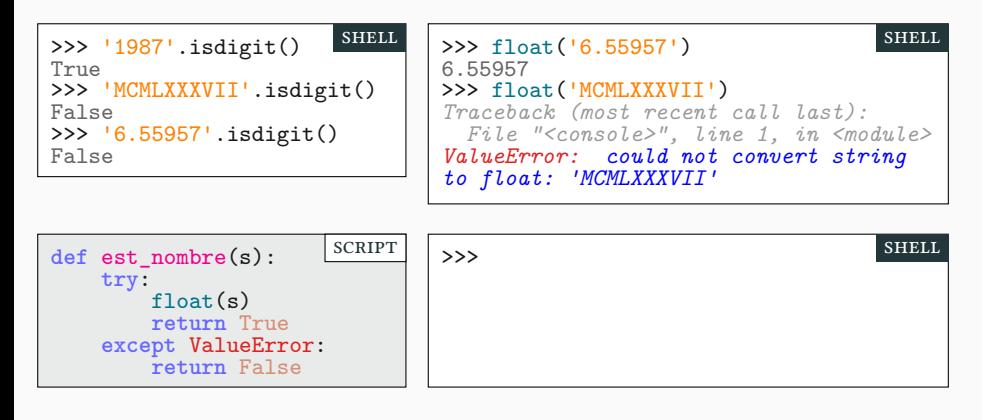

- ▶ La méthode isdigit ne fonctionne qu'avec les entiers.
- ▶ Astuce : on essaie de convertir une chaîne avec float
	- $\blacktriangleright\,$ si ça marche, c'est que c'était possible…
	- ▶ sinon, c'est visiblement autre chose qu'un nombre flottant!

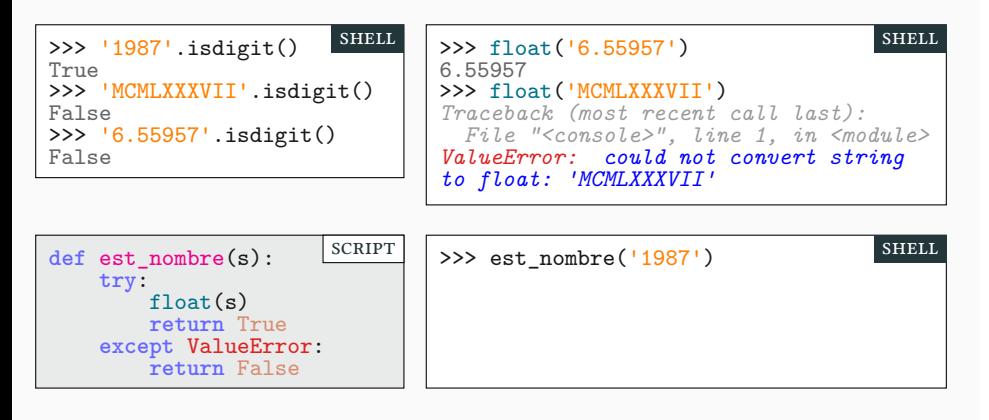

- ▶ La méthode isdigit ne fonctionne qu'avec les entiers.
- ▶ Astuce : on essaie de convertir une chaîne avec float
	- $\blacktriangleright\,$ si ça marche, c'est que c'était possible…
	- ▶ sinon, c'est visiblement autre chose qu'un nombre flottant!

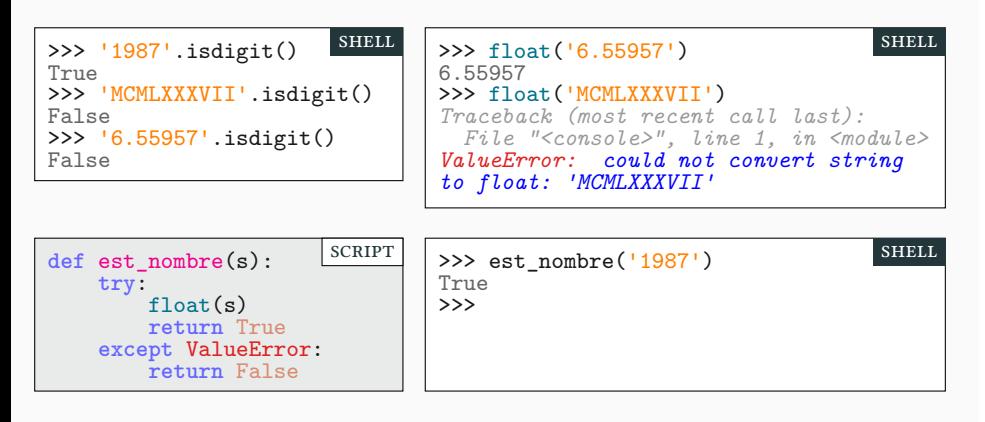

- ▶ La méthode isdigit ne fonctionne qu'avec les entiers.
- ▶ Astuce : on essaie de convertir une chaîne avec float
	- $\blacktriangleright\,$ si ça marche, c'est que c'était possible…
	- ▶ sinon, c'est visiblement autre chose qu'un nombre flottant!

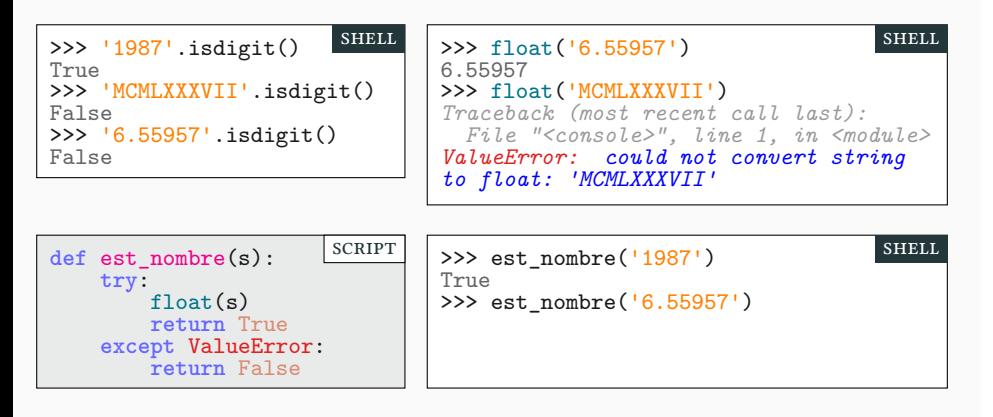

- ▶ La méthode isdigit ne fonctionne qu'avec les entiers.
- ▶ Astuce : on essaie de convertir une chaîne avec float
	- $\blacktriangleright\,$ si ça marche, c'est que c'était possible…
	- ▶ sinon, c'est visiblement autre chose qu'un nombre flottant!

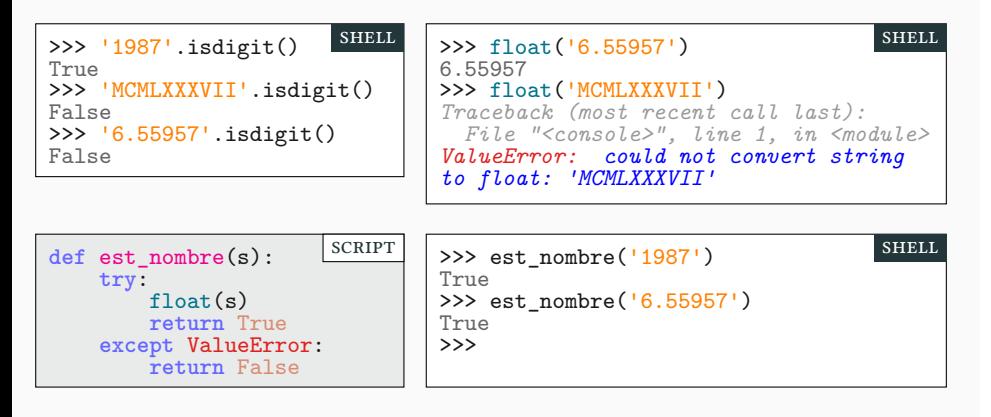

- ▶ La méthode isdigit ne fonctionne qu'avec les entiers.
- ▶ Astuce : on essaie de convertir une chaîne avec float
	- $\blacktriangleright\,$ si ça marche, c'est que c'était possible…
	- ▶ sinon, c'est visiblement autre chose qu'un nombre flottant!

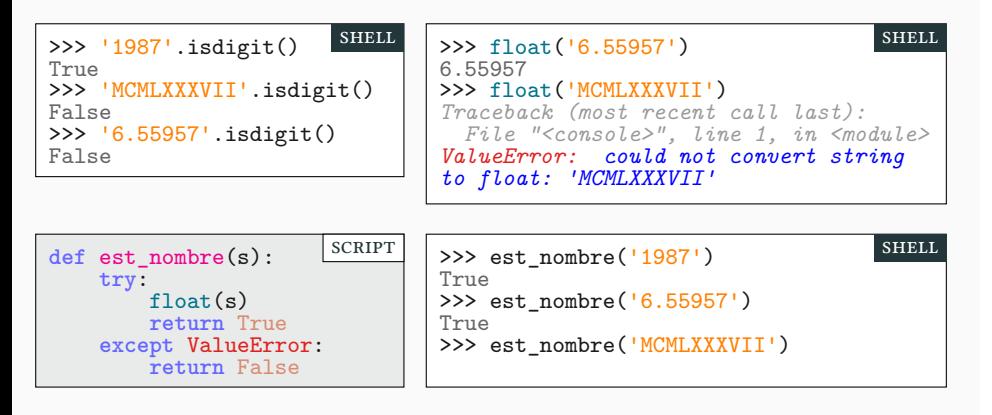

- ▶ La méthode isdigit ne fonctionne qu'avec les entiers.
- ▶ Astuce : on essaie de convertir une chaîne avec float
	- $\blacktriangleright\,$ si ça marche, c'est que c'était possible…
	- ▶ sinon, c'est visiblement autre chose qu'un nombre flottant!

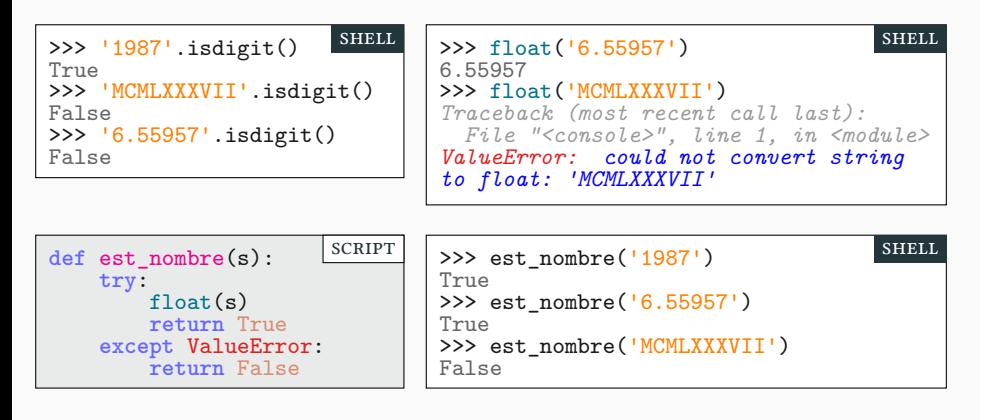

## Sommaire

- Partie I. Exceptions
- $\blacktriangleright$  Partie II. Lancer des exceptions
- $\blacktriangleright$  Partie III. Compléments sur les chaînes
- Partie IV. Systèmes de fichier
- Partie v. E/S : écrire dans un fichier
- $\blacktriangleright$  Partie vi. E/S : lire dans un fichier
- Partie vii. Table des matières

# Lever une exception :  $\mathbf{a}$ ssert Partie ii. Lancer des exceptions

▶ S'il y a trop peu d'erreurs dans votre code, vous pouvez en ajouter!

- $\blacktriangleright$  S'il y a trop peu d'erreurs dans votre code, vous pouvez en ajouter !
	- ▶ C'est une bonne pratique!
	- $\blacktriangleright$  On ne cache pas d'erreurs mais on en informe l'utilisateur
	- $\blacktriangleright$  Code plus court et lisible (on ne se préoccupe pas d'arguments non conformes)

- ▶ S'il y a trop peu d'erreurs dans votre code, vous pouvez en ajouter! ▶ C'est une bonne pratique!
	- $\blacktriangleright$  On ne cache pas d'erreurs mais on en informe l'utilisateur
	- ▶ Code plus court et lisible (on ne se préoccupe pas d'arguments non conformes)
- ▶ Conseil pour incarner la Zénitude!
	- ▶ L'explicite est mieux que l'implicite […]
	- $\blacktriangleright$  Les erreurs ne doivent jamais être passées sous silence, sauf de manière explicite

- ▶ S'il y a trop peu d'erreurs dans votre code, vous pouvez en ajouter! ▶ C'est une bonne pratique!
	- $\blacktriangleright$  On ne cache pas d'erreurs mais on en informe l'utilisateur
	- ▶ Code plus court et lisible (on ne se préoccupe pas d'arguments non conformes)
- ▶ Conseil pour incarner la Zénitude!
	- ▶ L'explicite est mieux que l'implicite […]
	- $\blacktriangleright$  Les erreurs ne doivent jamais être passées sous silence, sauf de manière explicite
- ▶ **assert** : vérifie une propriété et lève une erreur en cas de non-respect.

- ▶ S'il y a trop peu d'erreurs dans votre code, vous pouvez en ajouter! ▶ C'est une bonne pratique!
	- $\blacktriangleright$  On ne cache pas d'erreurs mais on en informe l'utilisateur
	- ▶ Code plus court et lisible (on ne se préoccupe pas d'arguments non conformes)
- ▶ Conseil pour incarner la Zénitude!
	- ▶ L'explicite est mieux que l'implicite […]
	- $\blacktriangleright$  Les erreurs ne doivent jamais être passées sous silence, sauf de manière explicite
- ▶ **assert** : vérifie une propriété et lève une erreur en cas de non-respect.

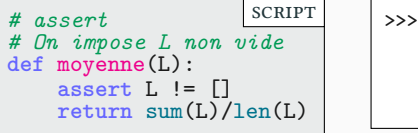

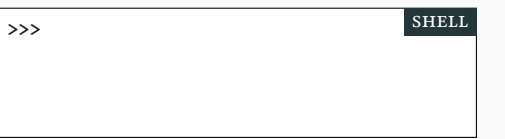

- ▶ S'il y a trop peu d'erreurs dans votre code, vous pouvez en ajouter! ▶ C'est une bonne pratique!
	- $\blacktriangleright$  On ne cache pas d'erreurs mais on en informe l'utilisateur
	- ▶ Code plus court et lisible (on ne se préoccupe pas d'arguments non conformes)
- ▶ Conseil pour incarner la Zénitude!
	- ▶ L'explicite est mieux que l'implicite […]
	- $\blacktriangleright$  Les erreurs ne doivent jamais être passées sous silence, sauf de manière explicite
- ▶ **assert** : vérifie une propriété et lève une erreur en cas de non-respect.

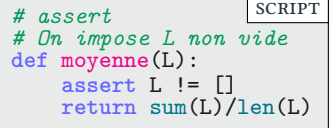

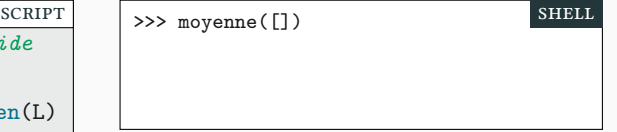

- ▶ S'il y a trop peu d'erreurs dans votre code, vous pouvez en ajouter! ▶ C'est une bonne pratique!
	- $\blacktriangleright$  On ne cache pas d'erreurs mais on en informe l'utilisateur
	- ▶ Code plus court et lisible (on ne se préoccupe pas d'arguments non conformes)
- ▶ Conseil pour incarner la Zénitude!
	- ▶ L'explicite est mieux que l'implicite […]
	- $\blacktriangleright$  Les erreurs ne doivent jamais être passées sous silence, sauf de manière explicite
- ▶ **assert** : vérifie une propriété et lève une erreur en cas de non-respect.

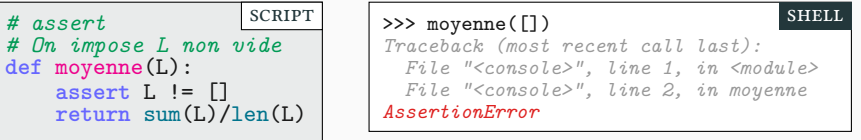

- ▶ S'il y a trop peu d'erreurs dans votre code, vous pouvez en ajouter! ▶ C'est une bonne pratique!
	- $\blacktriangleright$  On ne cache pas d'erreurs mais on en informe l'utilisateur
	- ▶ Code plus court et lisible (on ne se préoccupe pas d'arguments non conformes)
- ▶ Conseil pour incarner la Zénitude!
	- ▶ L'explicite est mieux que l'implicite […]
	- $\blacktriangleright$  Les erreurs ne doivent jamais être passées sous silence, sauf de manière explicite
- ▶ **assert** : vérifie une propriété et lève une erreur en cas de non-respect.

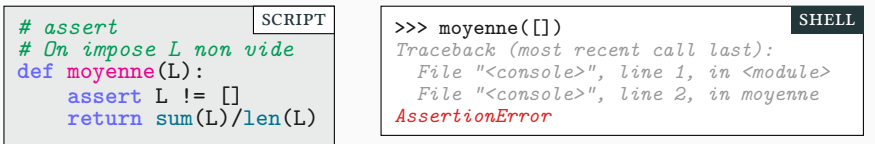

▶ Rapide à mettre en place

▶ Permet d'être explicite sur ce qu'attend le programme.

- ▶ S'il y a trop peu d'erreurs dans votre code, vous pouvez en ajouter! ▶ C'est une bonne pratique!
	- $\blacktriangleright$  On ne cache pas d'erreurs mais on en informe l'utilisateur
	- ▶ Code plus court et lisible (on ne se préoccupe pas d'arguments non conformes)
- ▶ Conseil pour incarner la Zénitude!
	- ▶ L'explicite est mieux que l'implicite […]
	- ▶ Les erreurs ne doivent jamais être passées sous silence, sauf de manière explicite
- ▶ **assert** : vérifie une propriété et lève une erreur en cas de non-respect.

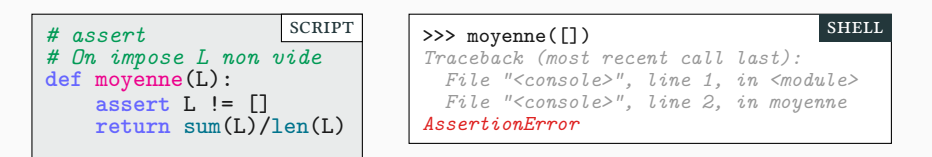

- ▶ Rapide à mettre en place
- ▶ Permet d'être explicite sur ce qu'attend le programme.
- ▶ Message d'erreur un peu vague.

La Zénitude Partie ii. LANCER DES EXCEPTIONS

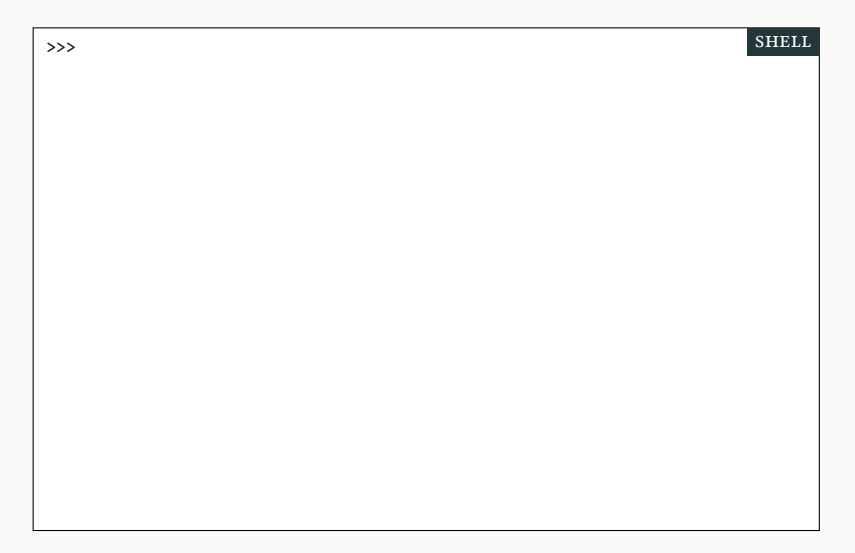

# La Zénitude Partie ii. LANCER DES EXCEPTIONS

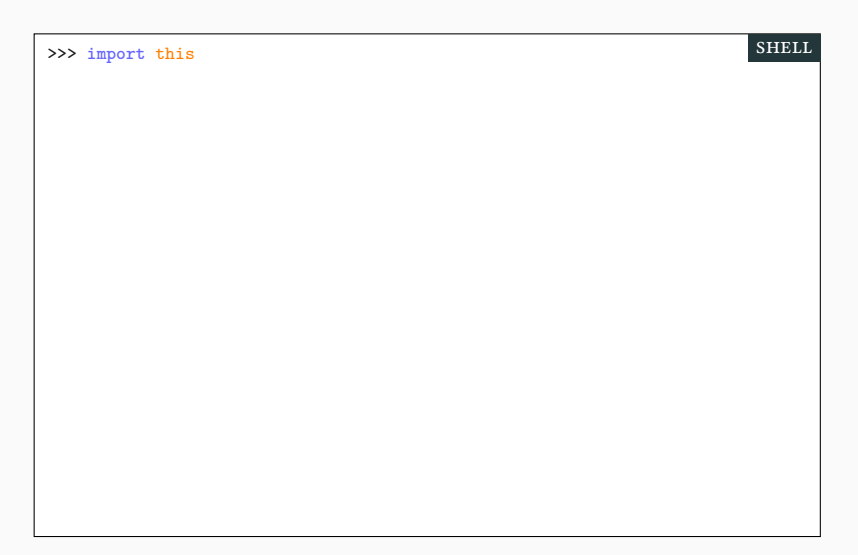

La Zénitude Partie ii. LANCER DES EXCEPTIONS

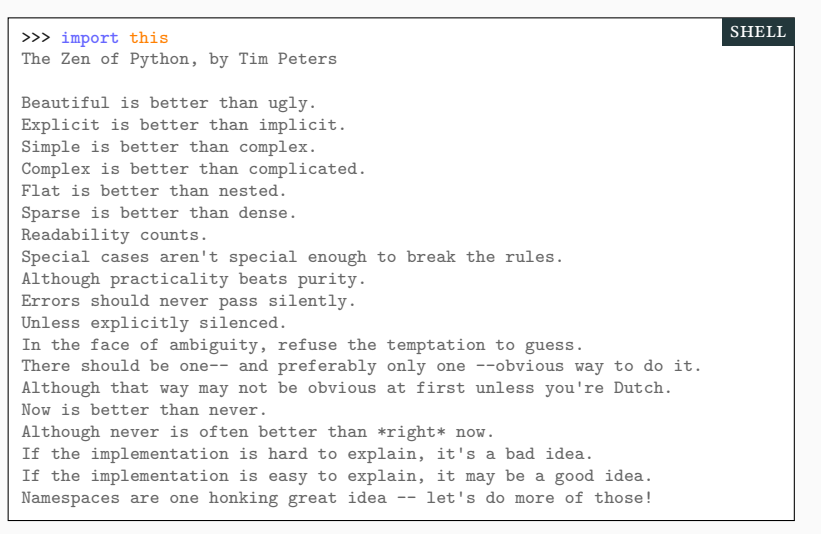

### Tester son code avec assert **PARTIE II.** LANCER DES EXCEPTIONS

```
def f(L):
    """ f(L) renvoie un couple (n,b)
    n est la taille de L, b vaut True si n est pair """
   pair=True
    for i in range(len(L)):
        pair=not(pair)
    return (i+1,pair)
assert f([2,3,4]) == (3,False) # 3 éléments : impair
assert f([2,3,4,6]) == (4,True) # 4 éléments : pair
assert f([]) == (0,True) # 0 élément : pair
                                                            SCRIPT
```
## Tester son code avec assert **PARTIE II.** LANCER DES EXCEPTIONS

```
def f(L):
    """ f(L) renvoie un couple (n,b)
    n est la taille de L, b vaut True si n est pair """
   pair=True
    for i in range(len(L)):
        pair=not(pair)
    return (i+1,pair)
assert f([2,3,4]) == (3,False) # 3 éléments : impair
assert f([2,3,4,6]) == (4,True) # 4 éléments : pair
assert f([]) == (0,True) # 0 élément : pair
                                                            SCRIPT
```
▶ si un test est valide, il ne se passe rien.

▶ sinon il y a une exception

## Tester son code avec assert **PARTIE II.** LANCER DES EXCEPTIONS

```
def f(L):
    """ f(L) renvoie un couple (n,b)
    n est la taille de L, b vaut True si n est pair """
   pair=True
    for i in range(len(L)):
        pair=not(pair)
    return (i+1,pair)
assert f([2,3,4]) == (3,False) # 3 éléments : impair
assert f([2,3,4,6]) == (4,True) # 4 éléments : pair
assert f([]) == (0,True) # 0 élément : pair
                                                            scRipt
```
### ▶ si un test est valide, il ne se passe rien.

### ▶ sinon il y a une exception

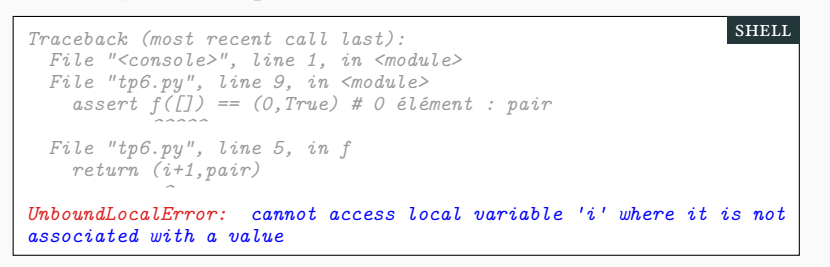

## Tester son code avec assert **PARTIE II.** LANCER DES EXCEPTIONS

```
def f(L):
    """ f(L) renvoie un couple (n,b)
    n est la taille de L, b vaut True si n est pair """
   pair=True
    for i in range(len(L)):
        pair=not(pair)
    return (i+1,pair)
assert f([2,3,4]) == (3,False) # 3 éléments : impair
assert f([2,3,4,6]) == (4,True) # 4 éléments : pair
assert f([]) == (0,True) # 0 élément : pair
                                                            scRipt
```
▶ si un test est valide, il ne se passe rien.

▶ sinon il y a une exception (ici l'erreur ne vient pas du **assert**)

```
Traceback (most recent call last):
  File "<console>", line 1, in <module>
  File "tp6.py", line 9, in <module>
    assert f([]) == (0,True) # 0 élément : pair
           ^^^^^
  File "tp6.py", line 5, in f
    return (i+1,pair)
            ^
UnboundLocalError: cannot access local variable 'i' where it is not
associated with a value
                                                                shell
```
- ▶ Méthode 1 : **assert**
	- $\blacktriangleright$  Très pratique pour repérer les bogues qu'on ne devrait jamais rencontrer.

- $\blacktriangleright$  Très pratique pour repérer les bogues qu'on ne devrait jamais rencontrer.
- ▶ Permet de détecter les erreurs du développeur : utile pour les tests.

- $\blacktriangleright$  Très pratique pour repérer les bogues qu'on ne devrait jamais rencontrer.
- ▶ Permet de détecter les erreurs du développeur : utile pour les tests.
- $\blacktriangleright$  Mais messages peu clairs en production.

- $\blacktriangleright$  Très pratique pour repérer les bogues qu'on ne devrait jamais rencontrer.
- ▶ Permet de détecter les erreurs du développeur : utile pour les tests.
- $\blacktriangleright$  Mais messages peu clairs en production.
- ▶ (même si on peut ajouter un message : **assert** test, "Message")

### ▶ Méthode 1 : **assert**

- $\blacktriangleright$  Très pratique pour repérer les bogues qu'on ne devrait jamais rencontrer.
- ▶ Permet de détecter les erreurs du développeur : utile pour les tests.
- $\blacktriangleright$  Mais messages peu clairs en production.
- ▶ (même si on peut ajouter un message : **assert** test, "Message")

### ▶ Méthode 2 : **raise**

- ▶ Permet de préciser le type d'erreur
- ▶ par exemple : ValueError, IndexError, ZeroDivisionError

### ▶ Méthode 1 : **assert**

- $\blacktriangleright$  Très pratique pour repérer les bogues qu'on ne devrait jamais rencontrer.
- ▶ Permet de détecter les erreurs du développeur : utile pour les tests.
- ▶ Mais messages peu clairs en production.
- ▶ (même si on peut ajouter un message : **assert** test, "Message")

## ▶ Méthode 2 : **raise**

- ▶ Permet de préciser le type d'erreur
- ▶ par exemple : ValueError, IndexError, ZeroDivisionError
- $\blacktriangleright$  Permet d'ajouter un message clair et explicatif.

**def** moyenne(L): **if** L == []: **raise** ValueError('Liste vide : non mais allo quoi !') **else**: else:<br>return sum(L) / len(L) scRipt

>>>

shell

>>> **raise** AssertionError('Il faut lire les consignes !!!')

shell

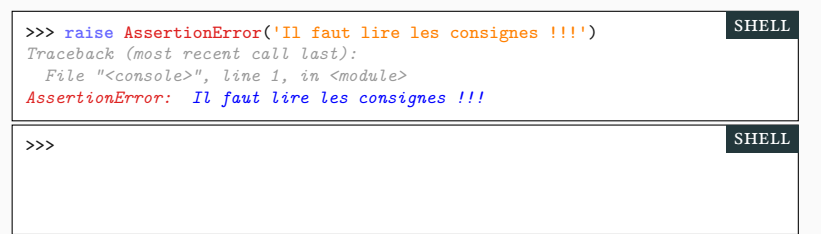

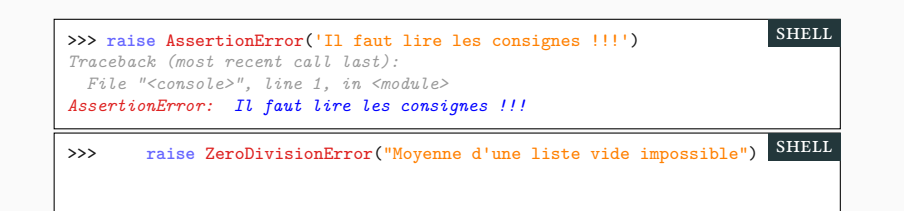

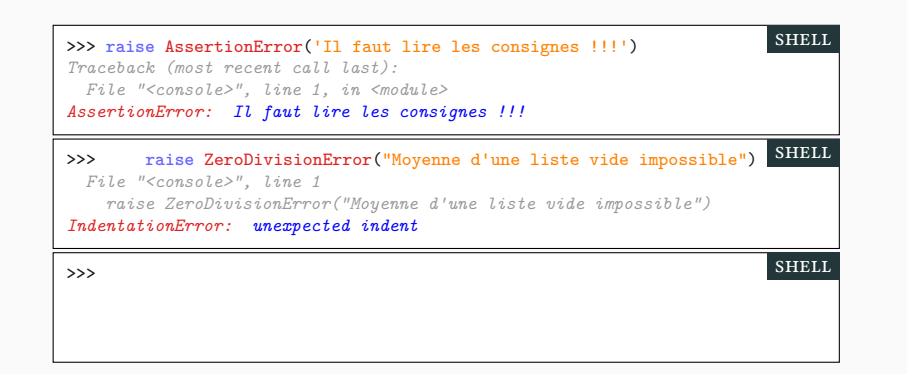

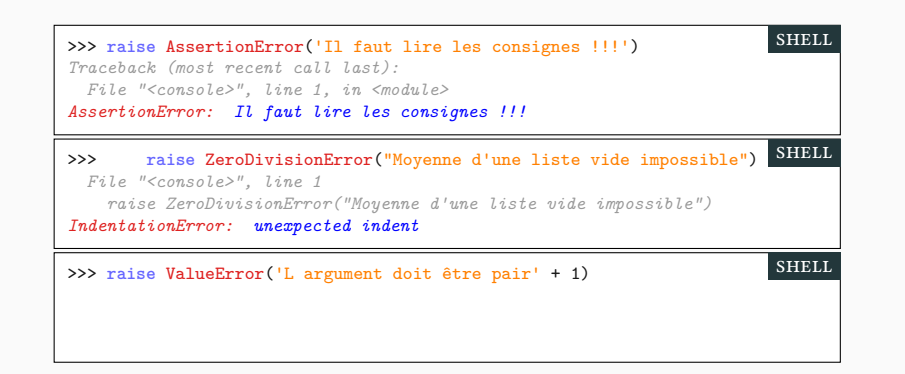

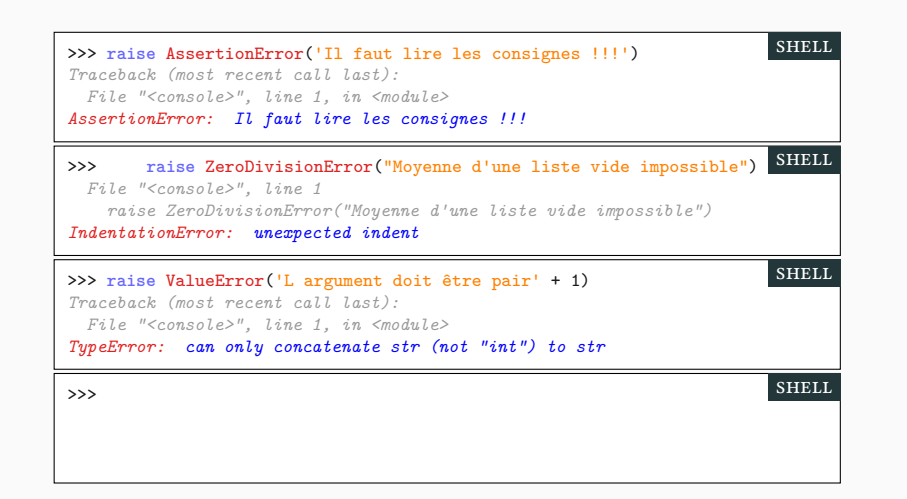

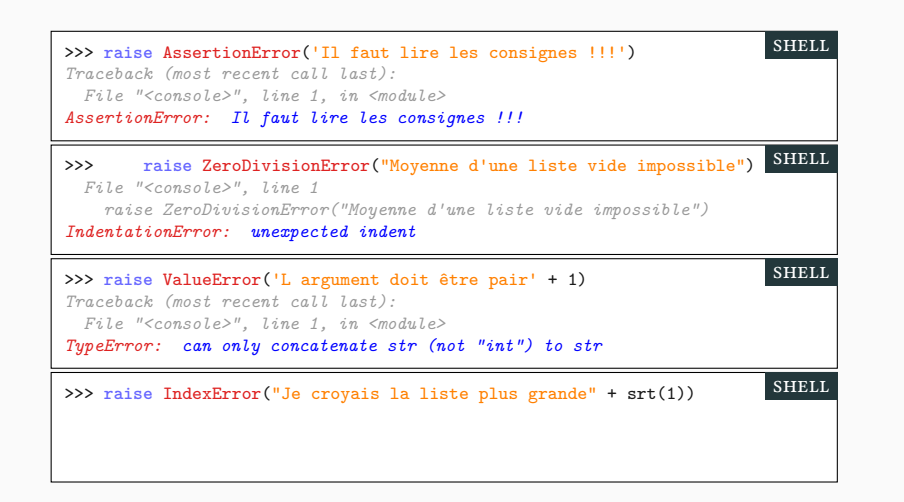

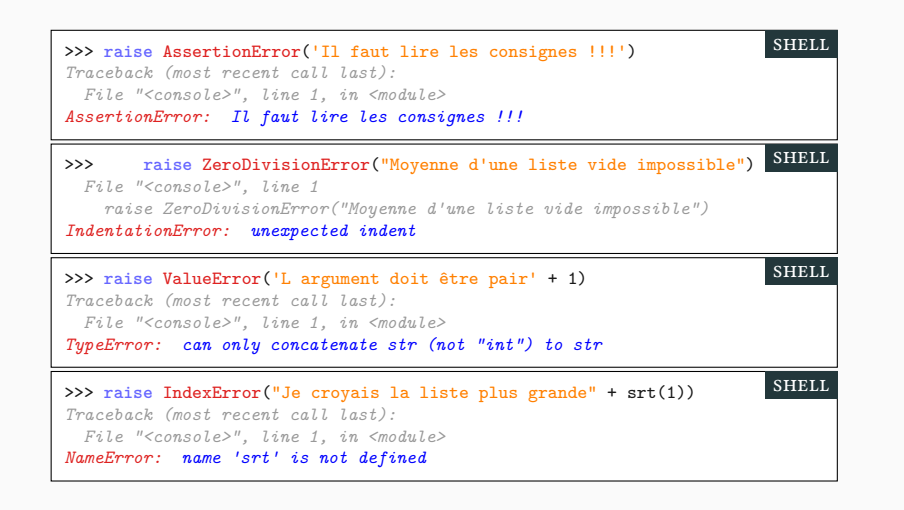

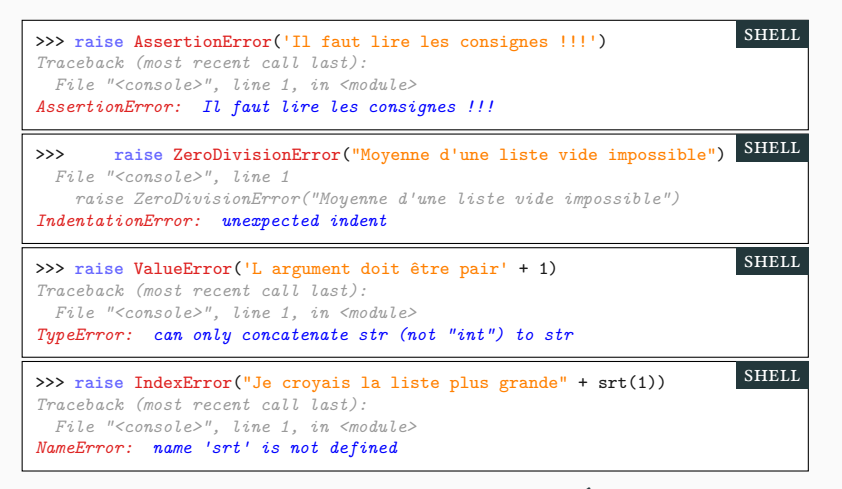

<sup>▶</sup> Vous pouvez utiliser ValueError et TypeError. Évitez les autres.

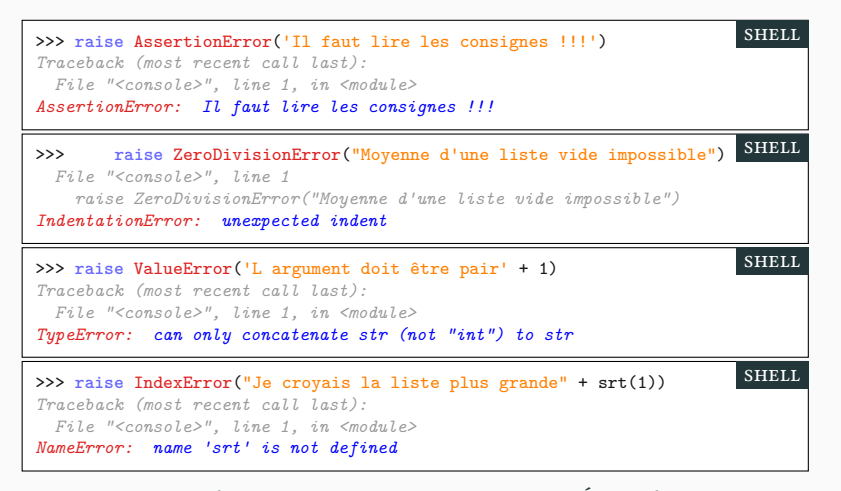

▶ Vous pouvez utiliser ValueError et TypeError. Évitez les autres.

▶ On peut créer ses propres exceptions

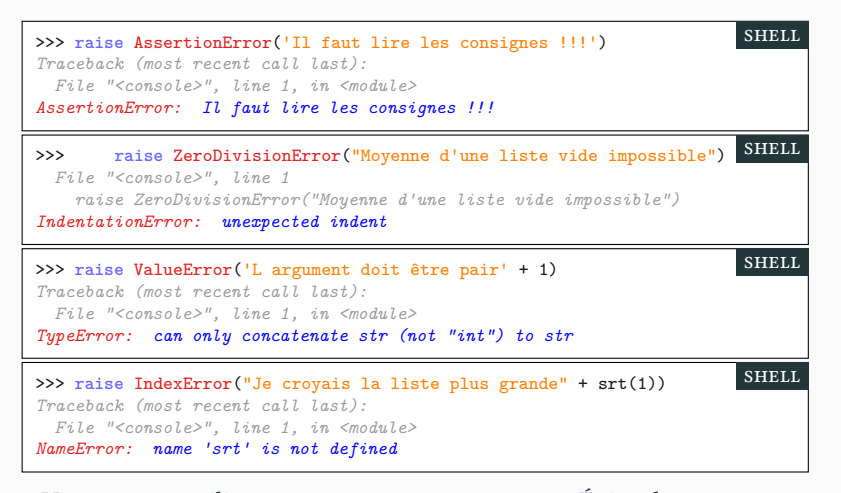

▶ Vous pouvez utiliser ValueError et TypeError. Évitez les autres.

▶ On peut créer ses propres exceptions… mais nous ne verrons pas comment.

# Exceptions longue distance PARTIE II. LANCER DES EXCEPTIONS

**def** f(): *# déclenche une exception mais ne la rattrape pas* 2/0 print('Ce message ne sera pas affiché.') **def** g(): f() *# déclenche une exception* print('Ce message non plus.') **def** h(): **try**: g() print('Ce message ne sera toujours pas affiché') **except**: print('Attrapée !') h() scRipt

▶ Dans cet exemple l'exception interrompt la fonction f(),

# Exceptions longue distance PARTIE II. LANCER DES EXCEPTIONS

```
def f():
    # déclenche une exception mais ne la rattrape pas
    2/0
   print('Ce message ne sera pas affiché.')
def g():
    f() # déclenche une exception
    print('Ce message non plus.')
def h():
   try:
       g()
        print('Ce message ne sera toujours pas affiché')
    except:
        print('Attrapée !')
h()
                                                         scRipt
```
- ▶ Dans cet exemple l'exception interrompt la fonction f(),
- ▶ mais aussi la fonction g() qui appelle la fonction f()

# Exceptions longue distance PARTIE II. LANCER DES EXCEPTIONS

```
def f():
    # déclenche une exception mais ne la rattrape pas
    2/0
   print('Ce message ne sera pas affiché.')
def g():
    f() # déclenche une exception
    print('Ce message non plus.')
def h():
   try:
       g()
        print('Ce message ne sera toujours pas affiché')
    except:
        print('Attrapée !')
h()
                                                         scRipt
```
- ▶ Dans cet exemple l'exception interrompt la fonction f(),
- ▶ mais aussi la fonction g() qui appelle la fonction f()
- ▶ on passe directement de la ligne 2/0 à la ligne print('Attrapée !')

# Sommaire

- Partie I. Exceptions
- $\blacktriangleright$  Partie II. Lancer des exceptions
- $\blacktriangleright$  Partie III. Compléments sur les chaînes
- Partie IV. Systèmes de fichier
- Partie v. E/S : écrire dans un fichier
- $\blacktriangleright$  Partie vi. E/S : lire dans un fichier
- Partie vii. Table des matières

▶ On veut afficher le résultat d'une division euclidienne avec  $(n, d) = (17, 5)$ 

 $17 = 3 \times 5 + 2$ 

 $\blacktriangleright$  On veut afficher le résultat d'une division euclidienne avec  $(n,d)$  =(17,5)

$$
17 = 3 \times 5 + 2
$$

▶ Version lourde : dur à modifier et à lire.

>>> str(n)+' = '+str(n//d)+' × '+str(d)+' + '+str(n%d) shell

 $\blacktriangleright$  On veut afficher le résultat d'une division euclidienne avec  $(n,d)$  =(17,5)

$$
17 = 3 \times 5 + 2
$$

▶ Version lourde : dur à modifier et à lire.

>>> str(n)+' = '+str(n//d)+' × '+str(d)+' + '+str(n%d)  $'17 = 3 \times 5 + 2'$ shell

▶ On veut afficher le résultat d'une division euclidienne avec (n,d)=(17,5)

$$
17 = 3 \times 5 + 2
$$

▶ Version lourde : dur à modifier et à lire.

>>> str(n)+' = '+str(n//d)+' × '+str(d)+' + '+str(n%d)  $'17 = 3 \times 5 + 2'$ shell

 $\blacktriangleright$  Version plus lisible et plus aisément modifiable sur le long terme.

>>> **f**'{n} = {n//d} × {d} + {n%d}' shell

▶ On veut afficher le résultat d'une division euclidienne avec (n,d)=(17,5)

$$
17 = 3 \times 5 + 2
$$

▶ Version lourde : dur à modifier et à lire.

>>> str(n)+' = '+str(n//d)+' × '+str(d)+' + '+str(n%d)  $'17 = 3 \times 5 + 2'$ shell

▶ Version plus lisible et plus aisément modifiable sur le long terme.

>>> **f**'{n} = {n//d} × {d} + {n%d}'  $'17 = 3 \times 5 + 2'$ **SHELL** 

▶ On veut afficher le résultat d'une division euclidienne avec (n,d)=(17,5)

$$
17 = 3 \times 5 + 2
$$

▶ Version lourde : dur à modifier et à lire.

>>> str(n)+' = '+str(n//d)+' × '+str(d)+' + '+str(n%d)  $'17 = 3 \times 5 + 2'$ shell

▶ Version plus lisible et plus aisément modifiable sur le long terme.

>>> 
$$
f'_{n} = \{n//d\} \times \{d\} + \{n\/d\}
$$
  
THEOREM

L'ajout d'un **f** devant la chaîne permet d'utiliser des variables ou des expressions entre accolades. On parle de **f**-string.

 $\blacktriangleright$  On peut choisir le nombre de chiffres après la virgule.

>>> pi 3.141592653589793 >>>

shell

shell

 $\blacktriangleright$  On peut choisir le nombre de chiffres après la virgule.

>>> pi 3.141592653589793 >>> **f**'{pi:.0f} {pi:.2f} {pi:.4f}'

 $\blacktriangleright$  On peut choisir le nombre de chiffres après la virgule.

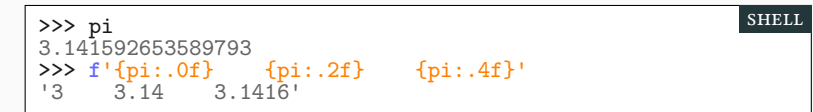

shell

shell

▶ On peut choisir le nombre de chiffres après la virgule.

```
>>> pi
3.141592653589793
>>> f'{pi:.0f} {pi:.2f} {pi:.4f}'
'3 3.14 3.1416'
```
▶ On peut préférer l'écriture scientifique (12345 = 1,2345 ×  $10^4$ ) :

>>> a=12345 >>>
shell

 $\blacktriangleright$  On peut choisir le nombre de chiffres après la virgule.

```
>>> pi
3.141592653589793
>>> f'{pi:.0f} {pi:.2f} {pi:.4f}'
'3 3.14 3.1416'
```
▶ On peut préférer l'écriture scientifique (12345 = 1,2345 ×  $10^4$ ) :

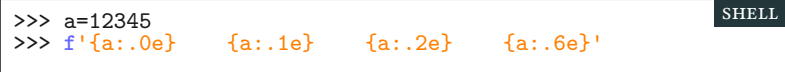

shell

▶ On peut choisir le nombre de chiffres après la virgule.

>>> pi 3.141592653589793 >>> **f**'{pi:.0f} {pi:.2f} {pi:.4f}' '3 3.14 3.1416'

▶ On peut préférer l'écriture scientifique (12345 = 1,2345 ×  $10^4$ ) :

```
>>> a=12345
>>> f'{a:.0e} {a:.1e} {a:.2e} {a:.6e}'
'1e+04 1.2e+04 1.23e+04 1.234500e+04'
                                                shell
```
shell

▶ On peut choisir le nombre de chiffres après la virgule.

>>> pi 3.141592653589793 >>> **f**'{pi:.0f} {pi:.2f} {pi:.4f}' '3 3.14 3.1416'

▶ On peut préférer l'écriture scientifique (12345 = 1,2345 ×  $10^4$ ) :

>>> a=12345 >>> **f**'{a:.0e} {a:.1e} {a:.2e} {a:.6e}' '1e+04 1.2e+04 1.23e+04 1.234500e+04' shell

▶ On peut même utiliser des pourcentages :

>>> shell

shell

▶ On peut choisir le nombre de chiffres après la virgule.

>>> pi 3.141592653589793 >>> **f**'{pi:.0f} {pi:.2f} {pi:.4f}' '3 3.14 3.1416'

▶ On peut préférer l'écriture scientifique (12345 = 1,2345 ×  $10^4$ ) :

>>> a=12345 >>> **f**'{a:.0e} {a:.1e} {a:.2e} {a:.6e}' '1e+04 1.2e+04 1.23e+04 1.234500e+04' shell

▶ On peut même utiliser des pourcentages :

>>> **f**'{0.1676:.2%} {1/2:.0%} {4/3:.4%}' shell

shell

▶ On peut choisir le nombre de chiffres après la virgule.

>>> pi 3.141592653589793 >>> **f**'{pi:.0f} {pi:.2f} {pi:.4f}' '3 3.14 3.1416'

▶ On peut préférer l'écriture scientifique (12345 = 1,2345 ×  $10^4$ ) :

>>> a=12345<br>>>> f'{a:.0e}<br>'1e+04 1.2e >>> **f**'{a:.0e} {a:.1e} {a:.2e} {a:.6e}' '1e+04 1.2e+04 1.23e+04 1.234500e+04' shell

▶ On peut même utiliser des pourcentages :

>>> **f**'{0.1676:.2%} {1/2:.0%} {4/3:.4%}' '16.76% 50% 133.3333%' shell

▶ Le formatage permet aussi d'aligner des chaînes de tailles différentes.

```
texte = "Où suis-je ?"
print('#'*50) # Chaîne de 50 caractères
print(f"{texte:<50} fin") # aligné à gauche sur 50 caractères
print(f"{texte:>50} fin") # aligné à droite sur 50 caractères
print(f"{texte:^50} fin") # centré sur 50 caractères
print("")
print(f"{texte:*<50} fin")
print(f"{texte:*>50} fin") # On peut même préciser
print(f"{texte:*^50} fin") # les caractères à ajouter
                                                       scRipt
##################################################
Où suis-je ?
                                     Où suis-je ? fin
                  Où suis-je ?
Où suis-je ?************************************** fin
**************************************Où suis-je ? fin
*******************Où suis-je ?******************* fin
                                                        shell
```
 $\blacktriangleright$  Le formatage permet aussi d'aligner des chaînes de tailles différentes.

```
texte = "Où suis-je ?"
print('#'*50) # Chaîne de 50 caractères
print(f"{texte:<50} fin") # aligné à gauche sur 50 caractères
print(f"{texte:>50} fin") # aligné à droite sur 50 caractères
print(f"{texte:^50} fin") # centré sur 50 caractères
print("")
print(f"{texte:*<50} fin")
print(f"{texte:*>50} fin") # On peut même préciser
print(f"{texte:*^50} fin") # les caractères à ajouter
                                                       scRipt
##################################################
Où suis-je ?
                                      Où suis-je ? fin
                  Où suis-je ?
Où suis-je ?************************************** fin
**************************************Où suis-je ? fin
*******************Où suis-je ?******************* fin
                                                        shell
```
▶ Application : écrire sur 3 chiffres (à faire chez vous) :

```
1-11-21-31-41-51-61-71-81-91-101-avant
001-011-021-031-041-051-061-071-081-091-101-après
```
21/51

 $\blacktriangleright$  On peut stocker des informations dans une chaîne de caractères

- $\blacktriangleright$  On peut stocker des informations dans une chaîne de caractères
	- ▶ avec les divers éléments séparés par une virgule (ou un espace).

- $\blacktriangleright$  On peut stocker des informations dans une chaîne de caractères
	- ▶ avec les divers éléments séparés par une virgule (ou un espace).
	- $\blacktriangleright$  On parle de format csv : utilisé par les tableurs
	- ▶ permet de stocker une feuille de calcul au format texte.

- ▶ On peut stocker des informations dans une chaîne de caractères
	- ▶ avec les divers éléments séparés par une virgule (ou un espace).
	- $\blacktriangleright$  On parle de format csv : utilisé par les tableurs
	- ▶ permet de stocker une feuille de calcul au format texte.
- ▶ On peut découper une chaîne pour récupérer la liste des éléments
	- ▶ méthode split

>>>

shell

- ▶ On peut stocker des informations dans une chaîne de caractères
	- ▶ avec les divers éléments séparés par une virgule (ou un espace).
	- $\blacktriangleright$  On parle de format csv : utilisé par les tableurs
	- ▶ permet de stocker une feuille de calcul au format texte.
- ▶ On peut découper une chaîne pour récupérer la liste des éléments
	- ▶ méthode split

>>> 'mathématiques,12,10,15, 8,17'.split(',')

- ▶ On peut stocker des informations dans une chaîne de caractères
	- ▶ avec les divers éléments séparés par une virgule (ou un espace).
	- $\blacktriangleright$  On parle de format csv : utilisé par les tableurs
	- ▶ permet de stocker une feuille de calcul au format texte.
- ▶ On peut découper une chaîne pour récupérer la liste des éléments
	- ▶ méthode split

```
>>> 'mathématiques,12,10,15, 8,17'.split(',')
['mathématiques', '12', '10', '15', ' 8', '17']
\overline{\frac{1}{2}}shell
```
- ▶ On peut stocker des informations dans une chaîne de caractères
	- ▶ avec les divers éléments séparés par une virgule (ou un espace).
	- $\blacktriangleright$  On parle de format csv : utilisé par les tableurs
	- ▶ permet de stocker une feuille de calcul au format texte.
- ▶ On peut découper une chaîne pour récupérer la liste des éléments
	- ▶ méthode split

```
>>> 'mathématiques,12,10,15, 8,17'.split(',')
['mathématiques', '12', '10', '15', ' 8', '17']
>>> 'mathématiques 12 10 15 8 17'.split()
```
- ▶ On peut stocker des informations dans une chaîne de caractères
	- ▶ avec les divers éléments séparés par une virgule (ou un espace).
	- $\blacktriangleright$  On parle de format csv : utilisé par les tableurs
	- ▶ permet de stocker une feuille de calcul au format texte.
- ▶ On peut découper une chaîne pour récupérer la liste des éléments
	- ▶ méthode split

```
>>> 'mathématiques,12,10,15, 8,17'.split(',')
['mathématiques', '12', '10', '15', ' 8', '17']
>>> 'mathématiques 12 10 15 8 17'.split()
['mathématiques', '12', '10', '15', '8', '17']
                                                        shell
```
- ▶ On peut stocker des informations dans une chaîne de caractères
	- ▶ avec les divers éléments séparés par une virgule (ou un espace).
	- ▶ On parle de format csv : utilisé par les tableurs
	- ▶ permet de stocker une feuille de calcul au format texte.
- ▶ On peut découper une chaîne pour récupérer la liste des éléments
	- ▶ méthode split

```
>>> 'mathématiques,12,10,15, 8,17'.split(',')
['mathématiques', '12', '10', '15', ' 8', '17']
>>> 'mathématiques 12 10 15 8 17'.split()
['mathématiques', '12', '10', '15', '8', '17']
                                                        shell
```
- ▶ Inversement, on peut recoller les éléments d'une liste de chaînes
	- ▶ méthode sep.join(L) (éléments de L séparés par sep)
- >>>

- ▶ On peut stocker des informations dans une chaîne de caractères
	- ▶ avec les divers éléments séparés par une virgule (ou un espace).
	- ▶ On parle de format csv : utilisé par les tableurs
	- ▶ permet de stocker une feuille de calcul au format texte.
- ▶ On peut découper une chaîne pour récupérer la liste des éléments
	- ▶ méthode split

```
>>> 'mathématiques,12,10,15, 8,17'.split(',')
['mathématiques', '12', '10', '15', ' 8', '17']
>>> 'mathématiques 12 10 15 8 17'.split()
['mathématiques', '12', '10', '15', '8', '17']
                                                        shell
```
- ▶ Inversement, on peut recoller les éléments d'une liste de chaînes
	- ▶ méthode sep.join(L) (éléments de L séparés par sep)

>>> '-'.join(['partiel','21','03','2024'])

- ▶ On peut stocker des informations dans une chaîne de caractères
	- ▶ avec les divers éléments séparés par une virgule (ou un espace).
	- ▶ On parle de format csv : utilisé par les tableurs
	- ▶ permet de stocker une feuille de calcul au format texte.
- ▶ On peut découper une chaîne pour récupérer la liste des éléments
	- ▶ méthode split

```
>>> 'mathématiques,12,10,15, 8,17'.split(',')
['mathématiques', '12', '10', '15', ' 8', '17']
>>> 'mathématiques 12 10 15 8 17'.split()
['mathématiques', '12', '10', '15', '8', '17']
                                                        shell
```
- ▶ Inversement, on peut recoller les éléments d'une liste de chaînes
	- ▶ méthode sep.join(L) (éléments de L séparés par sep)

```
>>> '-'.join(['partiel','21','03','2024'])
'partiel-21-03-2024'
>>>
```
- ▶ On peut stocker des informations dans une chaîne de caractères
	- ▶ avec les divers éléments séparés par une virgule (ou un espace).
	- ▶ On parle de format csv : utilisé par les tableurs
	- ▶ permet de stocker une feuille de calcul au format texte.
- ▶ On peut découper une chaîne pour récupérer la liste des éléments
	- ▶ méthode split

```
>>> 'mathématiques,12,10,15, 8,17'.split(',')
['mathématiques', '12', '10', '15', ' 8', '17']
>>> 'mathématiques 12 10 15 8 17'.split()
['mathématiques', '12', '10', '15', '8', '17']
                                                        shell
```
- ▶ Inversement, on peut recoller les éléments d'une liste de chaînes
	- ▶ méthode sep.join(L) (éléments de L séparés par sep)

```
>>> '-'.join(['partiel','21','03','2024'])
'partiel-21-03-2024'
>>> ''.join(['partiel','21','03','2024'])
                                                         shell
```
- ▶ On peut stocker des informations dans une chaîne de caractères
	- ▶ avec les divers éléments séparés par une virgule (ou un espace).
	- ▶ On parle de format csv : utilisé par les tableurs
	- ▶ permet de stocker une feuille de calcul au format texte.
- ▶ On peut découper une chaîne pour récupérer la liste des éléments
	- ▶ méthode split

```
>>> 'mathématiques,12,10,15, 8,17'.split(',')
['mathématiques', '12', '10', '15', ' 8', '17']
>>> 'mathématiques 12 10 15 8 17'.split()
['mathématiques', '12', '10', '15', '8', '17']
                                                        shell
```
- ▶ Inversement, on peut recoller les éléments d'une liste de chaînes
	- ▶ méthode sep.join(L) (éléments de L séparés par sep)

```
>>> '-'.join(['partiel','21','03','2024'])
'partiel-21-03-2024'
>>> ''.join(['partiel','21','03','2024'])
'partiel21032024'
                                                         shell
```
### Sommaire

- Partie I. Exceptions
- $\blacktriangleright$  Partie II. Lancer des exceptions
- $\blacktriangleright$  Partie III. Compléments sur les chaînes

### Partie IV. Systèmes de fichier

- Partie v. E/S : écrire dans un fichier
- $\blacktriangleright$  Partie vi. E/S : lire dans un fichier
- Partie vii. Table des matières

# Utilité des fichiers de la proponde des fichiers de la partie des fichiers de fichiers de fichiers de fichiers

 $\blacktriangleright$  Le mot fichier provient de fiche :

*feuille de carton sur laquelle on écrit soit les titres des ouvrages que l'on veut cataloguer, soit les renseignements sur une personne ou un fait que l'on veut garder et retrouver facilement.*

# Utilité des fichiers et al. (2008) DES PARTIE IV. SYSTÈMES DE FICHIER

▶ Le mot fichier provient de fiche :

*feuille de carton sur laquelle on écrit soit les titres des ouvrages que l'on veut cataloguer, soit les renseignements sur une personne ou un fait que l'on veut garder et retrouver facilement.*

▶ Le fichier désignait le recueil des fiches (ou le meuble les contenant).

# Utilité des fichiers **PARTIE IV. SYSTÈMES DE FICHIER**

▶ Le mot fichier provient de fiche :

*feuille de carton sur laquelle on écrit soit les titres des ouvrages que l'on veut cataloguer, soit les renseignements sur une personne ou un fait que l'on veut garder et retrouver facilement.*

- ▶ Le fichier désignait le recueil des fiches (ou le meuble les contenant).
- $\blacktriangleright$  Un fichier informatique est un ensemble structuré d'information
	- $\blacktriangleright$ tableau : feuille de calcul
- ▶ texte (txt, html, odt).
- ▶ suite d'instructions : programme ▶ données quelconques (image, vidéo, etc.)

### Utilité des fichiers **PARTIE IV.** SYSTÈMES DE FICHIER

▶ Le mot fichier provient de fiche :

*feuille de carton sur laquelle on écrit soit les titres des ouvrages que l'on veut cataloguer, soit les renseignements sur une personne ou un fait que l'on veut garder et retrouver facilement.*

- ▶ Le fichier désignait le recueil des fiches (ou le meuble les contenant).
- ▶ Un fichier informatique est un ensemble structuré d'information
	- $\blacktriangleright$ tableau : feuille de calcul
	- ▶ suite d'instructions : programme ▶ texte (txt, html, odt).
		- ▶ données quelconques (image, vidéo, etc.)
- ▶ Les systèmes d'exploitation permettent de travailler sur des fichiers
	- $\blacktriangleright$ stockage de grandes quantités d'informations
	- ▶ recherche, classement, modification
	- ▶ fichiers stockés sur le disque dur (ou clé USB, etc)

### Utilité des fichiers **PARTIE IV.** SYSTÈMES DE FICHIER

▶ Le mot fichier provient de fiche :

*feuille de carton sur laquelle on écrit soit les titres des ouvrages que l'on veut cataloguer, soit les renseignements sur une personne ou un fait que l'on veut garder et retrouver facilement.*

- ▶ Le fichier désignait le recueil des fiches (ou le meuble les contenant).
- ▶ Un fichier informatique est un ensemble structuré d'information
	- $\blacktriangleright$ tableau : feuille de calcul

▶ suite d'instructions : programme

- ▶ texte (txt, html, odt).
- ▶ données quelconques (image, vidéo, etc.)
- ▶ Les systèmes d'exploitation permettent de travailler sur des fichiers
	- $\blacktriangleright$ stockage de grandes quantités d'informations
	- ▶ recherche, classement, modification
	- ▶ fichiers stockés sur le disque dur (ou clé USB, etc)
- ▶ Système d'exploitation : *Operating System* (OS).
	- ▶ exemples : GNU/Linux, Android, Windows, macOS, etc

# Un peu d'histoire partie de la partie de la partie iv. Systèmes de fichier

▶ Le père de tous les systèmes d'exploitation moderne est UNIX (≈ 1975).

# Un peu d'histoire **Partie ivec de la partie de la partie de la partie de la partie de fichier de fichier de fichier**

- ▶ Le père de tous les systèmes d'exploitation moderne est UNIX (≈ 1975).
- ▶ Il est à l'origine de tous les systèmes d'exploitation digne de ce nom.

# Un peu d'histoire PARTIE IV. SYSTÈMES DE FICHIER

- ▶ Le père de tous les systèmes d'exploitation moderne est UNIX (≈ 1975).
- ▶ Il est à l'origine de tous les systèmes d'exploitation digne de ce nom.
	- Pour les serveurs :
	- ▶ La famille BSD : FreeBSD, NetBSD, OpenBSD (sécurité), dragonflyBSD
	- ▶ La famille propriétaire : AIX (IBM), Solaris (Oracle), HP-UX (HP),…
	- ▶ La famille GNU/Linux : Debian, Ubuntu, Red Hat, Gentoo,…

### Un peu d'histoire PARTIE IV. SYSTÈMES DE FICHIER

- ▶ Le père de tous les systèmes d'exploitation moderne est UNIX (≈ 1975).
- ▶ Il est à l'origine de tous les systèmes d'exploitation digne de ce nom.
	- Pour les serveurs :
	- ▶ La famille BSD : FreeBSD, NetBSD, OpenBSD (sécurité), dragonflyBSD
	- ▶ La famille propriétaire : AIX (IBM), Solaris (Oracle), HP-UX (HP),…
	- ▶ La famille GNU/Linux : Debian, Ubuntu, Red Hat, Gentoo,…
	- Pour les particuliers :
		- ▶ macOS (anciennement Mac OS X)
		- ▶ La famille GNU/Linux : Debian, Ubuntu, Red Hat, Gentoo,…
	- ▶ Les autres Linux (android)

### Un peu d'histoire PARTIE IV. SYSTÈMES DE FICHIER

- ▶ Le père de tous les systèmes d'exploitation moderne est UNIX (≈ 1975).
- ▶ Il est à l'origine de tous les systèmes d'exploitation digne de ce nom.
	- Pour les serveurs :
	- ▶ La famille BSD : FreeBSD, NetBSD, OpenBSD (sécurité), dragonflyBSD
	- ▶ La famille propriétaire : AIX (IBM), Solaris (Oracle), HP-UX (HP),…
	- ▶ La famille GNU/Linux : Debian, Ubuntu, Red Hat, Gentoo,…
	- Pour les particuliers :
	- ▶ macOS (anciennement Mac OS X)
	- ▶ La famille GNU/Linux : Debian, Ubuntu, Red Hat, Gentoo,…
	- ▶ Les autres Linux (android)
- ▶ L'autre grande famille est composée des Windows…

- $\blacktriangleright$  Les fichiers sont regroupés dans une arborescence,
	- ▶ avec une ou plusieurs racines
	- ▶ les nœuds sont les répertoires (ou dossiers)
	- $\blacktriangleright$ les feuilles sont les fichiers
	- $\blacktriangleright$  un répertoire peut contenir des sous-répertoires et des fichiers.

- ▶ Les fichiers sont regroupés dans une arborescence,
	- ▶ avec une ou plusieurs racines
	- ▶ les nœuds sont les répertoires (ou dossiers)
	- $\blacktriangleright$ les feuilles sont les fichiers
	- $\blacktriangleright$  un répertoire peut contenir des sous-répertoires et des fichiers.

### ▶ Il y a essentiellement deux systèmes d'arborescence :

- ▶ Unix (GNU/Linux, macOS, BSD) avec des petites variantes
- $\blacktriangleright$  Windows

- ▶ Les fichiers sont regroupés dans une arborescence,
	- ▶ avec une ou plusieurs racines
	- ▶ les nœuds sont les répertoires (ou dossiers)
	- $\blacktriangleright$ les feuilles sont les fichiers
	- ▶ un répertoire peut contenir des sous-répertoires et des fichiers.
- ▶ Il y a essentiellement deux systèmes d'arborescence :
	- ▶ Unix (GNU/Linux, macOS, BSD) avec des petites variantes
	- $\blacktriangleright$  Windows
- ▶ Sur Unix, une seule racine (nommée /).

- ▶ Les fichiers sont regroupés dans une arborescence,
	- ▶ avec une ou plusieurs racines
	- ▶ les nœuds sont les répertoires (ou dossiers)
	- $\blacktriangleright$ les feuilles sont les fichiers
	- ▶ un répertoire peut contenir des sous-répertoires et des fichiers.
- $\blacktriangleright$  Il y a essentiellement deux systèmes d'arborescence :
	- ▶ Unix (GNU/Linux, macOS, BSD) avec des petites variantes
	- $\blacktriangleright$  Windows
- ▶ Sur Unix, une seule racine (nommée /).
- ▶ Sur Windows, plusieurs racines (nommées C:\, D:\, etc).
	- $\blacktriangleright$  En général, C: \ représente le disque principal.

### Arborescence Partie iv. Systèmes de fichier

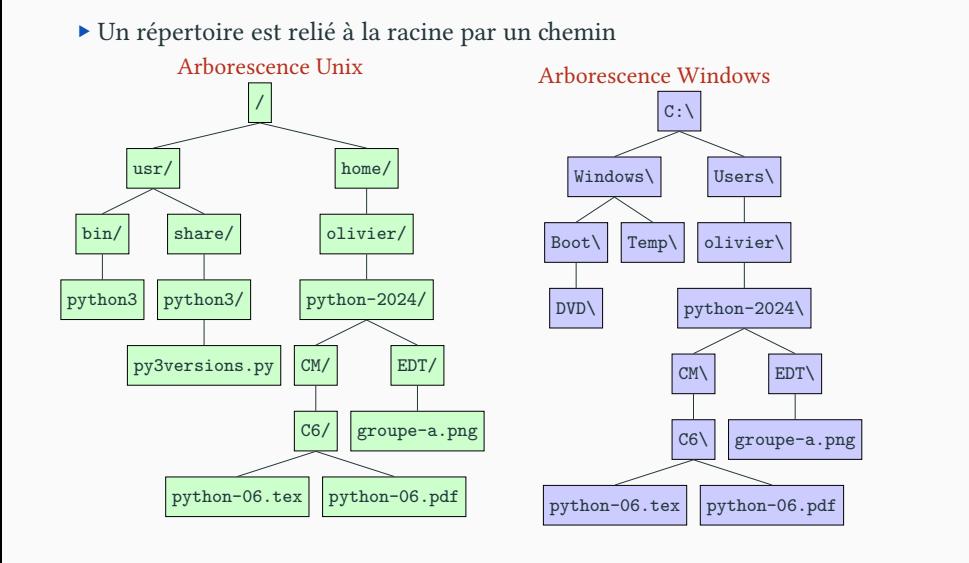
### Arborescence Partie iv. Systèmes de fichier

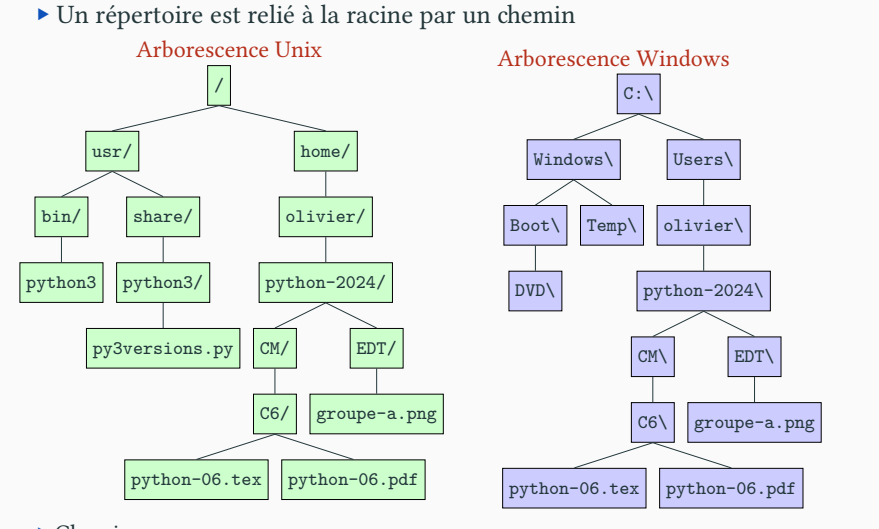

 $\blacktriangleright$  Chemin :

▶ Unix /home/olivier/python-2024/EDT/groupe-a.png

### Arborescence Partie iv. Systèmes de fichier

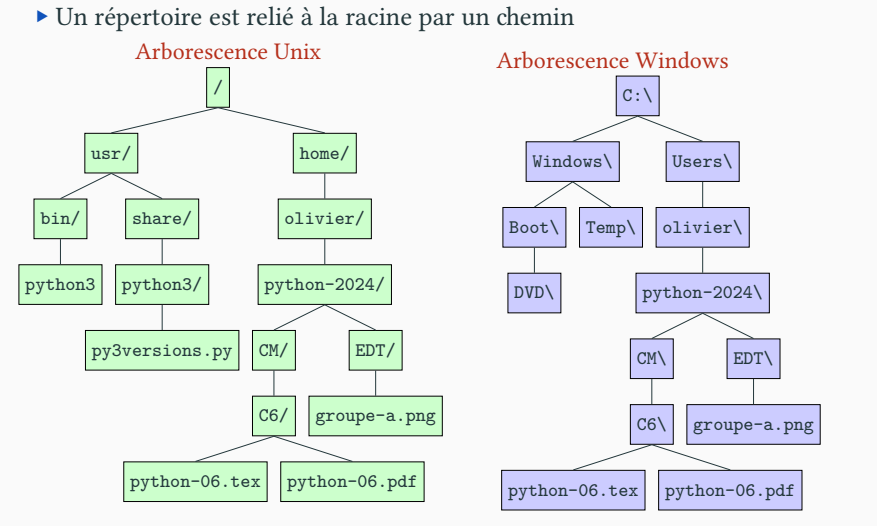

### $\blacktriangleright$  Chemin :

▶ Unix /home/olivier/python-2024/EDT/groupe-a.png

 $\blacktriangleright$  Windows C:\Users\olivier\python-2024\EDT\groupe-a.png

- $\blacktriangleright$  Il y a deux façons d'indiquer où se trouve un fichier ou un répertoire
	- $\blacktriangleright$  Les chemins absolus
	- $\blacktriangleright$  Les chemins relatifs

- $\blacktriangleright$  Il y a deux façons d'indiquer où se trouve un fichier ou un répertoire
	- $\blacktriangleright$  Les chemins absolus
	- $\blacktriangleright$  Les chemins relatifs
- $\blacktriangleright$  Chemins absolus : chemin complet à partir de la racine.
	- ▶ /home/olivier/python-2024/EDT/groupe-a.png
	- ▶ C:\Users\olivier\python-2024\EDT\groupe-a.png

- ▶ Il y a deux façons d'indiquer où se trouve un fichier ou un répertoire
	- $\blacktriangleright$  Les chemins absolus
	- $\blacktriangleright$  Les chemins relatifs
- $\blacktriangleright$  Chemins absolus : chemin complet à partir de la racine.
	- ▶ /home/olivier/python-2024/EDT/groupe-a.png
	- ▶ C:\Users\olivier\python-2024\EDT\groupe-a.png
- ▶ Chemins relatifs : chemin à partir du répertoire courant.
	- EDT/groupe-a.png peut correspondre à
		- ▶ /home/olivier/python-2024/EDT/groupe-a.png
		- ▶ /home/olivier/python-2024/sauvegarde/EDT/groupe-a.png

- ▶ Il y a deux façons d'indiquer où se trouve un fichier ou un répertoire
	- $\blacktriangleright$  Les chemins absolus
	- $\blacktriangleright$  Les chemins relatifs
- $\blacktriangleright$  Chemins absolus : chemin complet à partir de la racine.
	- ▶ /home/olivier/python-2024/EDT/groupe-a.png
	- ▶ C:\Users\olivier\python-2024\EDT\groupe-a.png
- ▶ Chemins relatifs : chemin à partir du répertoire courant.
	- EDT/groupe-a.png peut correspondre à
		- ▶ /home/olivier/python-2024/EDT/groupe-a.png
		- ▶ /home/olivier/python-2024/sauvegarde/EDT/groupe-a.png
	- Cela dépend si je suis dans sauvegarde ou python-2024

- ▶ Il y a deux façons d'indiquer où se trouve un fichier ou un répertoire
	- $\blacktriangleright$  Les chemins absolus
	- $\blacktriangleright$  Les chemins relatifs
- $\blacktriangleright$  Chemins absolus : chemin complet à partir de la racine.
	- ▶ /home/olivier/python-2024/EDT/groupe-a.png
	- ▶ C:\Users\olivier\python-2024\EDT\groupe-a.png
- ▶ Chemins relatifs : chemin à partir du répertoire courant.
	- EDT/groupe-a.png peut correspondre à
		- ▶ /home/olivier/python-2024/EDT/groupe-a.png
		- ▶ /home/olivier/python-2024/sauvegarde/EDT/groupe-a.png
	- Cela dépend si je suis dans sauvegarde ou python-2024
- ▶ Le répertoire parent (du dessus) se note ..
	- ▶ Si je suis dans /home/olivier, .. est le chemin vers /home
	- ▶ La racine / est le seul répertoire sans parent.

- ▶ Il y a deux façons d'indiquer où se trouve un fichier ou un répertoire
	- $\blacktriangleright$  Les chemins absolus
	- $\blacktriangleright$  Les chemins relatifs
- ▶ Chemins absolus : chemin complet à partir de la racine.
	- ▶ /home/olivier/python-2024/EDT/groupe-a.png
	- ▶ C:\Users\olivier\python-2024\EDT\groupe-a.png
- ▶ Chemins relatifs : chemin à partir du répertoire courant.
	- EDT/groupe-a.png peut correspondre à
		- ▶ /home/olivier/python-2024/EDT/groupe-a.png
		- ▶ /home/olivier/python-2024/sauvegarde/EDT/groupe-a.png
	- Cela dépend si je suis dans sauvegarde ou python-2024
- ▶ Le répertoire parent (du dessus) se note ..
	- $\blacktriangleright$  Si je suis dans /home/olivier, .. est le chemin vers /home
	- ▶ La racine / est le seul répertoire sans parent. :'(

- $\blacktriangleright$  Pour utiliser des chemins relatifs, il faut connaître le répertoire courant.
	- $\blacktriangleright$  C'est le répertoire à partir duquel on lance le programme

shell

- $\blacktriangleright$  Pour utiliser des chemins relatifs, il faut connaître le répertoire courant.  $\blacktriangleright$  C'est le répertoire à partir duquel on lance le programme
- $\blacktriangleright$  Le module os permet de manipuler le système de fichiers en Python.

>>>

shell

- $\blacktriangleright$  Pour utiliser des chemins relatifs, il faut connaître le répertoire courant.  $\blacktriangleright$  C'est le répertoire à partir duquel on lance le programme
- $\blacktriangleright$  Le module os permet de manipuler le système de fichiers en Python.

>>> **import** os

shell

- $\blacktriangleright$  Pour utiliser des chemins relatifs, il faut connaître le répertoire courant.  $\blacktriangleright$  C'est le répertoire à partir duquel on lance le programme
- $\blacktriangleright$  Le module os permet de manipuler le système de fichiers en Python.

>>> **import** os >>>

shell

- $\blacktriangleright$  Pour utiliser des chemins relatifs, il faut connaître le répertoire courant.  $\blacktriangleright$  C'est le répertoire à partir duquel on lance le programme
- $\blacktriangleright$  Le module os permet de manipuler le système de fichiers en Python.

>>> **import** os >>> os.getcwd()

- $\blacktriangleright$  Pour utiliser des chemins relatifs, il faut connaître le répertoire courant.
	- $\blacktriangleright$  C'est le répertoire à partir duquel on lance le programme
- $\blacktriangleright$  Le module os permet de manipuler le système de fichiers en Python.

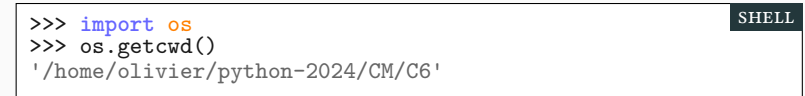

shell

- $\blacktriangleright$  Pour utiliser des chemins relatifs, il faut connaître le répertoire courant.
	- $\blacktriangleright$  C'est le répertoire à partir duquel on lance le programme
- $\blacktriangleright$  Le module os permet de manipuler le système de fichiers en Python.

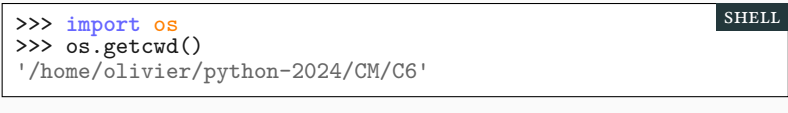

▶ Pour changer de répertoire courant et se déplacer : os.chdir(…)

>>>

shell

shell

- $\blacktriangleright$  Pour utiliser des chemins relatifs, il faut connaître le répertoire courant.  $\blacktriangleright$  C'est le répertoire à partir duquel on lance le programme
- $\blacktriangleright$  Le module os permet de manipuler le système de fichiers en Python.

>>> **import** os >>> os.getcwd() '/home/olivier/python-2024/CM/C6'

▶ Pour changer de répertoire courant et se déplacer : os.chdir(…)

>>> os.chdir('../../EDT/') *# chemin relatif*

shell

- $\blacktriangleright$  Pour utiliser des chemins relatifs, il faut connaître le répertoire courant.
	- $\blacktriangleright$  C'est le répertoire à partir duquel on lance le programme
- ▶ Le module os permet de manipuler le système de fichiers en Python.

```
>>> import os
>>> os.getcwd()
'/home/olivier/python-2024/CM/C6'
```
▶ Pour changer de répertoire courant et se déplacer : os.chdir(…)

```
>>> os.chdir('../../EDT/') # chemin relatif
>>>
                                                             shell
```
shell

shell

- $\blacktriangleright$  Pour utiliser des chemins relatifs, il faut connaître le répertoire courant.
	- $\blacktriangleright$  C'est le répertoire à partir duquel on lance le programme
- $\blacktriangleright$  Le module os permet de manipuler le système de fichiers en Python.

```
>>> import os
>>> os.getcwd()
'/home/olivier/python-2024/CM/C6'
```
▶ Pour changer de répertoire courant et se déplacer : os.chdir(…)

```
>>> os.chdir('../../EDT/') # chemin relatif
>>> os.getcwd()
```
- $\blacktriangleright$  Pour utiliser des chemins relatifs, il faut connaître le répertoire courant.
	- $\blacktriangleright$  C'est le répertoire à partir duquel on lance le programme
- ▶ Le module os permet de manipuler le système de fichiers en Python.

```
>>> import os
 >>> os.getcwd()
 '/home/olivier/python-2024/CM/C6'
                                                               shell
▶ Pour changer de répertoire courant et se déplacer : os.chdir(…)
 >>> os.chdir('../../EDT/') # chemin relatif
 >>> os.getcwd()
 '/home/olivier/python-2024/EDT'
 \rightarrowshell
```
- ▶ Pour utiliser des chemins relatifs, il faut connaître le répertoire courant.
	- ▶ C'est le répertoire à partir duquel on lance le programme
- ▶ Le module os permet de manipuler le système de fichiers en Python.

```
>>> import os
 >>> os.getcwd()
 '/home/olivier/python-2024/CM/C6'
                                                              shell
▶ Pour changer de répertoire courant et se déplacer : os.chdir(…)
 >>> os.chdir('../../EDT/') # chemin relatif
                                                             shell
```

```
>>> os.getcwd()
'/home/olivier/python-2024/EDT'
>>> os.chdir('/home/olivier/python-2024/Docs/')# chemin absolu
```
>>>

- ▶ Pour utiliser des chemins relatifs, il faut connaître le répertoire courant.
	- ▶ C'est le répertoire à partir duquel on lance le programme
- ▶ Le module os permet de manipuler le système de fichiers en Python.

```
>>> import os
 >>> os.getcwd()
 '/home/olivier/python-2024/CM/C6'
                                                             shell
▶ Pour changer de répertoire courant et se déplacer : os.chdir(…)
 >>> os.chdir('../../EDT/') # chemin relatif
 >>> os.getcwd()
 '/home/olivier/python-2024/EDT'
 >>> os.chdir('/home/olivier/python-2024/Docs/')# chemin absolu
                                                             shell
```
- ▶ Pour utiliser des chemins relatifs, il faut connaître le répertoire courant.
	- ▶ C'est le répertoire à partir duquel on lance le programme
- ▶ Le module os permet de manipuler le système de fichiers en Python.

```
>>> import os
 >>> os.getcwd()
 '/home/olivier/python-2024/CM/C6'
                                                              shell
▶ Pour changer de répertoire courant et se déplacer : os.chdir(…)
```

```
>>> os.chdir('../../EDT/') # chemin relatif
>>> os.getcwd()
'/home/olivier/python-2024/EDT'
>>> os.chdir('/home/olivier/python-2024/Docs/')# chemin absolu
>>> os.getcwd()
                                                           shell
```
- ▶ Pour utiliser des chemins relatifs, il faut connaître le répertoire courant.
	- ▶ C'est le répertoire à partir duquel on lance le programme
- ▶ Le module os permet de manipuler le système de fichiers en Python.

```
>>> import os
 >>> os.getcwd()
 '/home/olivier/python-2024/CM/C6'
                                                             shell
▶ Pour changer de répertoire courant et se déplacer : os.chdir(…)
 >>> os.chdir('../../EDT/') # chemin relatif
 >>> os.getcwd()
 '/home/olivier/python-2024/EDT'
 >>> os.chdir('/home/olivier/python-2024/Docs/')# chemin absolu
 >>> os.getcwd()
 '/home/olivier/python-2024/Docs'
 >>>
                                                             shell
```
- ▶ Pour utiliser des chemins relatifs, il faut connaître le répertoire courant.
	- ▶ C'est le répertoire à partir duquel on lance le programme
- ▶ Le module os permet de manipuler le système de fichiers en Python.

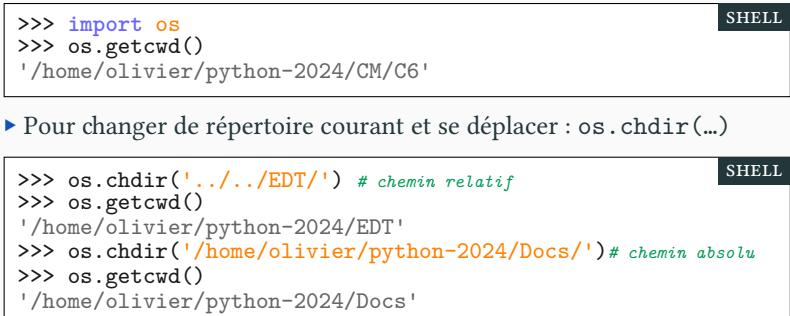

>>> os.chdir('tkinter.pdf') *# ne peut pas se déplacer dans un fichier*

- ▶ Pour utiliser des chemins relatifs, il faut connaître le répertoire courant.
	- ▶ C'est le répertoire à partir duquel on lance le programme
- ▶ Le module os permet de manipuler le système de fichiers en Python.

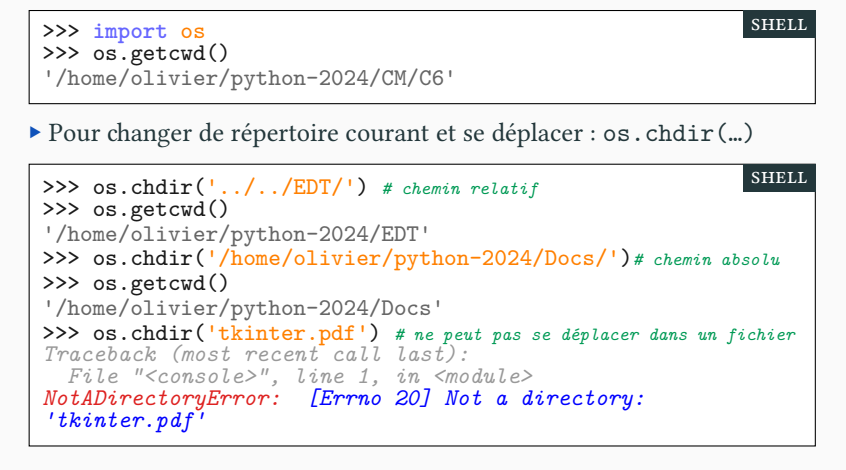

▶ Un chemin peut être codé en Python par une chaîne.

- ▶ Un chemin peut être codé en Python par une chaîne.
- ▶ Problème avec Windows (qui ne suit pas les conventions UNIX) :  $\blacktriangleright$ les \ doivent être doublés
	- $\blacktriangleright\,\,\backslash\,\,$  est un caractère d'échappement dans une chaîne ("\n \' \\ ")

- ▶ Un chemin peut être codé en Python par une chaîne.
- $\blacktriangleright$  Problème avec Windows (qui ne suit pas les conventions UNIX) :  $\blacktriangleright$ les \ doivent être doublés
	- $\blacktriangleright\,\,\backslash\,\,$  est un caractère d'échappement dans une chaîne ("\n \' \\ ")
	- ▶ Linux : '/home/olivier/python-2024/EDT/groupe-a.png'
	- ▶ Windows : 'C:\\home\\olivier\\python-2024\\EDT\\groupe-a.png'

>>>

- $\blacktriangleright$  Un chemin peut être codé en Python par une chaîne.
- ▶ Problème avec Windows (qui ne suit pas les conventions UNIX) : ▶ les \ doivent être doublés
	- $\blacktriangleright\,\,\backslash\,\,$  est un caractère d'échappement dans une chaîne ("\n \' \\ ")
	- ▶ Linux : '/home/olivier/python-2024/EDT/groupe-a.png'
	- $\label{thm:main} $$\; Windows: 'C:\\home\\olivier\\python-2024\\EDT\\groupe-a.png'$
- ▶ Un bon logiciel doit fonctionner sur tous les OS.
- ▶ On peut demander en Python sur quel système on travaille.

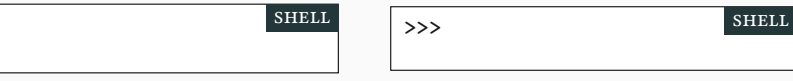

- $\blacktriangleright$  Un chemin peut être codé en Python par une chaîne.
- ▶ Problème avec Windows (qui ne suit pas les conventions UNIX) : ▶ les \ doivent être doublés
	- $\blacktriangleright\,\,\backslash\,\,$  est un caractère d'échappement dans une chaîne ("\n \' \\ ")
	- ▶ Linux : '/home/olivier/python-2024/EDT/groupe-a.png'
	- $\label{thm:main} $$\; Windows: 'C:\\home\\olivier\\python-2024\\EDT\\groupe-a.png'$
- ▶ Un bon logiciel doit fonctionner sur tous les OS.
- ▶ On peut demander en Python sur quel système on travaille.

>>> os.name *#Sous Linux*

shell >>> os.name *#Sous Windows* shell

- $\blacktriangleright$  Un chemin peut être codé en Python par une chaîne.
- ▶ Problème avec Windows (qui ne suit pas les conventions UNIX) : ▶ les \ doivent être doublés
	- $\blacktriangleright\,\,\backslash\,\,$  est un caractère d'échappement dans une chaîne ("\n \' \\ ")
	- ▶ Linux : '/home/olivier/python-2024/EDT/groupe-a.png'
	- ▶ Windows : 'C:\\home\\olivier\\python-2024\\EDT\\groupe-a.png'
- ▶ Un bon logiciel doit fonctionner sur tous les OS.
- ▶ On peut demander en Python sur quel système on travaille.

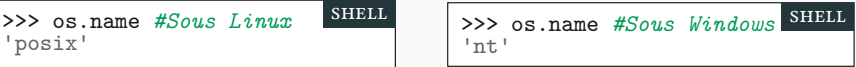

- ▶ Un chemin peut être codé en Python par une chaîne.
- ▶ Problème avec Windows (qui ne suit pas les conventions UNIX) : ▶ les \ doivent être doublés
	- $\blacktriangleright\,\,\backslash\,\,$  est un caractère d'échappement dans une chaîne ("\n \' \\ ")
	- ▶ Linux : '/home/olivier/python-2024/EDT/groupe-a.png'
	- ▶ Windows : 'C:\\home\\olivier\\python-2024\\EDT\\groupe-a.png'
- ▶ Un bon logiciel doit fonctionner sur tous les OS.
- ▶ On peut demander en Python sur quel système on travaille.

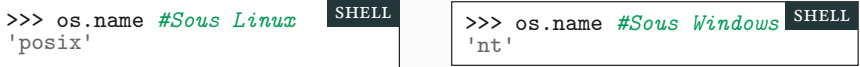

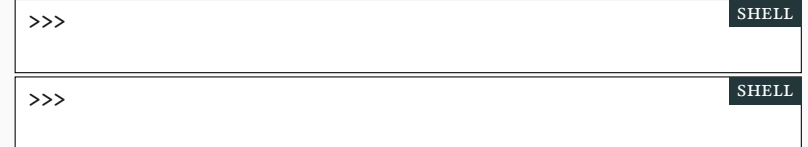

- ▶ Un chemin peut être codé en Python par une chaîne.
- ▶ Problème avec Windows (qui ne suit pas les conventions UNIX) : ▶ les \ doivent être doublés
	- $\triangleright \setminus$  est un caractère d'échappement dans une chaîne  $(\ulcorner \n\rangle n \setminus \ulcorner \setminus \ulcorner \ulcorner)$
	- ▶ Linux : '/home/olivier/python-2024/EDT/groupe-a.png'
	- $\label{thm:main} $$\; Windows: 'C:\\home\\olivier\\python-2024\\EDT\\groupe-a.png'$
- ▶ Un bon logiciel doit fonctionner sur tous les OS.
- ▶ On peut demander en Python sur quel système on travaille.

>>> os.name *#Sous Linux* 'posix' shell >>> os.name *#Sous Windows* shell 'nt'

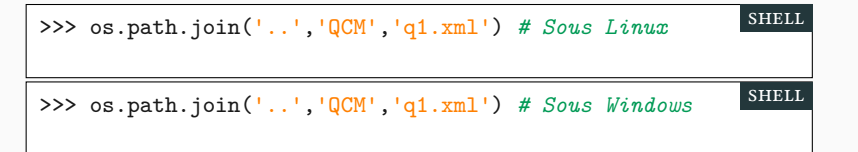

- ▶ Un chemin peut être codé en Python par une chaîne.
- ▶ Problème avec Windows (qui ne suit pas les conventions UNIX) : ▶ les \ doivent être doublés
	- $\blacktriangleright\,\,\backslash\,\,$  est un caractère d'échappement dans une chaîne ("\n \' \\ ")
	- ▶ Linux : '/home/olivier/python-2024/EDT/groupe-a.png'
	- $\label{thm:main} $$\; Windows: 'C:\\home\\olivier\\python-2024\\EDT\\groupe-a.png'$
- ▶ Un bon logiciel doit fonctionner sur tous les OS.
- $\blacktriangleright$  On peut demander en Python sur quel système on travaille.

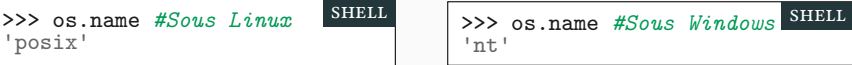

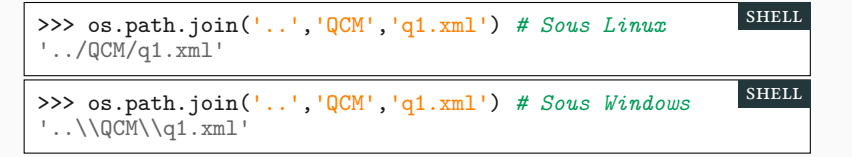

# Quelques fonctions utiles du module os PARTIE IV. SYSTÈMES DE FICHIER

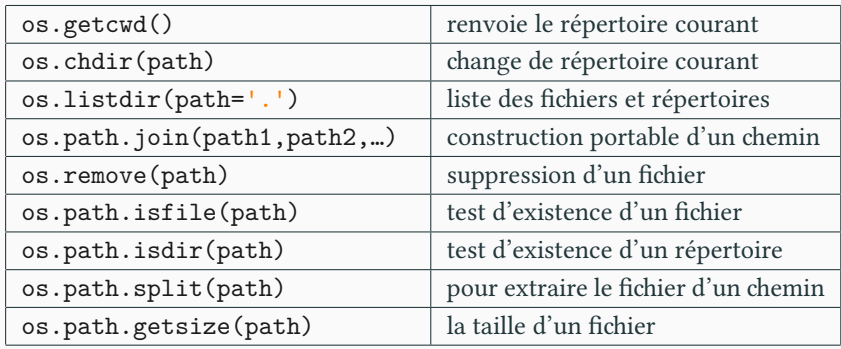

https://docs.python.org/fr/3.7/library/os.html

### Sommaire

- Partie I. Exceptions
- $\blacktriangleright$  Partie II. Lancer des exceptions
- $\blacktriangleright$  Partie III. Compléments sur les chaînes
- Partie IV. Systèmes de fichier
- Partie v. E/S : écrire dans un fichier
- $\blacktriangleright$  Partie vi. E/S : lire dans un fichier
- Partie vii. Table des matières
# Entrées/Sorties (E/S) PARTIE V. E/S : ÉCRIRE

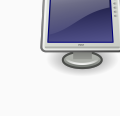

L'ordinateur communique avec le reste du monde

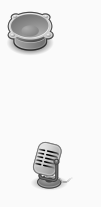

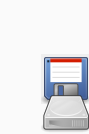

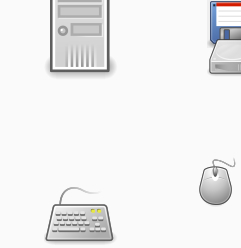

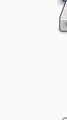

# Entrées/Sorties (E/S) PARTIE V. E/S : ÉCRIRE

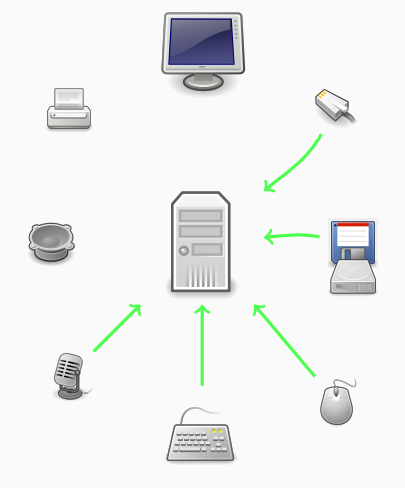

#### L'ordinateur communique avec le reste du monde

 $\blacktriangleright$  Entrée :

- ▶ Souris et clavier
- $\blacktriangleright$ Micro, caméra
- $\blacktriangleright$  Disque dur, clé usb, disquette
- ▶ Câble éthernet (internet)

# Entrées/Sorties (E/S) PARTIE V. E/S : ÉCRIRE

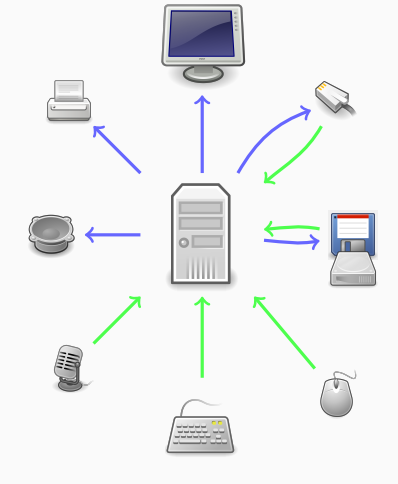

#### L'ordinateur communique avec le reste du monde

- $\blacktriangleright$  Entrée :
	- $\blacktriangleright$  Souris et clavier
		- $\blacktriangleright$ Micro, caméra
		- $\blacktriangleright$  Disque dur, clé usb, disquette
		- ▶ Câble éthernet (internet)
- ▶ Sortie :
	- ▶ Écran
	- $\blacktriangleright$  Imprimante
	- ▶ Disque dur, clé usb, disquette
	- ▶ Enceinte

▶ On souhaite créer un fichier test.txt contenant des résultats.

- ▶ On souhaite créer un fichier test.txt contenant des résultats.
- $\blacktriangleright$  Nous ne travaillerons dans ce cours qu'avec des fichiers de texte.

- $\blacktriangleright$  On souhaite créer un fichier test.txt contenant des résultats.
- $\blacktriangleright$  Nous ne travaillerons dans ce cours qu'avec des fichiers de texte.
- ▶ Dans un tel fichier, nous déposerons des chaînes de caractères. Pour y écrire -234, nous déposerons '-234'.

- ▶ On souhaite créer un fichier test.txt contenant des résultats.
- ▶ Nous ne travaillerons dans ce cours qu'avec des fichiers de texte.
- ▶ Dans un tel fichier, nous déposerons des chaînes de caractères. Pour y écrire -234, nous déposerons '-234'.
- ▶ Commençons par ouvrir un fichier test.txt en écriture (write).

 $f_$ out = open('test.txt', 'w', encoding = 'utf-8') scRipt

shell

- ▶ On souhaite créer un fichier test.txt contenant des résultats.
- ▶ Nous ne travaillerons dans ce cours qu'avec des fichiers de texte.
- ▶ Dans un tel fichier, nous déposerons des chaînes de caractères. Pour y écrire -234, nous déposerons '-234'.
- ▶ Commençons par ouvrir un fichier test.txt en écriture (write).

 $f_$ out = open('test.txt', 'w', encoding = 'utf-8') scRipt

▶ On peut indiquer un chemin (absolu ou relatif) menant au fichier.  $\blacktriangleright$  Si un ancien fichier de ce nom existe, il sera remplacé.

>>>

shell

- ▶ On souhaite créer un fichier test.txt contenant des résultats.
- ▶ Nous ne travaillerons dans ce cours qu'avec des fichiers de texte.
- ▶ Dans un tel fichier, nous déposerons des chaînes de caractères. Pour y écrire -234, nous déposerons '-234'.
- ▶ Commençons par ouvrir un fichier test.txt en écriture (write).

 $f_$ out = open('test.txt', ' $w'$ , encoding = 'utf-8') scRipt

▶ On peut indiquer un chemin (absolu ou relatif) menant au fichier.  $\blacktriangleright$  Si un ancien fichier de ce nom existe, il sera remplacé.

>>> f\_out

- ▶ On souhaite créer un fichier test.txt contenant des résultats.
- ▶ Nous ne travaillerons dans ce cours qu'avec des fichiers de texte.
- ▶ Dans un tel fichier, nous déposerons des chaînes de caractères. Pour y écrire -234, nous déposerons '-234'.
- ▶ Commençons par ouvrir un fichier test.txt en écriture (write).

 $f_$ out = open('test.txt', 'w', encoding = 'utf-8') scRipt

▶ On peut indiquer un chemin (absolu ou relatif) menant au fichier.  $\blacktriangleright$  Si un ancien fichier de ce nom existe, il sera remplacé.

>>> f\_out <\_io.TextIOWrapper name='test.txt' mode='w' encoding='utf-8'> shell

- ▶ On souhaite créer un fichier test.txt contenant des résultats.
- ▶ Nous ne travaillerons dans ce cours qu'avec des fichiers de texte.
- ▶ Dans un tel fichier, nous déposerons des chaînes de caractères. Pour y écrire -234, nous déposerons '-234'.
- ▶ Commençons par ouvrir un fichier test.txt en écriture (write).

 $f_$ out = open('test.txt', 'w', encoding = 'utf-8') scRipt

▶ On peut indiquer un chemin (absolu ou relatif) menant au fichier.  $\blacktriangleright$  Si un ancien fichier de ce nom existe, il sera remplacé.

>>> f\_out <\_io.TextIOWrapper name='test.txt' mode='w' encoding='utf-8'> shell

▶ La valeur de f\_out, renvoyé par open, est un descripteur de fichier.

- ▶ On souhaite créer un fichier test.txt contenant des résultats.
- ▶ Nous ne travaillerons dans ce cours qu'avec des fichiers de texte.
- ▶ Dans un tel fichier, nous déposerons des chaînes de caractères. Pour y écrire -234, nous déposerons '-234'.
- ▶ Commençons par ouvrir un fichier test.txt en écriture (write).

 $f_$ out = open('test.txt', 'w', encoding = 'utf-8') scRipt

▶ On peut indiquer un chemin (absolu ou relatif) menant au fichier.  $\blacktriangleright$  Si un ancien fichier de ce nom existe, il sera remplacé.

>>> f\_out <\_io.TextIOWrapper name='test.txt' mode='w' encoding='utf-8'> shell

- ▶ La valeur de f\_out, renvoyé par open, est un descripteur de fichier.
- ▶ L'encodage par défaut dépend de la machine.

 $\blacktriangleright$  Une fois le fichier ouvert, il est prêt à recevoir des données.

- $\blacktriangleright$  Une fois le fichier ouvert, il est prêt à recevoir des données.
	- $\blacktriangleright\,$ si le fichier n'existait pas, on va le créer.

- $\blacktriangleright$  Une fois le fichier ouvert, il est prêt à recevoir des données.
	- ▶ si le fichier n'existait pas, on va le créer.
	- $\blacktriangleright\,$ s'il existait déjà : on l'écrase et on recommence à zéro.

- ▶ Une fois le fichier ouvert, il est prêt à recevoir des données.
	- ▶ si le fichier n'existait pas, on va le créer.
	- $\blacktriangleright\,$ s'il existait déjà : on l'écrase et on recommence à zéro.
- ▶ On écrit dans le fichier avec la méthode write du descripteur de fichier.

f\_out.write('Bonjour tout le monde !\n') f\_out.write('Voici un texte écrit depuis Python !\n') scRipt

- ▶ Une fois le fichier ouvert, il est prêt à recevoir des données.
	- $\blacktriangleright\,$  si le fichier n'existait pas, on va le créer.
	- ▶ s'il existait déjà : on l'écrase et on recommence à zéro.
- ▶ On écrit dans le fichier avec la méthode write du descripteur de fichier.

f\_out.write('Bonjour tout le monde !\n') f\_out.write('Voici un texte écrit depuis Python !\n') scRipt

- ▶ Il faut déposer le caractère de retour à la ligne '\n',
	- $\blacktriangleright\,$ sinon, le prochain write prendra effet sur la même ligne.

- ▶ Une fois le fichier ouvert, il est prêt à recevoir des données.
	- ▶ si le fichier n'existait pas, on va le créer.
	- ▶ s'il existait déjà : on l'écrase et on recommence à zéro.
- ▶ On écrit dans le fichier avec la méthode write du descripteur de fichier.

f\_out.write('Bonjour tout le monde !\n') f\_out.write('Voici un texte écrit depuis Python !\n') scRipt

- ▶ Il faut déposer le caractère de retour à la ligne '\n',
	- ▶ sinon, le prochain write prendra effet sur la même ligne.

▶ Les écritures sont mises en tampon ; elles ne prennent pas forcément effet immédiatement. À la fin du traitement, il faut fermer le fichier (close) pour que tout soit bien écrit.

f\_out.close() script  $\overline{\phantom{0}}$  script  $\overline{\phantom{0}}$  script  $\overline{\phantom{0}}$  script  $\overline{\phantom{0}}$  script  $\overline{\phantom{0}}$  script  $\overline{\phantom{0}}$ 

shell

 $\blacktriangleright$  Dans le fichier, on ne peut écrire que des chaînes de caractères.

>>>

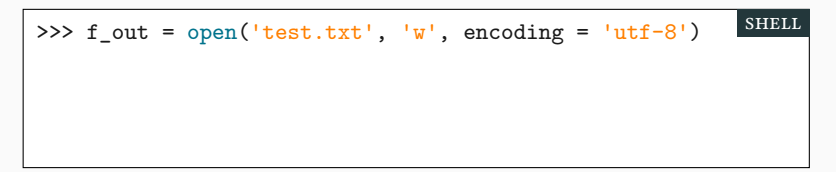

 $\blacktriangleright$  Dans le fichier, on ne peut écrire que des chaînes de caractères.

```
>>> f_out = open('test.txt', 'w', encoding = 'utf-8')
>>>
                                                        shell
```
 $\blacktriangleright$  Dans le fichier, on ne peut écrire que des chaînes de caractères.

```
>>> f_out = open('test.txt', 'w', encoding = 'utf-8')
>>> n=1991
                                                        shell
```

```
>>> f_out = open('test.txt', 'w', encoding = 'utf-8')
>>> n=1991
>>>
                                                         shell
```
>>> f\_out = open('test.txt', 'w', encoding = 'utf-8') >>> n=1991 >>> f\_out.write(n) shell

```
>>> f_out = open('test.txt', 'w', encoding = 'utf-8')
>>> n=1991
>>> f_out.write(n)
Traceback (most recent call last):
  File "<console>", line 1, in <module>
TypeError: write() argument must be str, not int
                                                        shell
```
#### Formater les écritures PARTIE V. E/S : ÉCRIRE

▶ Dans le fichier, on ne peut écrire que des chaînes de caractères.

```
>>> f_out = open('test.txt', 'w', encoding = 'utf-8')
>>> n=1991
>>> f_out.write(n)
Traceback (most recent call last):
  File "<console>", line 1, in <module>
TypeError: write() argument must be str, not int
                                                        shell
```
▶ Pour écrire un nombre, il faut d'abord le convertir en chaîne

```
f_out.write(str(n))
f_out.write(" est l'année de naissance de Python.\n")
                                                        scRipt
```
#### Formater les écritures PARTIE V. E/S : ÉCRIRE

▶ Dans le fichier, on ne peut écrire que des chaînes de caractères.

```
>>> f_out = open('test.txt', 'w', encoding = 'utf-8')
>>> n=1991
>>> f_out.write(n)
Traceback (most recent call last):
  File "<console>", line 1, in <module>
TypeError: write() argument must be str, not int
                                                        shell
```
▶ Pour écrire un nombre, il faut d'abord le convertir en chaîne

f\_out.write(str(n)) f\_out.write(" est l'année de naissance de Python.\n") scRipt

▶ ce qu'on peut aussi écrire…

f\_out.write(str(n)+" est l'année de naissance de Python.\n") scRipt

#### Formater les écritures PARTIE V. E/S : ÉCRIRE

scRipt

▶ Dans le fichier, on ne peut écrire que des chaînes de caractères.

```
>>> f_out = open('test.txt', 'w', encoding = 'utf-8')
>>> n=1991
>>> f_out.write(n)
Traceback (most recent call last):
  File "<console>", line 1, in <module>
TypeError: write() argument must be str, not int
                                                         shell
```
▶ Pour écrire un nombre, il faut d'abord le convertir en chaîne

f\_out.write(str(n)) f\_out.write(" est l'année de naissance de Python.\n") scRipt

▶ ce qu'on peut aussi écrire…

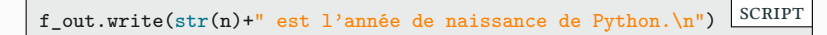

▶ ou encore…

f\_out.write(**f**"{n} est l'année de naissance de Python.\n")

#### Exemple : générer une table de multiplication PARTIE V. E/S : ÉCRIRE

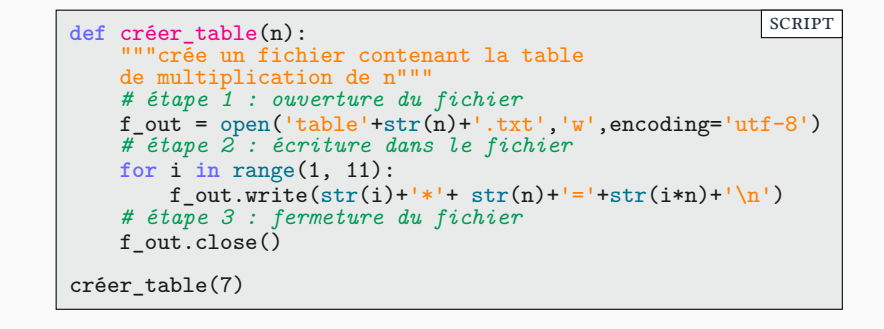

### Exemple : générer une table de multiplication PARTIE V. E/S : ÉCRIRE

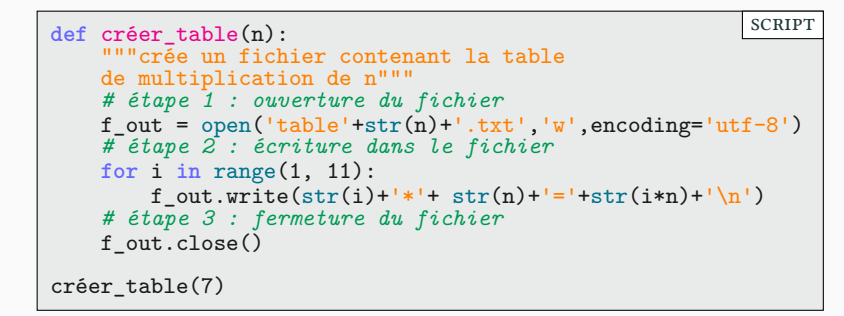

 $\blacktriangleright$  Pour lire le fichier table7.txt, on utilise un lecteur de fichier texte.

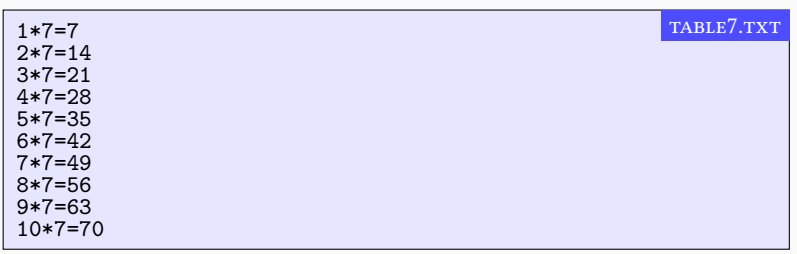

## Exemple : générer une jolie table de multiplication PARTIE V. E/S : ÉCRIRE

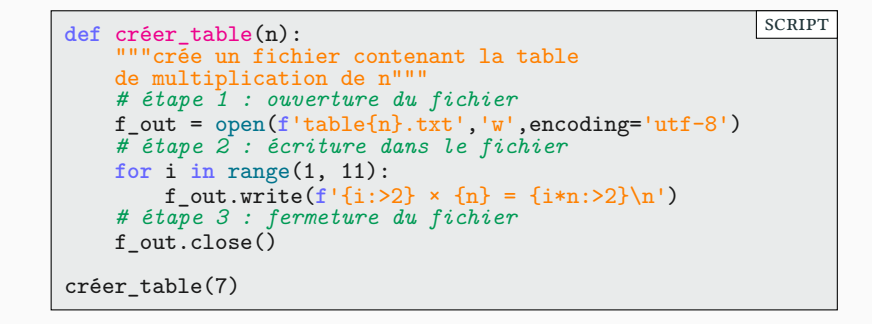

#### Exemple : générer une jolie table de multiplication PARTIE V. E/S : ÉCRIRE

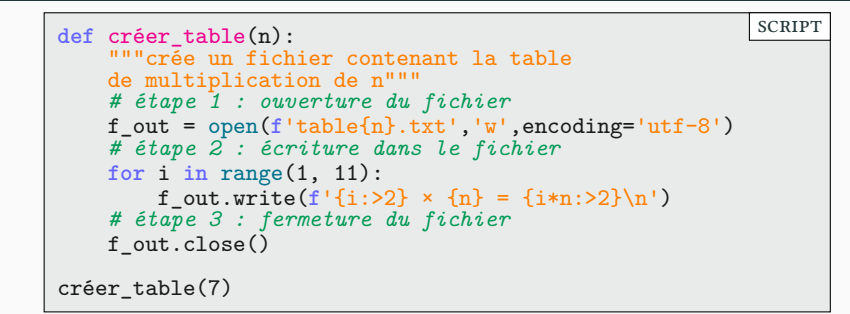

▶ Les nombres sont correctement alignés.

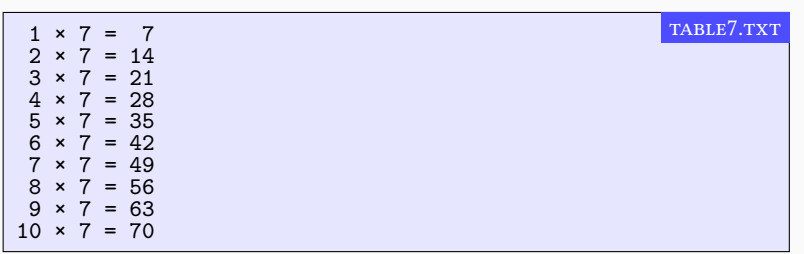

# Écrire à la fin d'un fichier Partie v. E/S : ÉCRIRE

 $\blacktriangleright$  Il peut être intéressant d'ajouter des lignes à un fichier. Il faut alors l'ouvrir en écriture en mode 'a' (ajout) et non 'w'.

 $f_$ out = open('test.txt', 'a', encoding = 'utf-8') scRipt

## Écrire à la fin d'un fichier Partie v. E/S : ÉCRIRE

 $\blacktriangleright$  Il peut être intéressant d'ajouter des lignes à un fichier. Il faut alors l'ouvrir en écriture en mode 'a' (ajout) et non 'w'.

 $f_$ out = open('test.txt', 'a', encoding = 'utf-8') scRipt

▶ Pour ajouter deux lignes à la fin du fichier table7.txt.

```
def allonger_fichier(n):
    f_out = open(f'table{n}.txt','a',encoding='utf-8')
    for i in range(11, 13):
         f_out.write(f'_{i:}>2) \times \{n\} = \{i*n:}>2\}\n')f_out.close()
                                                            scRipt
```
## Écrire à la fin d'un fichier Partie v. E/S : ÉCRIRE

▶ Il peut être intéressant d'ajouter des lignes à un fichier. Il faut alors l'ouvrir en écriture en mode 'a' (ajout) et non 'w'.

 $f_$ out = open('test.txt', 'a', encoding = 'utf-8') scRipt

▶ Pour ajouter deux lignes à la fin du fichier table7.txt.

```
def allonger_fichier(n):
    f_out = open(f'table{n}.txt','a',encoding='utf-8')
    for i in range(11, 13):
         f_out.write(f'_{i:}>2) \times \{n\} = \{i*n:}>2\}\n')f_out.close()
                                                            scRipt
```
▶ Remarque : il n'est pas possible de supprimer des lignes dans un fichier directement (mais on peut créer un nouveau fichier et détruire l'ancien).

### Sommaire

- Partie I. Exceptions
- $\blacktriangleright$  Partie II. Lancer des exceptions
- $\blacktriangleright$  Partie III. Compléments sur les chaînes
- Partie IV. Systèmes de fichier
- Partie v. E/S : écrire dans un fichier
- $\blacktriangleright$  Partie vi. E/S : lire dans un fichier
- Partie vii. Table des matières
$\blacktriangleright$  Problème inverse : comment lire (read) le fichier table5.txt?

shell

- $\blacktriangleright$  Problème inverse : comment lire (read) le fichier table5.txt?
- ▶ On doit connaître son encodage ; on sait qu'il est en utf-8.

>>>

- $\blacktriangleright$  Problème inverse : comment lire (read) le fichier table5.txt?
- ▶ On doit connaître son encodage ; on sait qu'il est en utf-8.

>>>  $f_in = open('table5.txt', 'r', encoding = 'utf-8')$ shell

- ▶ Problème inverse : comment lire (read) le fichier table5.txt?
- ▶ On doit connaître son encodage ; on sait qu'il est en utf-8.

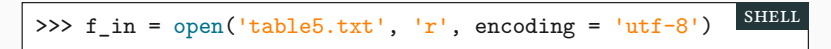

▶ On peut lire d'un seul coup la totalité du fichier dans une seule chaîne

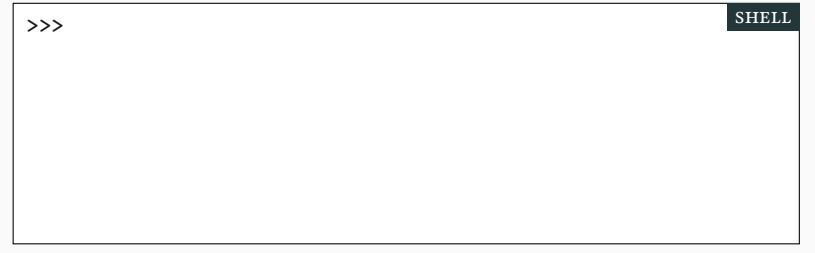

- ▶ Problème inverse : comment lire (read) le fichier table5.txt?
- ▶ On doit connaître son encodage ; on sait qu'il est en utf-8.

```
>>> f_in = open('table5.txt', 'r', encoding = 'utf-8')
                                                       shell
```

```
>>> texte = f_in.read() # texte contient tout le fichier! SHELL
```
- ▶ Problème inverse : comment lire (read) le fichier table5.txt?
- ▶ On doit connaître son encodage ; on sait qu'il est en utf-8.

```
>>> f_in = open('table5.txt', 'r', encoding = 'utf-8')shell
```

```
>>> texte = f_in.read() # texte contient tout le fichier !
>>>
                                                              shell
```
- ▶ Problème inverse : comment lire (read) le fichier table5.txt?
- ▶ On doit connaître son encodage ; on sait qu'il est en utf-8.

```
>>> f_in = open('table5.txt', 'r', encoding = 'utf-8')shell
```

```
>>> texte = f_in.read() # texte contient tout le fichier !
>>> f_in.close()
                                                             shell
```
- ▶ Problème inverse : comment lire (read) le fichier table5.txt?
- ▶ On doit connaître son encodage ; on sait qu'il est en utf-8.

```
>>> f_in = open('table5.txt', 'r', encoding = 'utf-8')shell
```

```
>>> texte = f_in.read() # texte contient tout le fichier !
>>> f_in.close()
>>>
                                                              shell
```
- ▶ Problème inverse : comment lire (read) le fichier table5.txt?
- ▶ On doit connaître son encodage ; on sait qu'il est en utf-8.

```
>>> f_in = open('table5.txt', 'r', encoding = 'utf-8')shell
```

```
>>> texte = f_in.read() # texte contient tout le fichier !
>>> f_in.close()
>>> texte
                                                             shell
```
- ▶ Problème inverse : comment lire (read) le fichier table5.txt?
- ▶ On doit connaître son encodage ; on sait qu'il est en utf-8.

>>>  $f_in = open('table5.txt', 'r', encoding = 'utf-8')$ shell

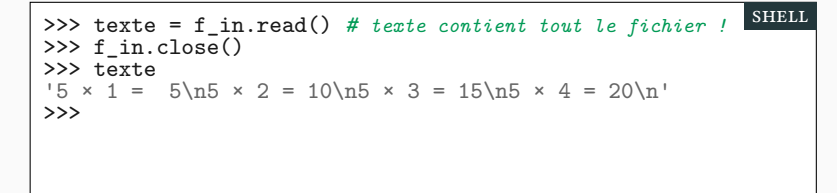

- ▶ Problème inverse : comment lire (read) le fichier table5.txt?
- ▶ On doit connaître son encodage ; on sait qu'il est en utf-8.

>>>  $f_in = open('table5.txt', 'r', encoding = 'utf-8')$ shell

```
>>> texte = f_in.read() # texte contient tout le fichier !
>>> f_in.close()
>>> texte
 '5 \times 1 = 5\n5 \times 2 = 10\n5 \times 3 = 15\n5 \times 4 = 20\n1'>>> print(texte)
                                                                   shell
```
- ▶ Problème inverse : comment lire (read) le fichier table5.txt?
- ▶ On doit connaître son encodage ; on sait qu'il est en utf-8.

>>>  $f_in = open('table5.txt', 'r', encoding = 'utf-8')$ shell

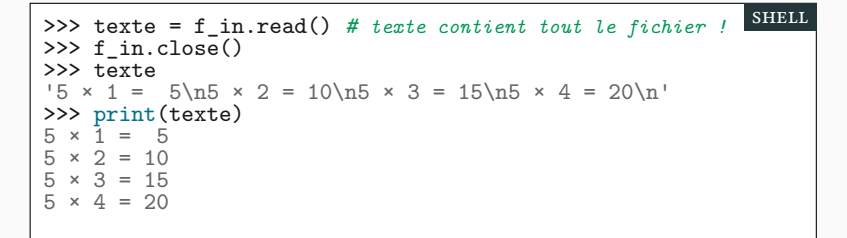

 $\blacktriangleright$  On peut aussi lire le fichier ligne à ligne avec la méthode  $\verb|readline()|$ 

▶ On peut aussi lire le fichier ligne à ligne avec la méthode readline()

```
def numérote_lignes(f): # ligne par ligne
    f_in = open(f, 'r', encoding = 'utf-8')i = 1while True: # on quitte avec break
        ligne = f_in.readline() # on lit une ligne
        if ligne == '': break # fin du fichier
        print(f'Ligne {i} : {ligne}',sep='',end='')
        i = i + 1f_in.close()
                                                       scRipt
```
shell

▶ On peut aussi lire le fichier ligne à ligne avec la méthode readline()

```
def numérote_lignes(f): # ligne par ligne
    f_in = open(f, 'r', encoding = 'utf-8')i = 1while True: # on quitte avec break
        ligne = f_in.readline() # on lit une ligne
        if ligne == '': break # fin du fichier
        print(f'Ligne {i} : {ligne}',sep='',end='')
        i = i + 1f_in.close()
                                                       scRipt
```
▶ Le fichier est fini lorsqu'on obtient une chaîne vide.

- ▶ '' : fin du fichier (on quitte le **while** avec **break**)
- ▶ '\n' : le fichier contient une ligne vide.

>>>

shell

▶ On peut aussi lire le fichier ligne à ligne avec la méthode readline()

```
def numérote_lignes(f): # ligne par ligne
    f_in = open(f, 'r', encoding = 'utf-8')i = 1while True: # on quitte avec break
        ligne = f_in.readline() # on lit une ligne
        if ligne == '': break # fin du fichier
        print(f'Ligne {i} : {ligne}',sep='',end='')
        i = i + 1f_in.close()
                                                       scRipt
```
▶ Le fichier est fini lorsqu'on obtient une chaîne vide.

- ▶ '' : fin du fichier (on quitte le **while** avec **break**)
- ▶ '\n' : le fichier contient une ligne vide.

```
>>> numérote_lignes('table5.txt')
```
▶ On peut aussi lire le fichier ligne à ligne avec la méthode readline()

```
def numérote_lignes(f): # ligne par ligne
   f_in = open(f, 'r', encoding = 'utf-8')i = 1while True: # on quitte avec break
        ligne = f_in.readline() # on lit une ligne
        if ligne == '': break # fin du fichier
        print(f'Ligne {i} : {ligne}',sep='',end='')
        i = i + 1f_in.close()
                                                       scRipt
```
▶ Le fichier est fini lorsqu'on obtient une chaîne vide.

- ▶ '' : fin du fichier (on quitte le **while** avec **break**)
- ▶ '\n' : le fichier contient une ligne vide.

```
>>> numérote_lignes('table5.txt')
Ligne 1 : 5 \times 1 = 5Ligne 2 : 5 \times 2 = 10Ligne 3 : 5 × 3 = 15Ligne 4 : 5 × 4 = 20shell
```
shell

▶ On peut itérer directement sur les lignes avec une boucle **for**

```
def affiche_et_compte(f):
    i=0 # pour compter le nombre de lignes
    f_in = open(f, 'r', encoding = 'utf-8')for ligne in f_in:
        print('>′, ligne, end = '')i=i+1
    f_in.close()
    return i # nombre de lignes
                                                        scRipt
```
>>>

shell

▶ On peut itérer directement sur les lignes avec une boucle **for**

```
def affiche_et_compte(f):
    i=0 # pour compter le nombre de lignes
    f_in = open(f, 'r', encoding = 'utf-8')for ligne in f_in:
        print('>′, ligne, end = '')i=i+1
    f_in.close()
    return i # nombre de lignes
                                                        scRipt
```

```
>>> affiche_et_compte('table5.txt')
```
shell

▶ On peut itérer directement sur les lignes avec une boucle **for**

```
def affiche_et_compte(f):
    i=0 # pour compter le nombre de lignes
    f_in = open(f, 'r', encoding = 'utf-8')for ligne in f_in:
        print('>′, ligne, end = '')i=i+1
    f_in.close()
    return i # nombre de lignes
                                                         scRipt
```

```
>>> affiche_et_compte('table5.txt')
> 5 \times 1 = \overline{5}> 5 \times 2 = 10> 5 \times 3 = 15> 5 \times 4 = 204
```
▶ readline() lit une ligne à la fois.

- ▶ readline() lit une ligne à la fois.
- ▶ On veut mettre les lignes lues dans une liste.

```
def liste_de_lignes(f): # ligne par ligne
    f_in = open(f, 'r', encoding = 'utf-8')L=[]
    while True: # on quitte avec break
        ligne = f_in.readline() # on lit une ligne
        if ligne == '': break # fin du fichier
        L.append(ligne)
    f_in.close()
    return L
                                                        scRipt
>>>
                                                         SHELL
```
- ▶ readline() lit une ligne à la fois.
- ▶ On veut mettre les lignes lues dans une liste.

```
def liste_de_lignes(f): # ligne par ligne
    f_in = open(f, 'r', encoding = 'utf-8')L=[]
    while True: # on quitte avec break
        ligne = f_in.readline() # on lit une ligne
        if ligne == '': break # fin du fichier
        L.append(ligne)
    f_in.close()
    return L
                                                         scRipt
>>> liste_de_lignes('table5.txt')
                                                          shell
```
- ▶ readline() lit une ligne à la fois.
- ▶ On veut mettre les lignes lues dans une liste.

```
def liste_de_lignes(f): # ligne par ligne
    f_in = open(f, 'r', encoding = 'utf-8')r = 1while True: # on quitte avec break
        ligne = f_in.readline() # on lit une ligne
        if ligne == '': break # fin du fichier
        L.append(ligne)
    f_in.close()
    return L
                                                            scRipt
>>> liste_de_lignes('table5.txt')
[15 \times 1 = 5\n', 15 \times 2 = 10\n', 15 \times 3 = 15\n', 15 \times 4 = 20\n']shell
```
shell

- ▶ readline() lit une ligne à la fois.
- ▶ On veut mettre les lignes lues dans une liste.

```
def liste_de_lignes(f): # ligne par ligne
    f_in = open(f, 'r', encoding = 'utf-8')L=[]while True: # on quitte avec break
        ligne = f_in.readline() # on lit une ligne
        if ligne == '': break # fin du fichier
        L.append(ligne)
    f_in.close()
    return L
                                                            scRipt
>>> liste_de_lignes('table5.txt')
[15 \times 1 = 5\n', 15 \times 2 = 10\n', 15 \times 3 = 15\n', 15 \times 4 = 20\n']shell
```
▶ Existe déjà : readlines() avec un s!

>>>

shell

- ▶ readline() lit une ligne à la fois.
- ▶ On veut mettre les lignes lues dans une liste.

```
def liste_de_lignes(f): # ligne par ligne
    f_in = open(f, 'r', encoding = 'utf-8')L = []while True: # on quitte avec break
        ligne = f_in.readline() # on lit une ligne
        if ligne == '': break # fin du fichier
        L.append(ligne)
    f_in.close()
    return L
                                                            scRipt
>>> liste_de_lignes('table5.txt')
[15 \times 1 = 5\n', 15 \times 2 = 10\n', 15 \times 3 = 15\n', 15 \times 4 = 20\n']shell
```

```
>>> f_in = open('table5.txt', 'r', encoding='utf-8')
```
- ▶ readline() lit une ligne à la fois.
- ▶ On veut mettre les lignes lues dans une liste.

```
def liste_de_lignes(f): # ligne par ligne
    f_in = open(f, 'r', encoding = 'utf-8')L = []while True: # on quitte avec break
        ligne = f_in.readline() # on lit une ligne
        if ligne == '': break # fin du fichier
        L.append(ligne)
    f_in.close()
    return L
                                                            scRipt
>>> liste_de_lignes('table5.txt')
[15 \times 1 = 5\n', 15 \times 2 = 10\n', 15 \times 3 = 15\n', 15 \times 4 = 20\n']shell
```

```
>>> f_in = open('table5.txt', 'r', encoding='utf-8')
>>>
                                                             shell
```
- ▶ readline() lit une ligne à la fois.
- ▶ On veut mettre les lignes lues dans une liste.

```
def liste_de_lignes(f): # ligne par ligne
    f_in = open(f, 'r', encoding = 'utf-8')L = []while True: # on quitte avec break
        ligne = f_in.readline() # on lit une ligne
        if ligne == '': break # fin du fichier
        L.append(ligne)
    f_in.close()
    return L
                                                            scRipt
>>> liste_de_lignes('table5.txt')
[15 \times 1 = 5\n', 15 \times 2 = 10\n', 15 \times 3 = 15\n', 15 \times 4 = 20\n']shell
```

```
>>> f_in = open('table5.txt', 'r', encoding='utf-8')
>>> lignes = f_in.readlines() ; f_in.close()
                                                              shell
```
- ▶ readline() lit une ligne à la fois.
- ▶ On veut mettre les lignes lues dans une liste.

```
def liste_de_lignes(f): # ligne par ligne
    f_in = open(f, 'r', encoding = 'utf-8')L = []while True: # on quitte avec break
        ligne = f_in.readline() # on lit une ligne
        if ligne == '': break # fin du fichier
        L.append(ligne)
    f_in.close()
    return L
                                                            scRipt
>>> liste_de_lignes('table5.txt')
[15 \times 1 = 5\n', 15 \times 2 = 10\n', 15 \times 3 = 15\n', 15 \times 4 = 20\n']shell
```

```
>>> f_in = open('table5.txt', 'r', encoding='utf-8')
>>> lignes = f_in.readlines() ; f_in.close()
>>>
                                                              shell
```
- ▶ readline() lit une ligne à la fois.
- ▶ On veut mettre les lignes lues dans une liste.

```
def liste_de_lignes(f): # ligne par ligne
    f_in = open(f, 'r', encoding = 'utf-8')L = []while True: # on quitte avec break
        ligne = f_in.readline() # on lit une ligne
        if ligne == '': break # fin du fichier
        L.append(ligne)
    f_in.close()
    return L
                                                            scRipt
>>> liste_de_lignes('table5.txt')
[15 \times 1 = 5\n', 15 \times 2 = 10\n', 15 \times 3 = 15\n', 15 \times 4 = 20\n']shell
```

```
>>> f_in = open('table5.txt', 'r', encoding='utf-8')
>>> lignes = f_in.readlines() ; f_in.close()
>>> lignes
                                                              shell
```
- ▶ readline() lit une ligne à la fois.
- ▶ On veut mettre les lignes lues dans une liste.

```
def liste_de_lignes(f): # ligne par ligne
    f_in = open(f, 'r', encoding = 'utf-8')L=[]while True: # on quitte avec break
        ligne = f_in.readline() # on lit une ligne
        if ligne == '': break # fin du fichier
        L.append(ligne)
   f_in.close()
   return L
                                                            scRipt
>>> liste_de_lignes('table5.txt')
[15 \times 1 = 5\n', 15 \times 2 = 10\n', 15 \times 3 = 15\n', 15 \times 4 = 20\n']shell
```

```
>>> f_in = open('table5.txt', 'r', encoding='utf-8')
>>> lignes = f_in.readlines() ; f_in.close()
>>> lignes
[15 \times 1 = 5 \n\cdot 1, 15 \times 2 = 10 \n\cdot 1, 15 \times 3 = 15 \n\cdot 1, 15 \times 4 = 20 \n\cdot 1]shell
```
# Lire, écrire, compter : objectifs PARTIE VI. E/S : LIRE

- $\blacktriangleright$  Une méthode classique de travail sur fichier texte
	- ▶ on prend un fichier en entrée
	- $\blacktriangleright$ on produit un autre fichier en sortie

# Lire, écrire, compter : objectifs PARTIE VI. E/S : LIRE

- $\blacktriangleright$  Une méthode classique de travail sur fichier texte
	- $\blacktriangleright$  on prend un fichier en entrée
	- $\blacktriangleright$ on produit un autre fichier en sortie
- $\blacktriangleright$  Exemple :
	- $\blacktriangleright$  lecture d'un fichier : chaque ligne contient des nombres
	- $\blacktriangleright$ écriture d'un fichier : chaque ligne contient la somme de ces nombres.

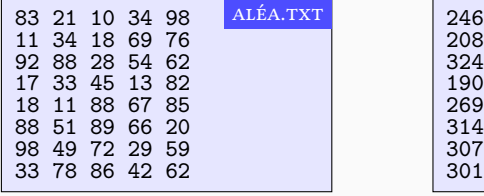

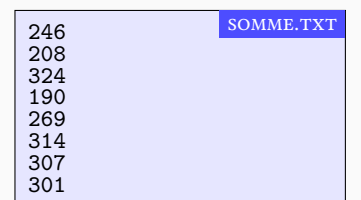

#### Lire, écrire, compter : construire aléa.txt PARTIE VI. E/S : LIRE

▶ Pour générer le fichier aléatoire, on doit écrire 8 lignes de 5 colonnes chacune ; on utilise deux boucles imbriquées.

```
def créer_aléa(nom_fichier):
    f_{out} = open(nom_fichier, 'w', encoding = 'utf-8')
    for ligne in range(8): # je produis 8 lignes
        for colonne in range(5): # chaque ligne a 5 colonnes
            f_out.write(f'{randint(10,99)} ')
        f_out.write('\n') # je vais à la ligne
    f_out.close()
                                                         scRipt
>>>
                                                         shell
```
#### Lire, écrire, compter : construire aléa.txt PARTIE VI. E/S : LIRE

▶ Pour générer le fichier aléatoire, on doit écrire 8 lignes de 5 colonnes chacune ; on utilise deux boucles imbriquées.

```
def créer_aléa(nom_fichier):
    f_{out} = open(nom_fichier, 'w', encoding = 'utf-8')
    for ligne in range(8): # je produis 8 lignes
        for colonne in range(5): # chaque ligne a 5 colonnes
            f_out.write(f'{randint(10,99)} ')
        f_out.write('\n') # je vais à la ligne
    f_out.close()
                                                        scRipt
>>> créer_aléa('aléa.txt')
                                                         shell
```
#### Lire, écrire, compter : construire aléa.txt PARTIE VI. E/S : LIRE

▶ Pour générer le fichier aléatoire, on doit écrire 8 lignes de 5 colonnes chacune ; on utilise deux boucles imbriquées.

```
def créer_aléa(nom_fichier):
    f_{out} = open(nom_fichier, 'w', encoding = 'utf-8')
    for ligne in range(8): # je produis 8 lignes
        for colonne in range(5): # chaque ligne a 5 colonnes
            f_out.write(f'{randint(10,99)} ')
        f_out.write('\n') # je vais à la ligne
    f_out.close()
                                                        scRipt
>>> créer_aléa('aléa.txt')
                                                         shell
```
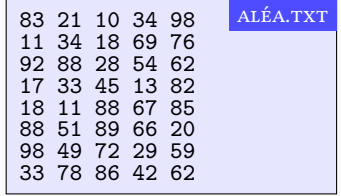
# Lire, écrire, compter : générer somme.txt PARTIE VI. E/S : LIRE

- ▶ Pour générer le fichier somme.txt,
	- ▶ on lit aléa.txt ligne par ligne
		- $\blacktriangleright$  à chaque ligne lue, on écrit la somme de la ligne dans  $\verb|somme.txt|$

#### Lire, écrire, compter : générer somme.txt PARTIE VI. E/S : LIRE

- ▶ Pour générer le fichier somme.txt,
	- ▶ on lit aléa.txt ligne par ligne
		- ▶ à chaque ligne lue, on écrit la somme de la ligne dans somme.txt

```
f_out = open('somme.txt', 'w', encoding = 'utf-8')
f_in = open('aléa.txt', 'r', encoding = 'utf-8')for ligne in f_in: # j'itère sur les lignes de f_in
    L1 = ligne.split() # je récupère les entiers sur la ligne
    L2 = [int(x) for x in L1] # je les convertis en entiers
    S2 = sum(L2) # je calcule la somme dans S2
    f_out.write(f'{S2}\n') # j'écris S2 dans somme.txt
f_in.close() ; f_out.close()
                                                              scRipt
```
#### Lire, écrire, compter : générer somme.txt PARTIE VI. E/S : LIRE

- ▶ Pour générer le fichier somme.txt,
	- ▶ on lit aléa.txt ligne par ligne
		- ▶ à chaque ligne lue, on écrit la somme de la ligne dans somme.txt

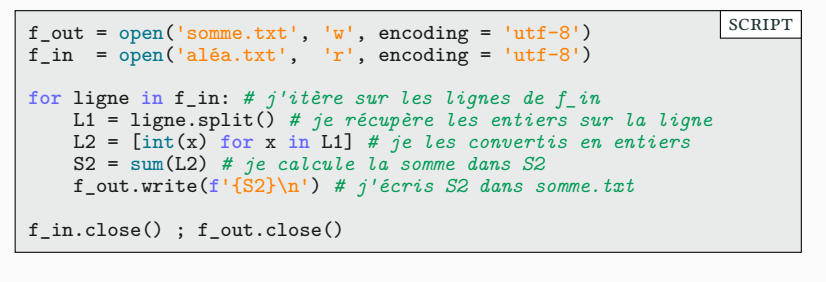

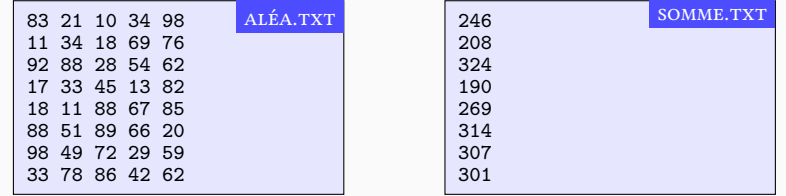

shell

#### ▶ Pour ceux qui ronflent au fond de l'amphi.

- ▶ Pour comprendre ce que fait un programme...
	- ▶ … on arrête de se tourner les pouces et on sort sa console Python!

```
f_out = open('somme.txt', 'w', encoding = 'utf-8')
f_in = open('aléa.txt', 'r', encoding = 'utf-8')for ligne in f_in: # j'itère sur les lignes de f_in
    L1 = ligne.split() # je récupère les entiers sur la ligne
    L2 = [int(x) for x in L1] # je les convertis en entiers
    S2 = sum(L2) # Je calcul la somme dans S2
    f_out.write(f'{S2}\n') # j'écris S2 dans somme.txt
f_in.close() ; f_out.close()
                                                              scRipt
```
>>>

- ▶ Pour comprendre ce que fait un programme...
	- ▶ … on arrête de se tourner les pouces et on sort sa console Python!

```
f_out = open('somme.txt', 'w', encoding = 'utf-8')
f_in = open('aléa.txt', 'r', encoding = 'utf-8')for ligne in f_in: # j'itère sur les lignes de f_in
    L1 = ligne.split() # je récupère les entiers sur la ligne
    L2 = [int(x) for x in L1] # je les convertis en entiers
    S2 = sum(L2) # Je calcul la somme dans S2
    f_out.write(f'{S2}\n') # j'écris S2 dans somme.txt
f_in.close() ; f_out.close()
                                                             scRipt
>>> '83 21 10 34 98\n'.split()
                                                       # L1 SHELL
```
- ▶ Pour comprendre ce que fait un programme...
	- ▶ … on arrête de se tourner les pouces et on sort sa console Python!

```
f_out = open('somme.txt', 'w', encoding = 'utf-8')
f_in = open('aléa.txt', 'r', encoding = 'utf-8')for ligne in f_in: # j'itère sur les lignes de f_in
    L1 = ligne.split() # je récupère les entiers sur la ligne
    L2 = [int(x) for x in L1] # je les convertis en entiers
    S2 = sum(L2) # Je calcul la somme dans S2
    f_out.write(f'{S2}\n') # j'écris S2 dans somme.txt
f_in.close() ; f_out.close()
                                                          scRipt
>>> '83 21 10 34 98\n'.split() # L1
['83', '21', '10', '34', '98']
>>>
                                                     # L1 SHELL
```
- ▶ Pour comprendre ce que fait un programme...
	- ▶ … on arrête de se tourner les pouces et on sort sa console Python!

```
f_out = open('somme.txt', 'w', encoding = 'utf-8')
f_in = open('aléa.txt', 'r', encoding = 'utf-8')for ligne in f_in: # j'itère sur les lignes de f_in
    L1 = ligne.split() # je récupère les entiers sur la ligne
    L2 = [int(x) for x in L1] # je les convertis en entiers
    S2 = sum(L2) # Je calcul la somme dans S2
    f_out.write(f'{S2}\n') # j'écris S2 dans somme.txt
f_in.close() ; f_out.close()
                                                          scRipt
>>> '83 21 10 34 98\n'.split() # L1
['83', '21', '10', '34', '98']
>>> [ int(x) for x in ['83','21','10','34','98']] # L2
                                                     # L1 SHELL
```
>>>

- ▶ Pour comprendre ce que fait un programme...
	- ▶ … on arrête de se tourner les pouces et on sort sa console Python!

```
f_out = open('somme.txt', 'w', encoding = 'utf-8')
f_in = open('aléa.txt', 'r', encoding = 'utf-8')for ligne in f_in: # j'itère sur les lignes de f_in
    L1 = ligne.split() # je récupère les entiers sur la ligne
    L2 = [int(x) for x in L1] # je les convertis en entiers
    S2 = sum(L2) # Je calcul la somme dans S2
    f_out.write(f'{S2}\n') # j'écris S2 dans somme.txt
f_in.close() ; f_out.close()
                                                          scRipt
>>> '83 21 10 34 98\n'.split() # L1
['83', '21', '10', '34', '98']
>>> [ int(x) for x in ['83','21','10','34','98']] # L2
[83, 21, 10, 34, 98]
                                                     # L1 SHELL
```
#### ▶ Pour ceux qui ronflent au fond de l'amphi.

- ▶ Pour comprendre ce que fait un programme...
	- ▶ … on arrête de se tourner les pouces et on sort sa console Python!

```
f_out = open('somme.txt', 'w', encoding = 'utf-8')
f_in = open('aléa.txt', 'r', encoding = 'utf-8')for ligne in f_in: # j'itère sur les lignes de f_in
    L1 = ligne.split() # je récupère les entiers sur la ligne
    L2 = [int(x) for x in L1] # je les convertis en entiers
    S2 = sum(L2) # Je calcul la somme dans S2
    f_out.write(f'{S2}\n') # j'écris S2 dans somme.txt
f_in.close() ; f_out.close()
                                                          scRipt
>>> '83 21 10 34 98\n'.split() # L1
['83', '21', '10', '34', '98']
>>> [ int(x) for x in ['83','21','10','34','98']] # L2
[83, 21, 10, 34, 98]
                                                     # L1 SHELL
```
>>> sum([83,21,10,34,98]) *# S2*

246 >>>

- ▶ Pour comprendre ce que fait un programme...
	- ▶ … on arrête de se tourner les pouces et on sort sa console Python!

```
f_out = open('somme.txt', 'w', encoding = 'utf-8')
f_in = open('aléa.txt', 'r', encoding = 'utf-8')for ligne in f_in: # j'itère sur les lignes de f_in
    L1 = ligne.split() # je récupère les entiers sur la ligne
    L2 = [int(x) for x in L1] # je les convertis en entiers
    S2 = sum(L2) # Je calcul la somme dans S2
    f_out.write(f'{S2}\n') # j'écris S2 dans somme.txt
f_in.close() ; f_out.close()
                                                       scRipt
>>> '83 21 10 34 98\n'.split() # L1
['83', '21', '10', '34', '98']
>>> [ int(x) for x in ['83','21','10','34','98']] # L2
[83, 21, 10, 34, 98]
>>> sum([83,21,10,34,98]) # S2
                                                  # L1 SHELL
```
- ▶ Pour comprendre ce que fait un programme...
	- ▶ … on arrête de se tourner les pouces et on sort sa console Python!

```
f_out = open('somme.txt', 'w', encoding = 'utf-8')
f_in = open('aléa.txt', 'r', encoding = 'utf-8')for ligne in f_in: # j'itère sur les lignes de f_in
    L1 = ligne.split() # je récupère les entiers sur la ligne
    L2 = [int(x) for x in L1] # je les convertis en entiers
    S2 = sum(L2) # Je calcul la somme dans S2
   f_out.write(f'{S2}\n') # j'écris S2 dans somme.txt
f_in.close() ; f_out.close()
                                                       scRipt
>>> '83 21 10 34 98\n'.split() # L1
['83', '21', '10', '34', '98']
>>> [ int(x) for x in ['83','21','10','34','98']] # L2
[83, 21, 10, 34, 98]
>>> sum([83,21,10,34,98]) # S2
246
>>> f'{246}\n' # Ce qu'on écrit dans le fichier
                                                  # L1 SHELL
```
- ▶ Pour comprendre ce que fait un programme...
	- ▶ … on arrête de se tourner les pouces et on sort sa console Python!

```
f_out = open('somme.txt', 'w', encoding = 'utf-8')
f_in = open('aléa.txt', 'r', encoding = 'utf-8')for ligne in f_in: # j'itère sur les lignes de f_in
    L1 = ligne.split() # je récupère les entiers sur la ligne
    L2 = [int(x) for x in L1] # je les convertis en entiers
    S2 = sum(L2) # Je calcul la somme dans S2
   f_out.write(f'{S2}\n') # j'écris S2 dans somme.txt
f_in.close() ; f_out.close()
                                                       scRipt
>>> '83 21 10 34 98\n'.split() # L1
['83', '21', '10', '34', '98']
>>> [ int(x) for x in ['83','21','10','34','98']] # L2
[83, 21, 10, 34, 98]
>>> sum([83,21,10,34,98]) # S2
246
>>> f'{246}\n' # Ce qu'on écrit dans le fichier
'246\n'
                                                  # L1 SHELL
```
shell

 $\blacktriangleright$  Si le fichier n'existe pas.

>>>

shell

 $\blacktriangleright$  Si le fichier n'existe pas.

>>> f\_in = open('complot.py', 'r', encoding = 'utf-8')

 $\blacktriangleright$  Si le fichier n'existe pas.

```
>>> f_in = open('complot.py', 'r', encoding = 'utf-8')
Traceback (most recent call last):
  File "<console>", line 1, in <module>
FileNotFoundError: [Errno 2] No such file or directory:
'complot.py'
                                                              shell
```
 $\blacktriangleright$  Si le fichier n'existe pas.

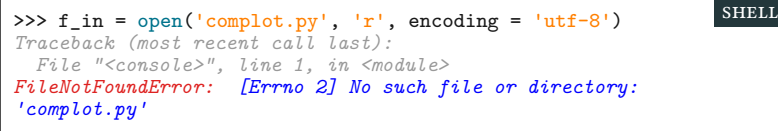

 $\blacktriangleright$  S'il n'y a pas les permissions pour modifier le fichier.

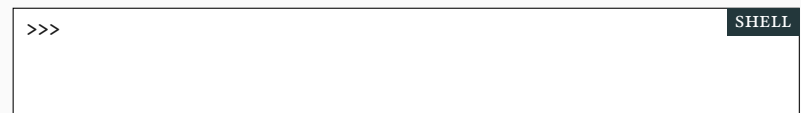

▶ Si le fichier n'existe pas.

```
>>> f_in = open('complot.py', 'r', encoding = 'utf-8')
Traceback (most recent call last):
  File "<console>", line 1, in <module>
FileNotFoundError: [Errno 2] No such file or directory:
'complot.py'
                                                               shell
```
▶ S'il n'y a pas les permissions pour modifier le fichier.

>>> f\_in = open('lecture\_seule.txt', 'w', encoding = 'utf-8') SHELL

 $\blacktriangleright$  Si le fichier n'existe pas.

```
>>> f_in = open('complot.py', 'r', encoding = 'utf-8')
Traceback (most recent call last):
  File "<console>", line 1, in <module>
FileNotFoundError: [Errno 2] No such file or directory:
'complot.py'
                                                               shell
```
▶ S'il n'y a pas les permissions pour modifier le fichier.

```
>>> f_in = open('lecture_seule.txt', 'w', encoding = 'utf-8')
Traceback (most recent call last):
  File "<console>", line 1, in <module>
PermissionError: [Errno 13] Permission denied: 'lecture_seule.txt'
                                                                shell
```
▶ Si le fichier n'existe pas.

```
>>> f_in = open('complot.py', 'r', encoding = 'utf-8')
Traceback (most recent call last):
  File "<console>", line 1, in <module>
FileNotFoundError: [Errno 2] No such file or directory:
'complot.py'
                                                               shell
```
▶ S'il n'y a pas les permissions pour modifier le fichier.

```
>>> f_in = open('lecture_seule.txt', 'w', encoding = 'utf-8')
Traceback (most recent call last):
  File "<console>", line 1, in <module>
PermissionError: [Errno 13] Permission denied: 'lecture_seule.txt'
                                                                shell
```

```
>>>
                                                           shell
```
 $\blacktriangleright$  Si le fichier n'existe pas.

```
>>> f_in = open('complot.py', 'r', encoding = 'utf-8')
Traceback (most recent call last):
  File "<console>", line 1, in <module>
FileNotFoundError: [Errno 2] No such file or directory:
'complot.py'
                                                               shell
```
▶ S'il n'y a pas les permissions pour modifier le fichier.

```
>>> f_in = open('lecture_seule.txt', 'w', encoding = 'utf-8')
Traceback (most recent call last):
  File "<console>", line 1, in <module>
PermissionError: [Errno 13] Permission denied: 'lecture_seule.txt'
                                                                shell
```
▶ Si le descripteur de fichier a été fermé.

>>>  $f_in = open('table5.txt', 'r', encoding = 'utf-8')$ shell

 $\blacktriangleright$  Si le fichier n'existe pas.

```
>>> f_in = open('complot.py', 'r', encoding = 'utf-8')
Traceback (most recent call last):
  File "<console>", line 1, in <module>
FileNotFoundError: [Errno 2] No such file or directory:
'complot.py'
                                                               shell
```
▶ S'il n'y a pas les permissions pour modifier le fichier.

```
>>> f_in = open('lecture_seule.txt', 'w', encoding = 'utf-8')
Traceback (most recent call last):
  File "<console>", line 1, in <module>
PermissionError: [Errno 13] Permission denied: 'lecture_seule.txt'
                                                                shell
```

```
>>> f_in = open('table5.txt', 'r', encoding = 'utf-8')>>>
                                                             shell
```
 $\blacktriangleright$  Si le fichier n'existe pas.

```
>>> f_in = open('complot.py', 'r', encoding = 'utf-8')
Traceback (most recent call last):
  File "<console>", line 1, in <module>
FileNotFoundError: [Errno 2] No such file or directory:
'complot.py'
                                                               shell
```
▶ S'il n'y a pas les permissions pour modifier le fichier.

```
>>> f_in = open('lecture_seule.txt', 'w', encoding = 'utf-8')
Traceback (most recent call last):
  File "<console>", line 1, in <module>
PermissionError: [Errno 13] Permission denied: 'lecture_seule.txt'
                                                                shell
```
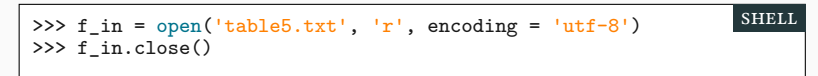

 $\blacktriangleright$  Si le fichier n'existe pas.

```
>>> f_in = open('complot.py', 'r', encoding = 'utf-8')
Traceback (most recent call last):
  File "<console>", line 1, in <module>
FileNotFoundError: [Errno 2] No such file or directory:
'complot.py'
                                                               shell
```
▶ S'il n'y a pas les permissions pour modifier le fichier.

```
>>> f_in = open('lecture_seule.txt', 'w', encoding = 'utf-8')
Traceback (most recent call last):
  File "<console>", line 1, in <module>
PermissionError: [Errno 13] Permission denied: 'lecture_seule.txt'
                                                                shell
```

```
>>> f_in = open('table5.txt', 'r', encoding = 'utf-8')
>>> f_in.close()
>>>
                                                               shell
```
▶ Si le fichier n'existe pas.

```
>>> f_in = open('complot.py', 'r', encoding = 'utf-8')
Traceback (most recent call last):
  File "<console>", line 1, in <module>
FileNotFoundError: [Errno 2] No such file or directory:
'complot.py'
                                                               shell
```
▶ S'il n'y a pas les permissions pour modifier le fichier.

```
>>> f_in = open('lecture_seule.txt', 'w', encoding = 'utf-8')
Traceback (most recent call last):
  File "<console>", line 1, in <module>
PermissionError: [Errno 13] Permission denied: 'lecture_seule.txt'
                                                                shell
```
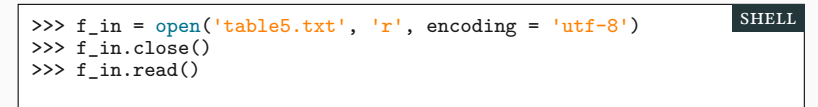

▶ Si le fichier n'existe pas.

```
>>> f_in = open('complot.py', 'r', encoding = 'utf-8')
Traceback (most recent call last):
  File "<console>", line 1, in <module>
FileNotFoundError: [Errno 2] No such file or directory:
'complot.py'
                                                               shell
```
▶ S'il n'y a pas les permissions pour modifier le fichier.

```
>>> f_in = open('lecture_seule.txt', 'w', encoding = 'utf-8')
Traceback (most recent call last):
  File "<console>", line 1, in <module>
PermissionError: [Errno 13] Permission denied: 'lecture_seule.txt'
                                                                shell
```
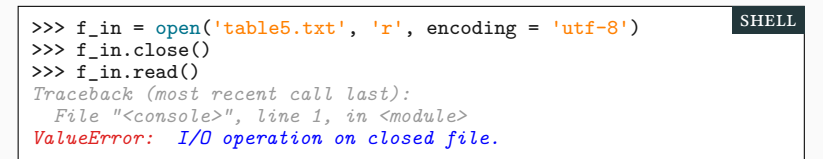

▶ Si le fichier n'existe pas.

```
>>> f_in = open('complot.py', 'r', encoding = 'utf-8')
Traceback (most recent call last):
  File "<console>", line 1, in <module>
FileNotFoundError: [Errno 2] No such file or directory:
'complot.py'
                                                               shell
```
▶ S'il n'y a pas les permissions pour modifier le fichier.

```
>>> f_in = open('lecture_seule.txt', 'w', encoding = 'utf-8') SHELL
Traceback (most recent call last):
  File "<console>", line 1, in <module>
PermissionError: [Errno 13] Permission denied: 'lecture_seule.txt'
```
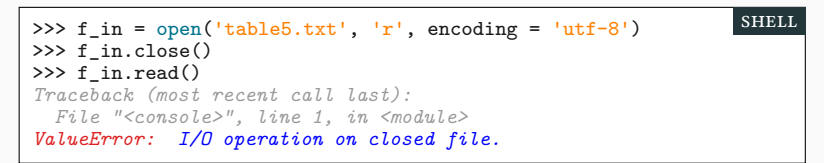

▶ Ouverture en lecture (read) :

f\_in = open('fichier.txt', 'r', encoding='utf-8') scRipt

scRipt

▶ Ouverture en lecture (read) :

```
f_in = open('fichier.txt', 'r', encoding='utf-8')
                                                       scRipt
```
▶ Ouverture en écriture (write ou add) :

 $f\_out = open('fichier.txt', 'w', encoding='utf-8')$ 

ou

 $f_$ out = open('fichier.txt', 'a', encoding='utf-8') scRipt

scRipt

▶ Ouverture en lecture (read) :

```
f_in = open('fichier.txt', 'r', encoding='utf-8')scRipt
```
▶ Ouverture en écriture (write ou add) :

 $f\_out = open('fichier.txt', 'w', encoding='utf-8')$ 

ou

 $f_$ out = open('fichier.txt', 'a', encoding='utf-8') scRipt

- $\blacktriangleright$  Lecture :
	- ▶ f\_in.read() ♥ ▶ f\_in.readline()
	- $\blacktriangleright$  f\_in.readlines()
	- ▶ **for** ligne **in** f\_in: ♥

scRipt

▶ f\_out.write(chaîne)

▶ Ouverture en lecture (read) :

```
f_in = open('fichier.txt', 'r', encoding='utf-8')scRipt
```
▶ Ouverture en écriture (write ou add) :

 $f\_out = open('fichier.txt', 'w', encoding='utf-8')$ 

ou

 $f_$ out = open('fichier.txt', 'a', encoding='utf-8') scRipt

▶ Écriture :

- $\blacktriangleright$  Lecture : ▶ f\_in.read() ♥ ▶ f\_in.readline()
	- $\blacktriangleright$  f\_in.readlines()
	- ▶ **for** ligne **in** f\_in: ♥

scRipt

▶ Ouverture en lecture (read) :

```
f_in = open('fichier.txt', 'r', encoding='utf-8')scRipt
```
▶ Ouverture en écriture (write ou add) :

 $f\_out = open('fichier.txt', 'w', encoding='utf-8')$ 

ou

 $f_$ out = open('fichier.txt', 'a', encoding='utf-8') scRipt

- $\blacktriangleright$  Lecture :  $\blacktriangleright$  f\_in.read()  $\blacktriangleright$ ▶ f\_in.readline()  $\blacktriangleright$  f\_in.readlines() ▶ **for** ligne **in** f\_in: ♥ ▶ Écriture : ▶ f\_out.write(chaîne)  $\blacktriangleright$  Fermeture :
	- f.close() script

### Merci pour votre attention **Questions**

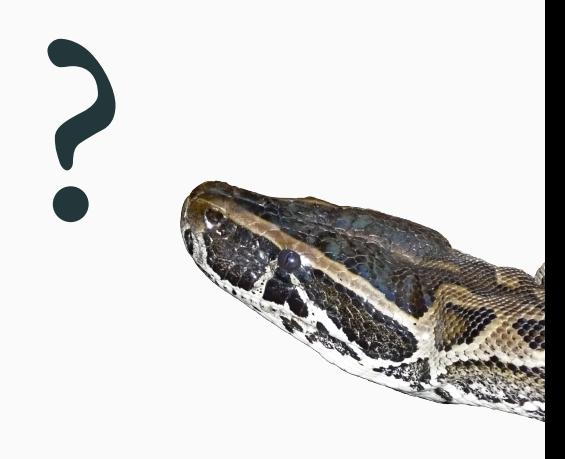

# Cours 6 — Exceptions et fichiers texte

#### $\mathscr$  Partie I. Exceptions

Exceptions Erreurs et trace d'exécution Éviter les exceptions Rattraper les exceptions Un premier exemple : la fonction record Exemple : la fonction index Exemple : la fonction recherche Exemple : Calcul de la moyenne Exemple : reconnaître un nombre dans une chaîne  $\blacktriangleright$  Partie ii. Lancer des exceptions Lever une exception : assert La Zénitude Tester son code avec assert

# Formatage avancé : alignement Découper une ligne de texte Utilité des fichiers Un peu d'histoire Système de fichiers Arborescence Chemins relatifs et absolus

- Quelques fonctions utiles du module os
- $\blacktriangleright$  Partie v. E/S : écrire dans un fichier

Entrées/Sorties (E/S) Ouverture d'un fichier en écriture

- Lever une exception : raise Jeu des sept erreurs
- Exceptions longue distance

# Chaînes de formatage Formatage avancé : flottant  $\pmb{\mathscr{P}}$  Partie <br/>rv. Systèmes de fichier Le répertoire courant et le module os Chemins et chaînes de caractères

- 
- 
- 
- 

 $\blacktriangleright$  Partie III. Compléments sur les chaînes

Écriture dans un fichier

#### Formater les écritures

- Exemple : générer une table de multiplication
- Exemple : générer une jolie table de multiplication

#### Écrire à la fin d'un fichier

- $\blacktriangleright$ Partie v<br/>ı. E/S : lire dans un fichier
- Lecture d'un fichier : read
- Lecture d'un fichier : readline
- Lecture d'un fichier : for
- Lecture d'un fichier : readlines
- Lire, écrire, compter : objectifs
- Lire, écrire, compter : construire aléa.txt
- Lire, écrire, compter : générer somme.txt
- Lire, écrire, compter : explications
- Les exceptions liées aux fichiers
- Résumé sur les fichiers texte
- $\mathscr A$  Partie vii. Table des matières